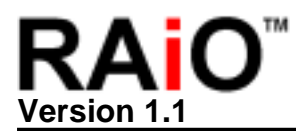

# **RAiO RA8820**

## **Chinese Character/Graphic LCD Controller AP Note**

**Version 1.1** 

**October 28, 2003**

**RAiO Technology Inc.** 

Copyright RAiO Technology Inc. 2003

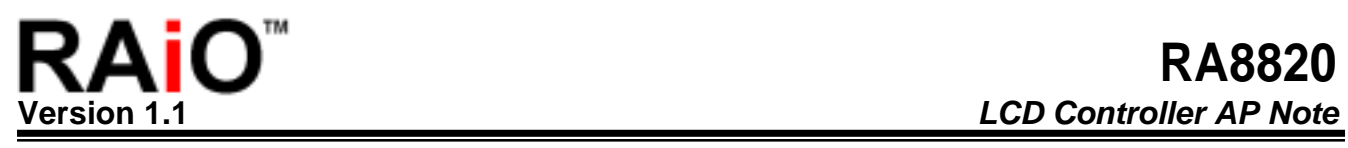

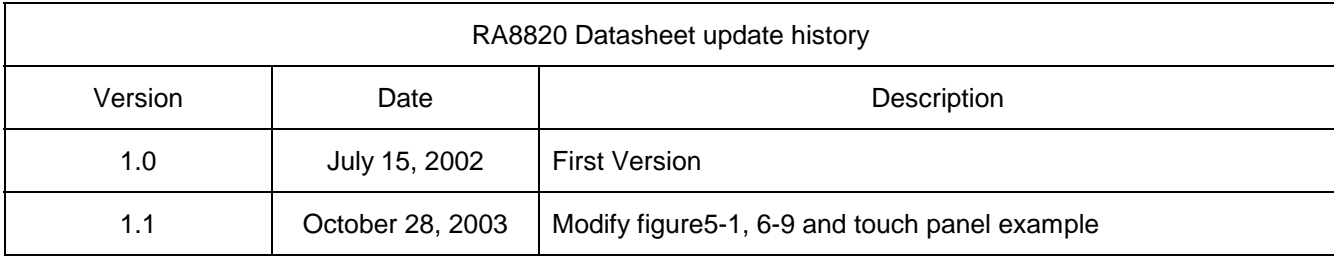

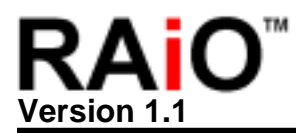

**CHAPTER** 

#### **CONTENT**

#### **PAGE**

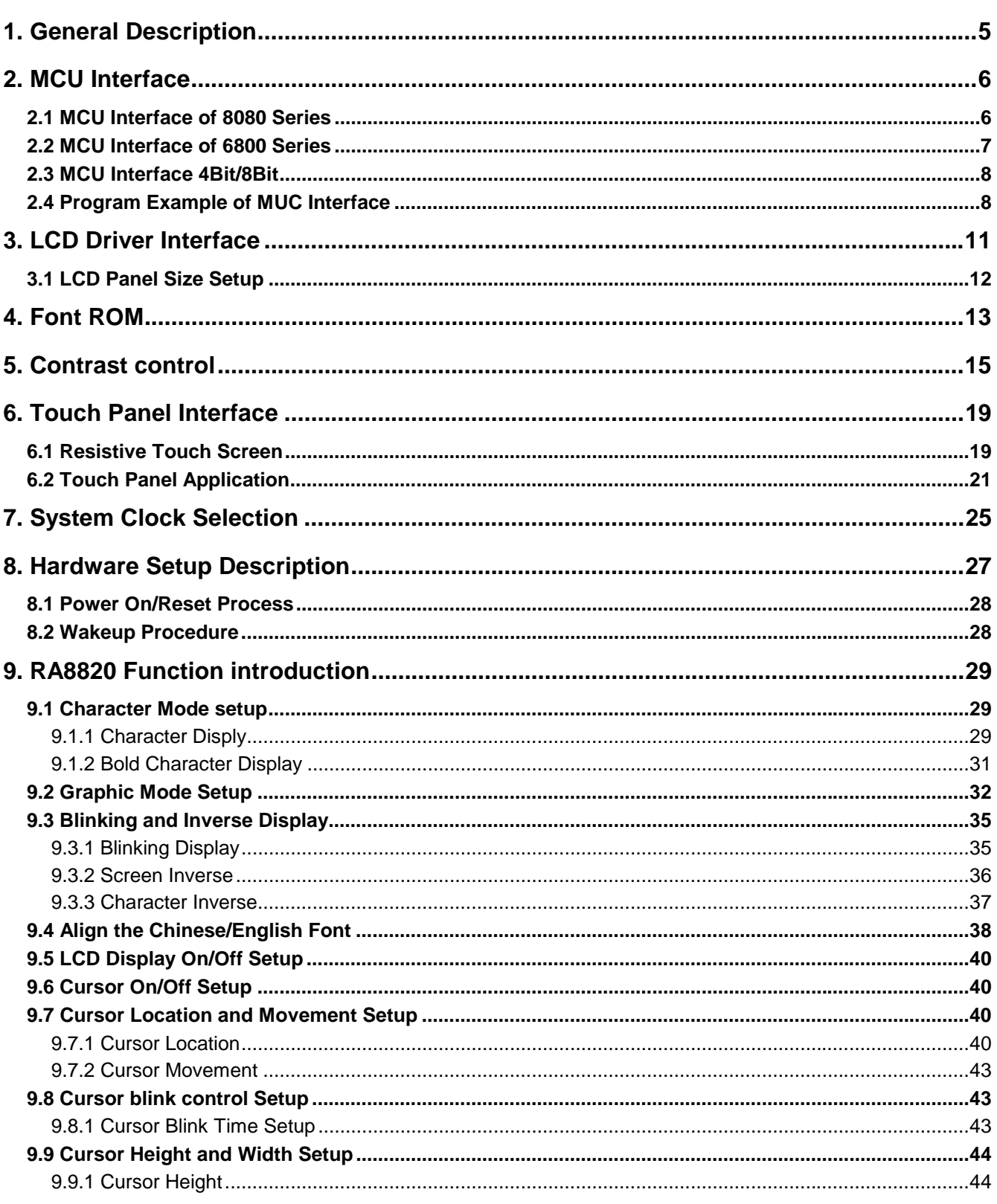

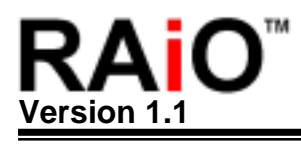

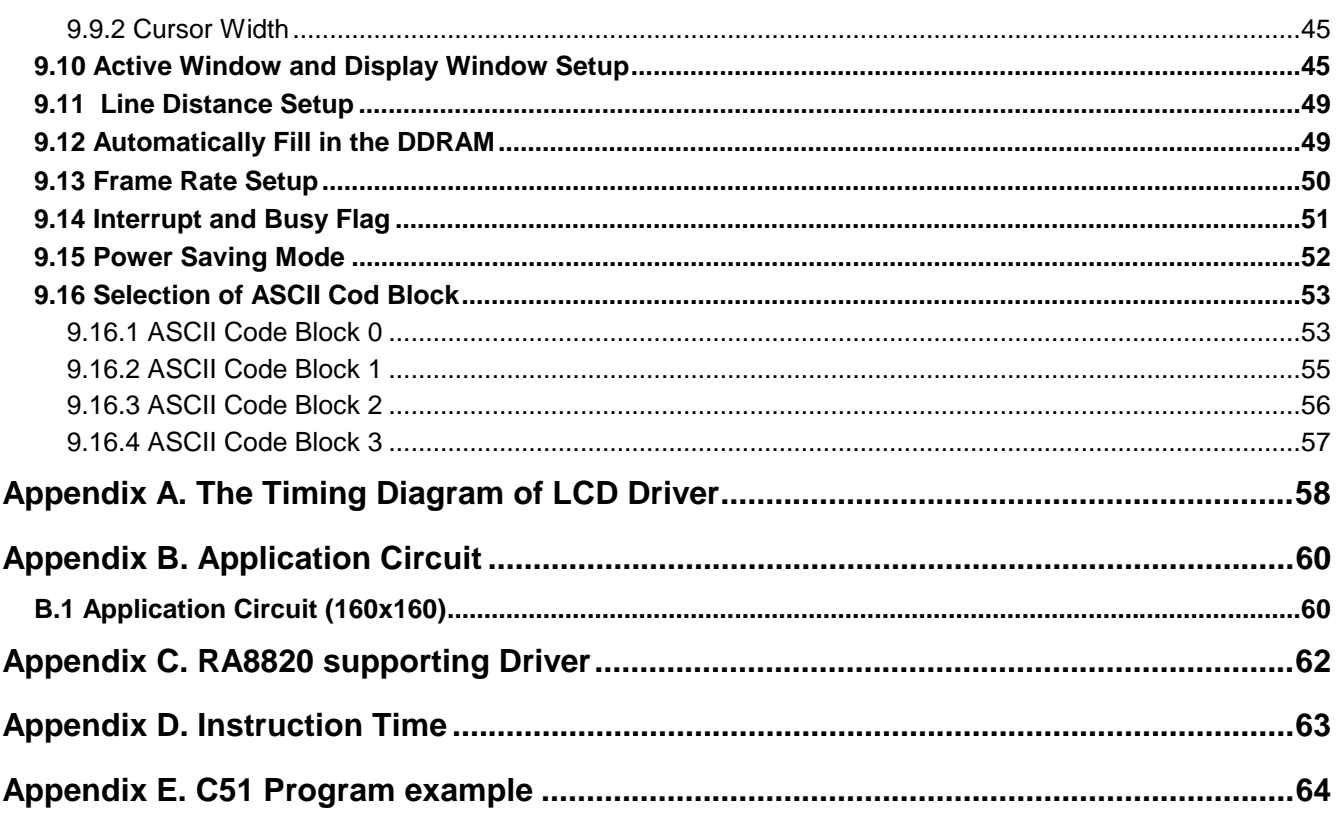

#### **1. General Description**

The RA8820 is a Character/Graphic dot-matrix liquid crystal display controller (LCD) with embedded 512K Byte Font ROM. In tradition, users need a graphic LCM to display Chinese characters. Now Chinese character's display of RA8820 presents a revolution. The RA8820, instead of a MCU, can directly deal with the access of Chinese/English fonts that consist of BIG5 or GB, and ASCII code.

In order to let users know more about RA8820, we made this Application note for users' reference. Please refer to RA8820 datasheet as well.

Figure 1-1 is the System Block Diagram. We are going to introduce it separately in the following chapter; meanwhile, we provide several demo programs and examples for your reference.

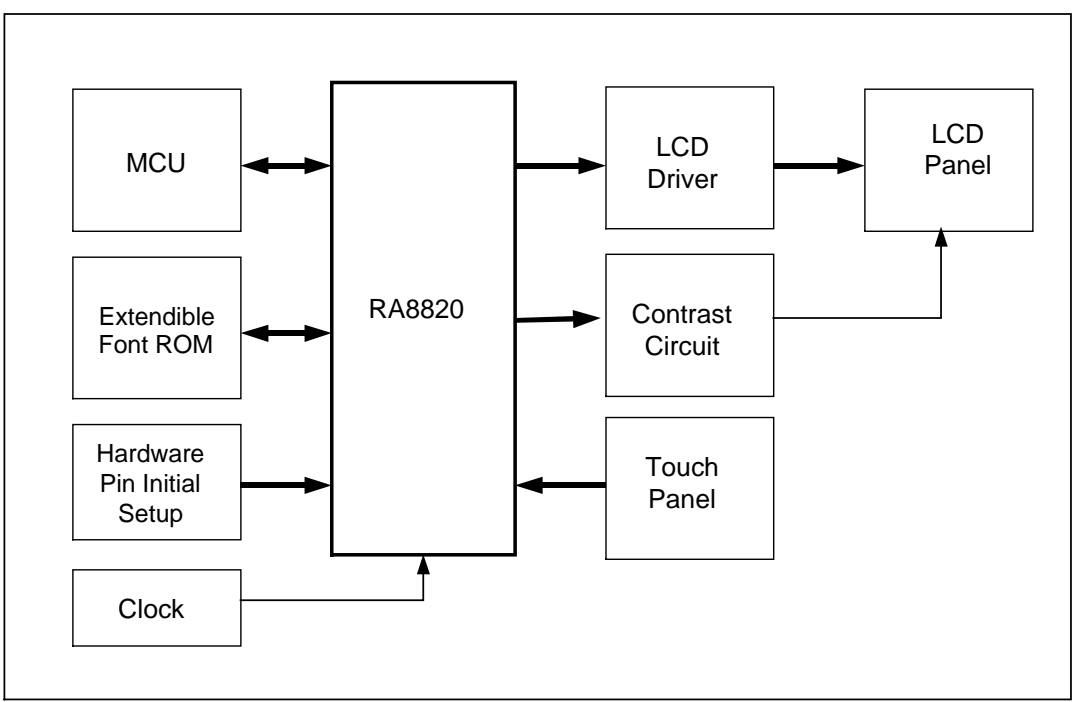

**Figure1-1**:**RA8820System Block Diagram**

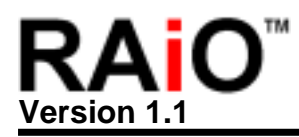

#### **2. MCU Interface**

RA8820 LCD controller is the same with others, supporting both 8080 and 6800 Series. The pin of SYS\_MI is for CPU type selection. It's active on reset period. Pull high when 6800 MCU is used. Pull low when 8080 MCU series are used.

#### **2.1 MCU Interface of 8080 Series**

Please refer to Figure 2-1 when 8080 MCU Series is used.

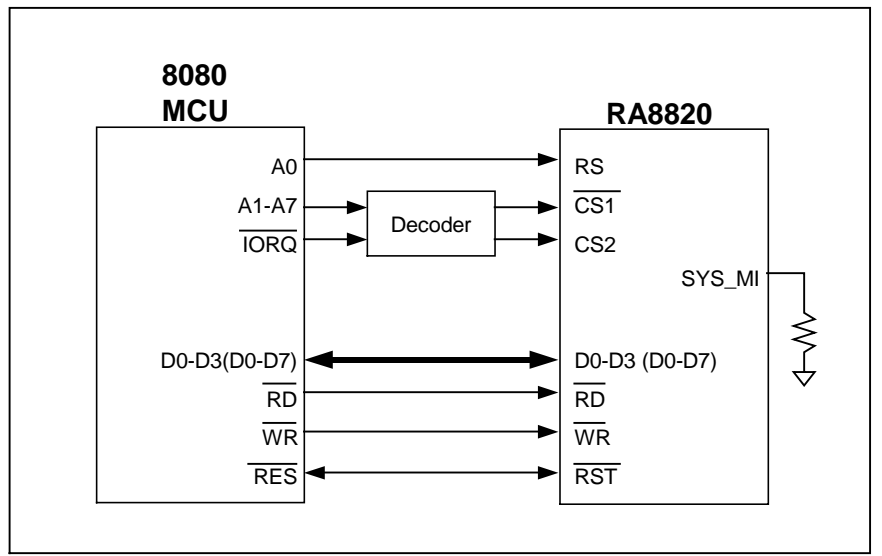

**Figure 2-1**:**The diagram of 8080 (4/8-bit) MCU and RA8820** 

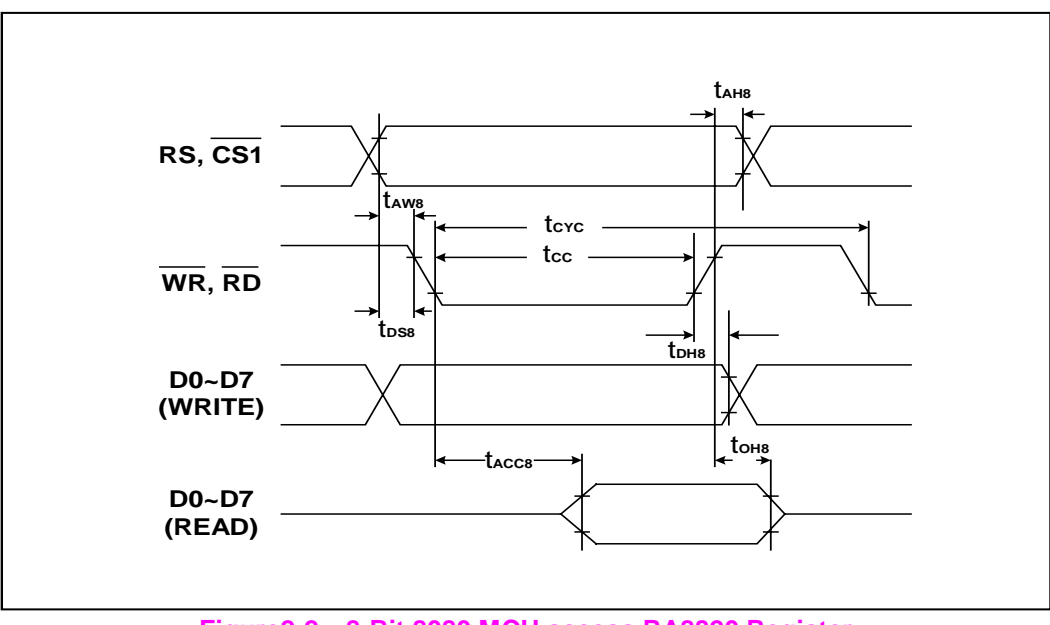

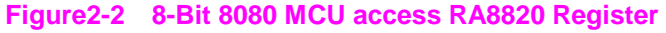

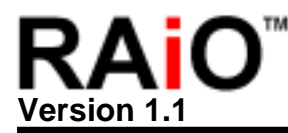

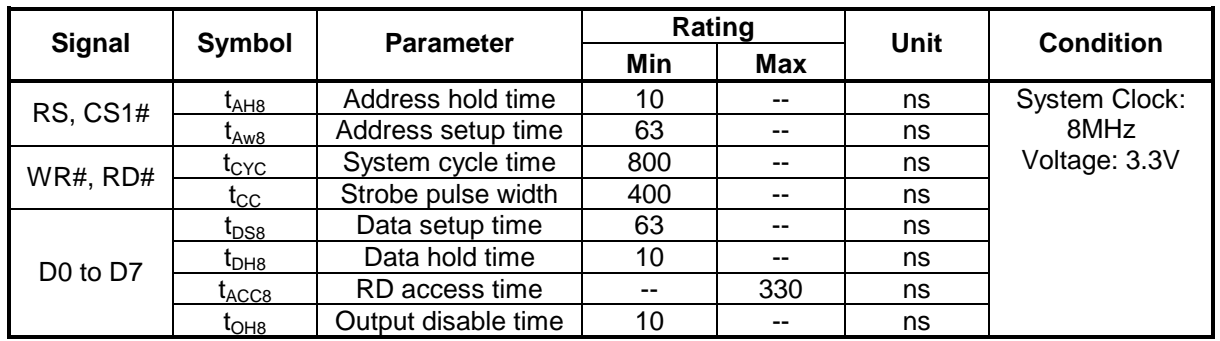

#### **2.2 MCU Interface of 6800 Series**

Figure 2-3 is the MCU I/F Diagram of RA8820 and 6800 Series. The Read/Write of 6800 MCU are the same pin. When RD/WR is High, it is doing read activity; when RD/WR is Low, it is doing write activity.

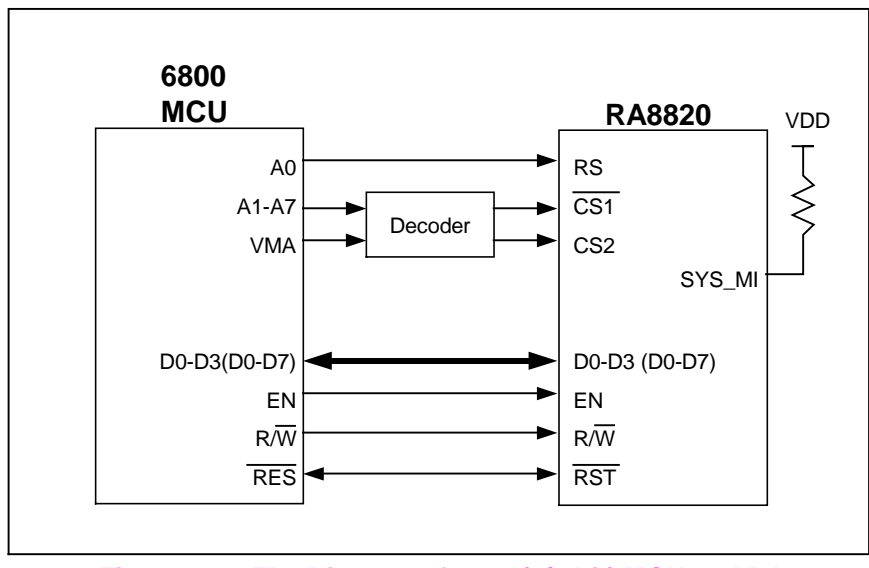

**Figure 2-3**:**The Diagram of 6800 (4/8-bit) MCU and RA8820** 

RA8820 couldn't accept signal from 6800 and 8080 at the same time; therefore, some pins will have different definition, such as, RD#(EN) (Pin#33). When users use 8080 MCU, then it is defined as RD#. But when users use 6800 MCU, then it is defined as EN. As for Pin #32, when users use 8080, then it is defined as WR#. However, when users choose 6800 MCU, then it is defined as RD/WR. You can refer to RA8820 Datasheet (Chapter4.1) for more details.

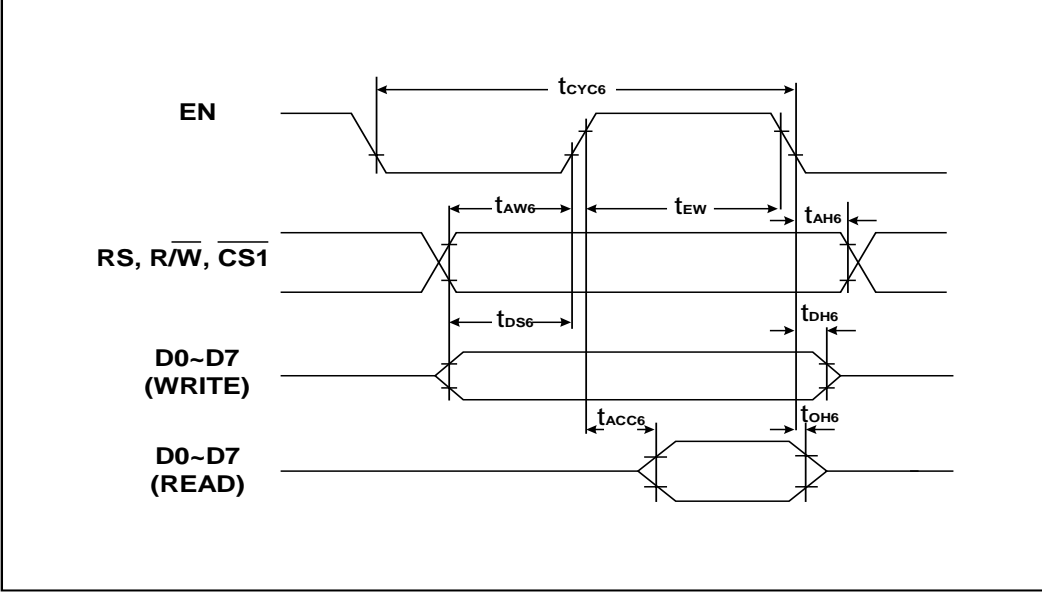

**Figure 2-4**:**8-bit 6800 MCU access RA8820 Register** 

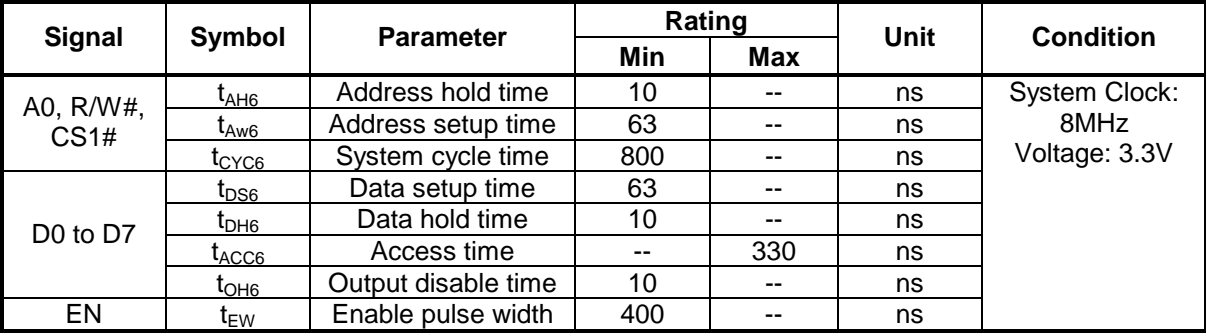

#### **2.3 MCU Interface 4Bit/8Bit**

RA8820 could also support 4bit or 8bit MCU data bus. SYS\_DB pin is for MCU data bit selection. Pull high when 8-bit CPU is used. Pull low when 4-bit CPU is used. The high nibble data bus DB[7..4] should tied to GND When 4-bit CPU is used. Users could refer to example 5~8 in Chapter 2.4. Because RA8820 internal register structure is 8-Bit structure, if users used 4-Bit data bus, then MCU need more Cycles to access Register.

#### **2.4 Program Example of MUC Interface**

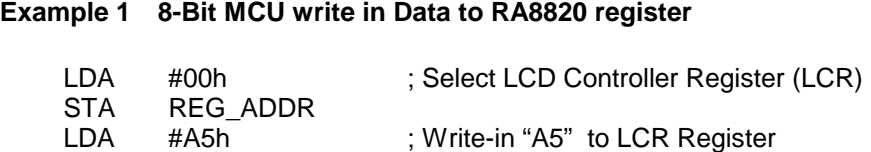

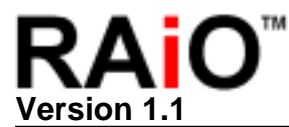

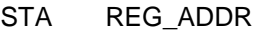

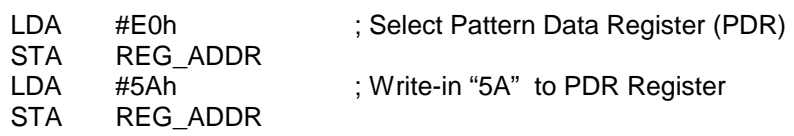

#### **Example 2**:**8-Bit MCU reads data from RA8820 Register**

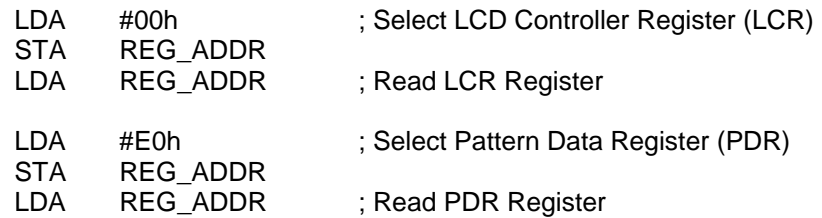

#### **Example 3**:**8-Bit MCU write-in a Chinese Character at cursor location**

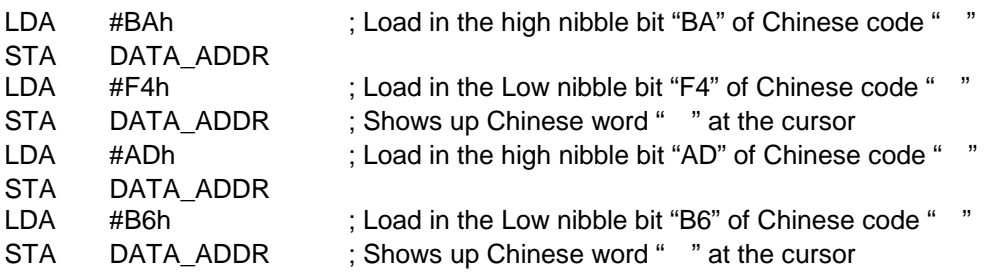

#### **Example 4**:**8-Bit MCU reads data from Display RAM**

LDA REG\_ADDR ; Read Display RAM data from cursor address

#### **Example 5**:**4-Bit MCU write Data into RA8820 Register**

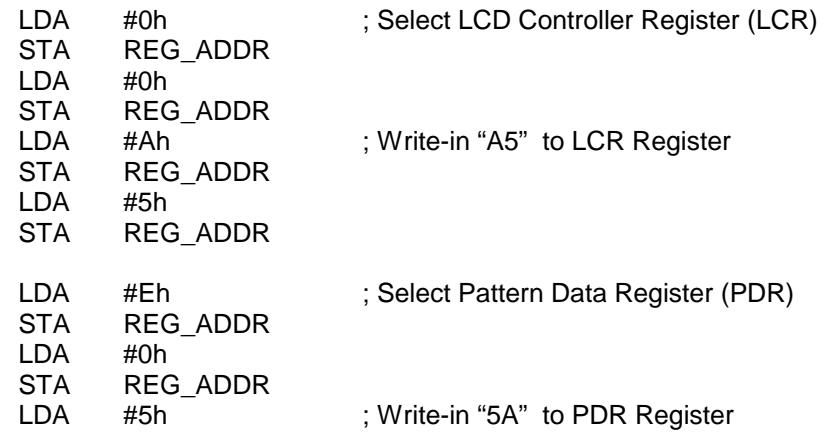

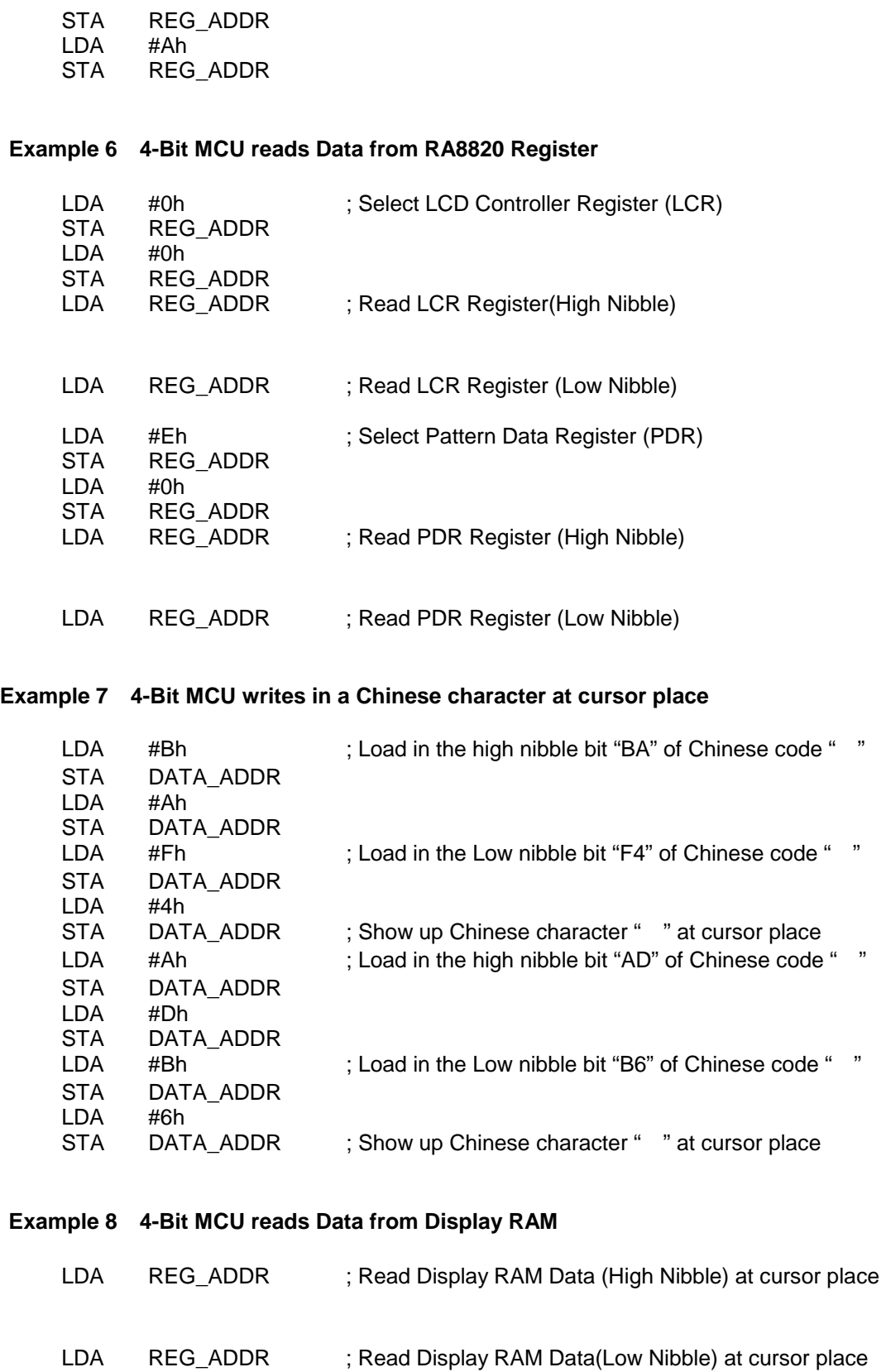

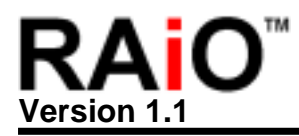

#### **3. LCD Driver Interface**

This Chapter will introduce the interface between RA8820 and LCD Driver. RA8820 could support up to 240x160 LCD Panel; therefore, users could select suitable LCD Driver depends on their Panel size. Figure 3-1 is the diagram of RA8820 and ST8016 LCD Driver, and it is used to drive 160x160 LCD Panel.

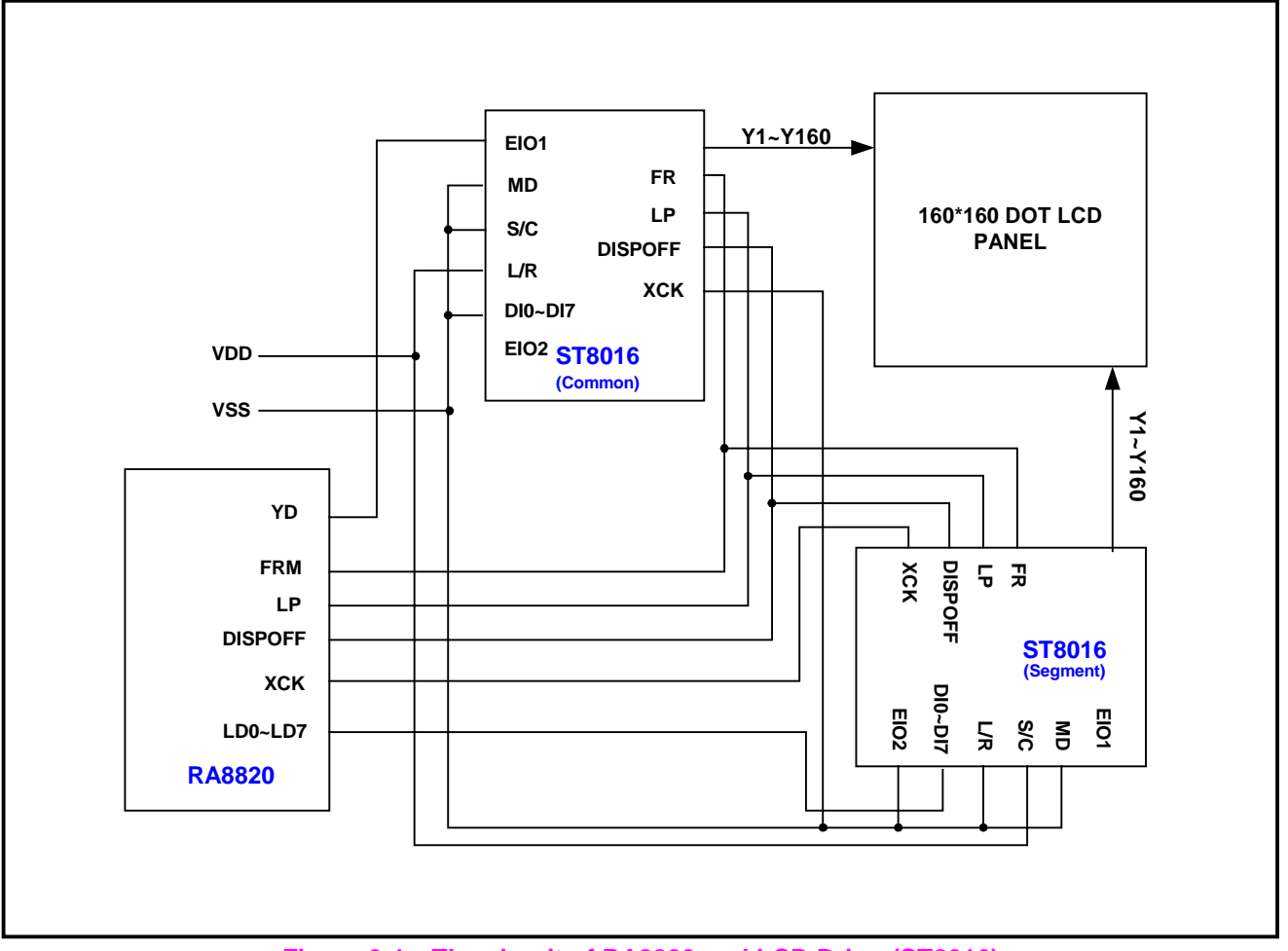

**Figure 3-1**:**The circuit of RA8820 and LCD Driver(ST8016)**

In Figure 3-1, we use two ST8016 LCD Driver to process Common and Segment activity of 160x160 LCD Panel. RA8820 send Frame(FRM), Latch Pulse(LP), YD and Data Bus signals to ST8016. Figure 3-2 is the oscillogram of RA8820 and LCD Driver. Users could also refer to RA8820 Data Sheet Chapter 4.2 for LCD driver pin description.

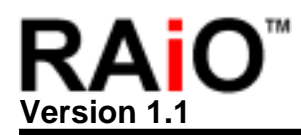

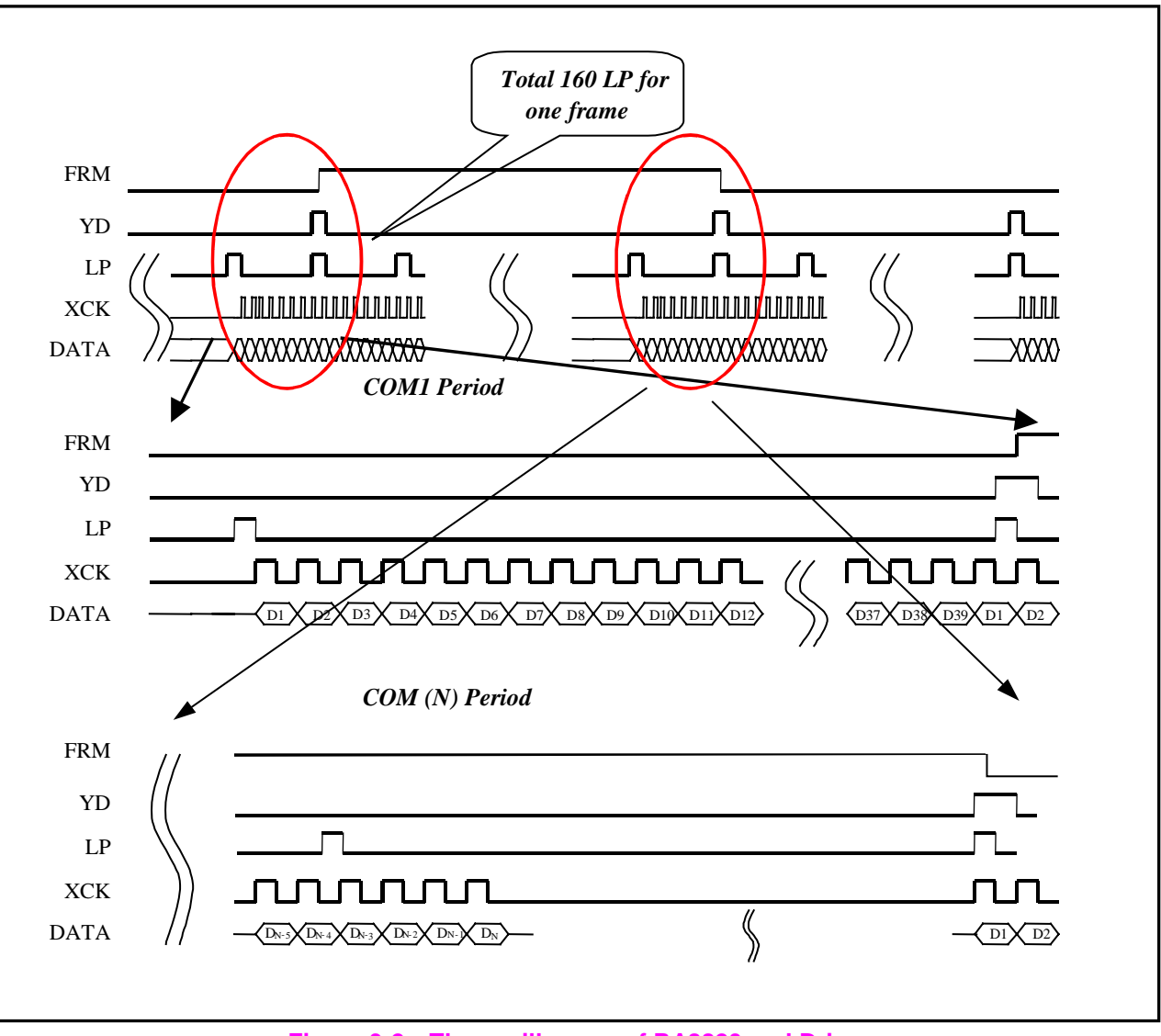

**Figure 3-2**:**The oscillogram of RA8820 and Driver** 

RA8820 could support 4-Bit or 8-Bit LCD Driver. SYS\_LD is for LCD driver data bus selection. Pull high when 8-bit LCD driver is used. Pull low when 4-bit LCD driver is used. Figure 3-1 is an example of 8-Bit Data bus Interface.

#### **3.1 LCD Panel Size Setup**

RA8820 could support different LCD Panel size, up to 240x160.

**Software Setup** Users could change Panel size by setting up register through MCU. Users could set (Display Window) REG[28h, 38h, 48h, 58h] and (Active Window)REG[20h, 30h, 40h, 50h] to change LCD panel size

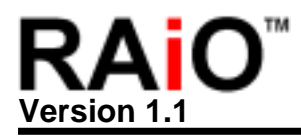

#### **4. Font ROM**

RA8820 built in 512Kbyte Font ROM. RA8820-T supports BIG code, and RA8820-S supports GB code. RA8820 could also support external ROM. Please refer to Figure 4-1, and also could refer to datasheet (Chapter 4.5)

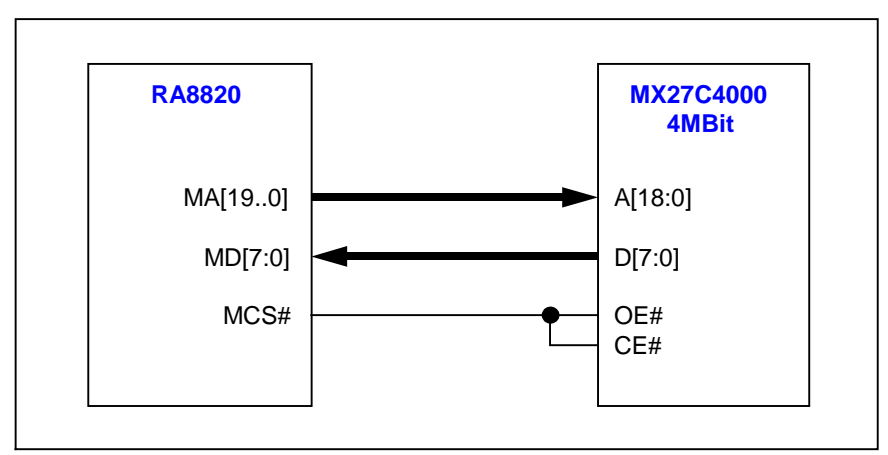

**Figure 4-1**:**Interface of RA8820 and external ROM(512KByte)** 

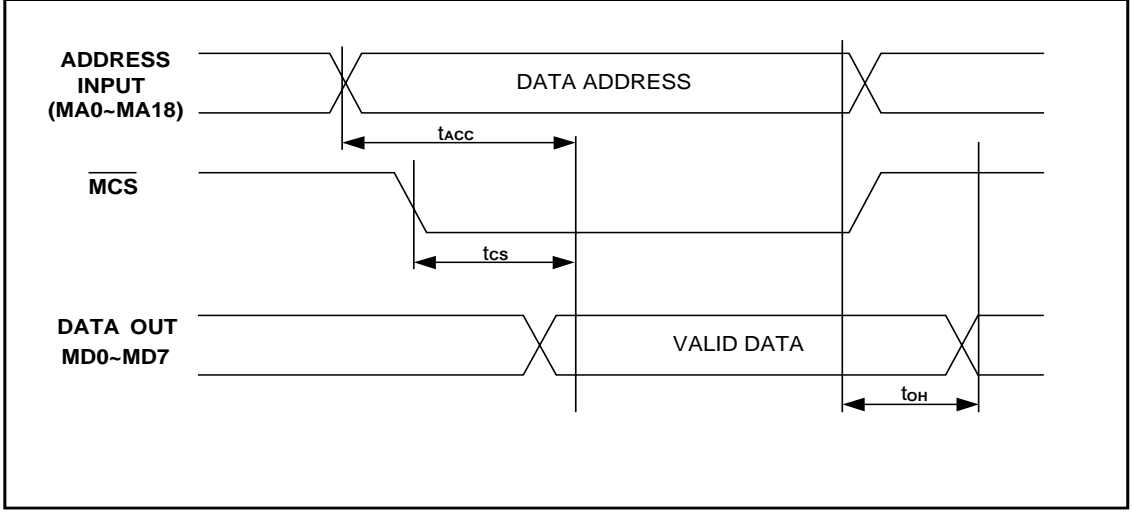

**Figure 4-2: The waveform of RA8820 and external ROM** 

Register [F0h] is used to choose Font. When use RA8820-T, users have to set Bit[5..4] as "01". When use RA8820-S, users have to set Bit[5..4] as "10".

**REG [F0h] Font Control Register (FCR)**

| <b>Bit</b> | <b>Description</b>                         | Text/Graph Default   Access |    |     |
|------------|--------------------------------------------|-----------------------------|----|-----|
|            | Transform of Font ROM<br>enable<br>disable | $\overline{\phantom{a}}$    | 1h | R/W |

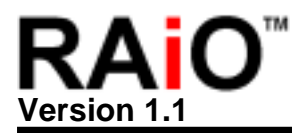

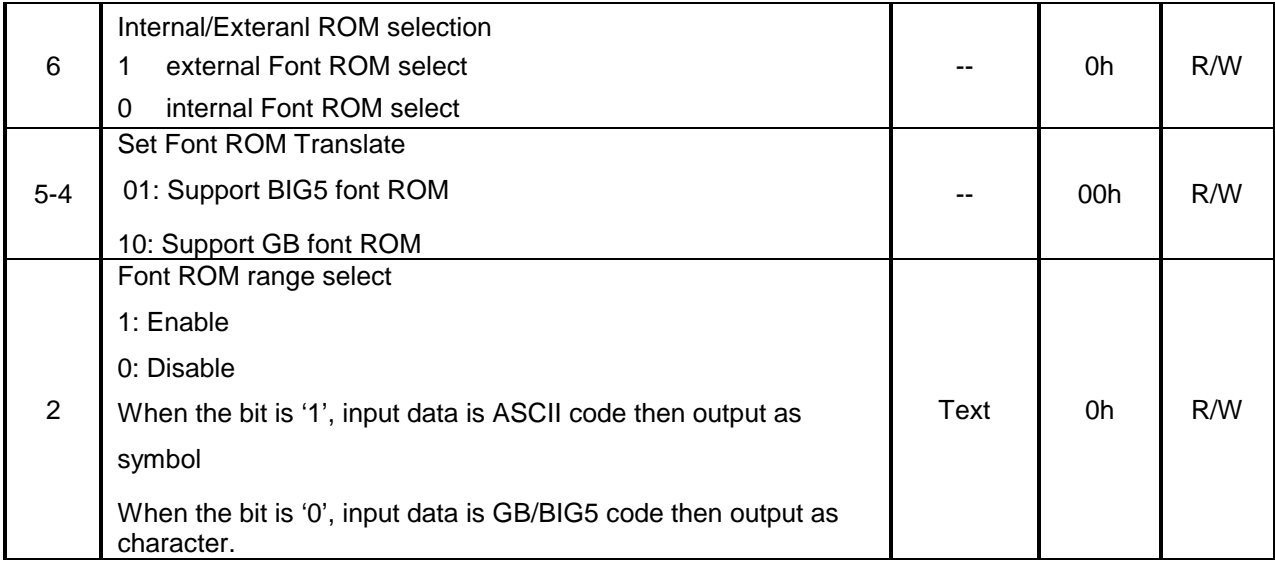

#### **Example**:**8-Bit MCU write-in a Chinese Character "**網**" at cursor location**

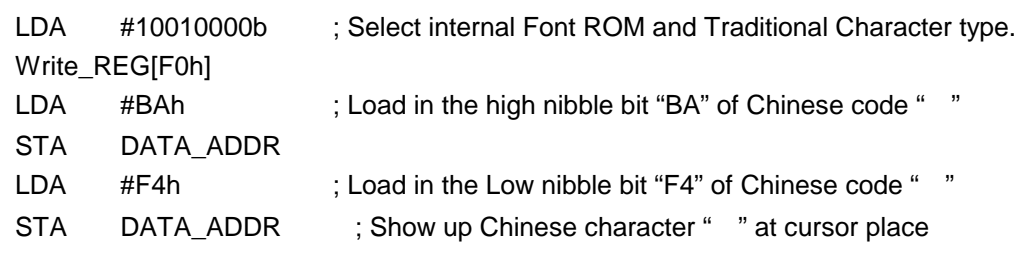

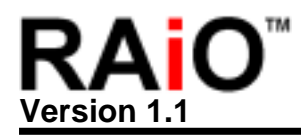

#### **5. Contrast control**

RA8820 is built-in one 5-bit current type Digital-to-Analog Converter (D/A). Because DAC will generate different current output, users can make use of it to control external boost circuit and let the voltage level which supply to LCD Panel will be changed by different setup of DAC. Then users can use program to control the contrast of LCD panel through MCU.

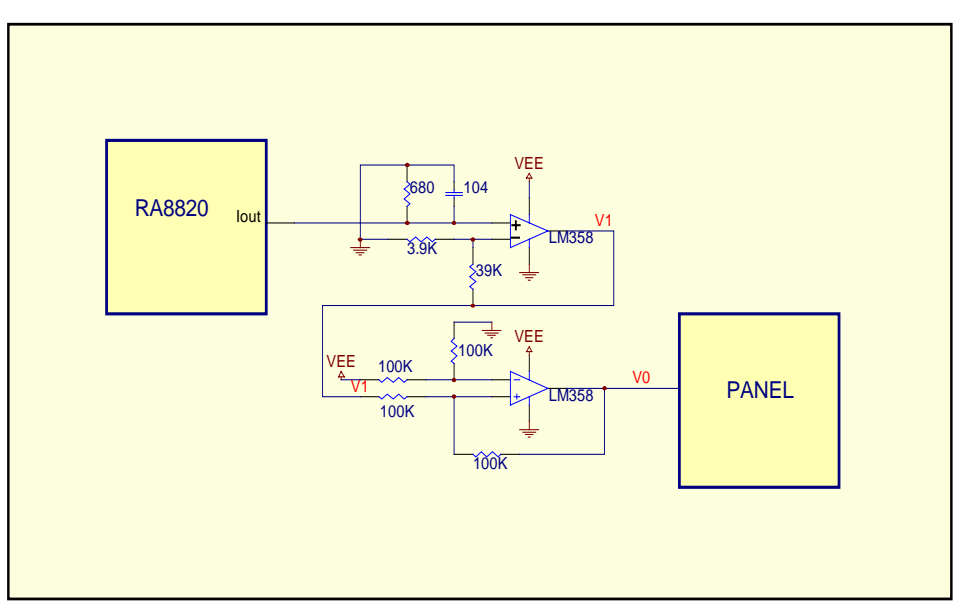

**Figure 5-1**:**The application circuit of using DAC to control LCD contrast (I)** 

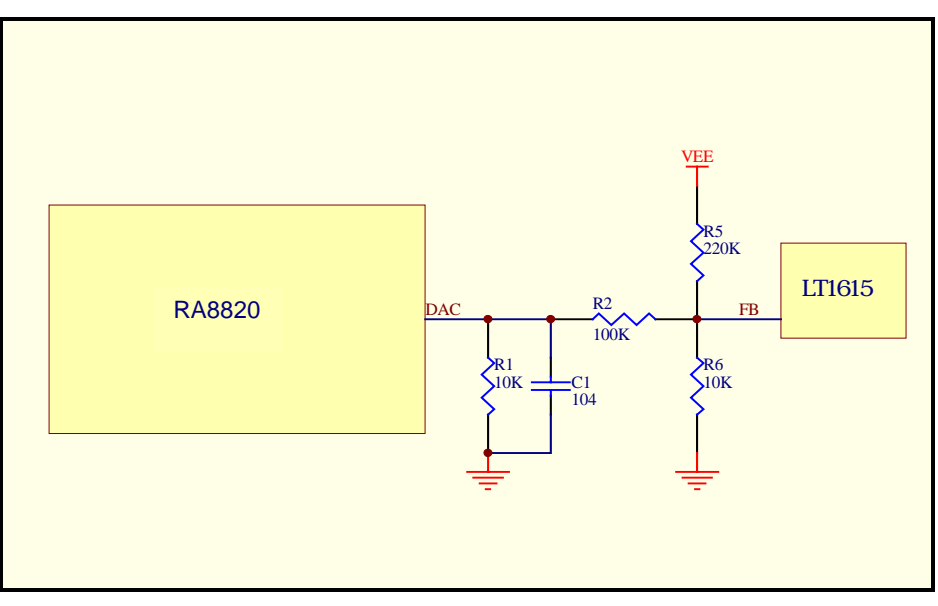

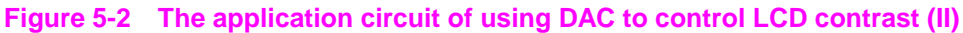

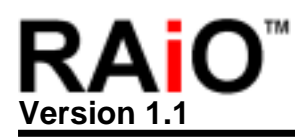

Figure 5-1 is the application circuit of using RA8820's DAC to control LCD contrast. Here RA8820 is using external subtractor circuit and control DAC output range to change the "V0" range to LCD panel. Output Voltage VEE could be controlled by output current of DAC  $(2^5=32)$  level, each level VEE decrease 0.3V). In Fact, it is very easy for users to control LCD contrast. Users only need to set up Register LCCR, and then can control the function of DAC. From the following example, it explains how to control DAC contrast and let it become the darkest and the brightest.

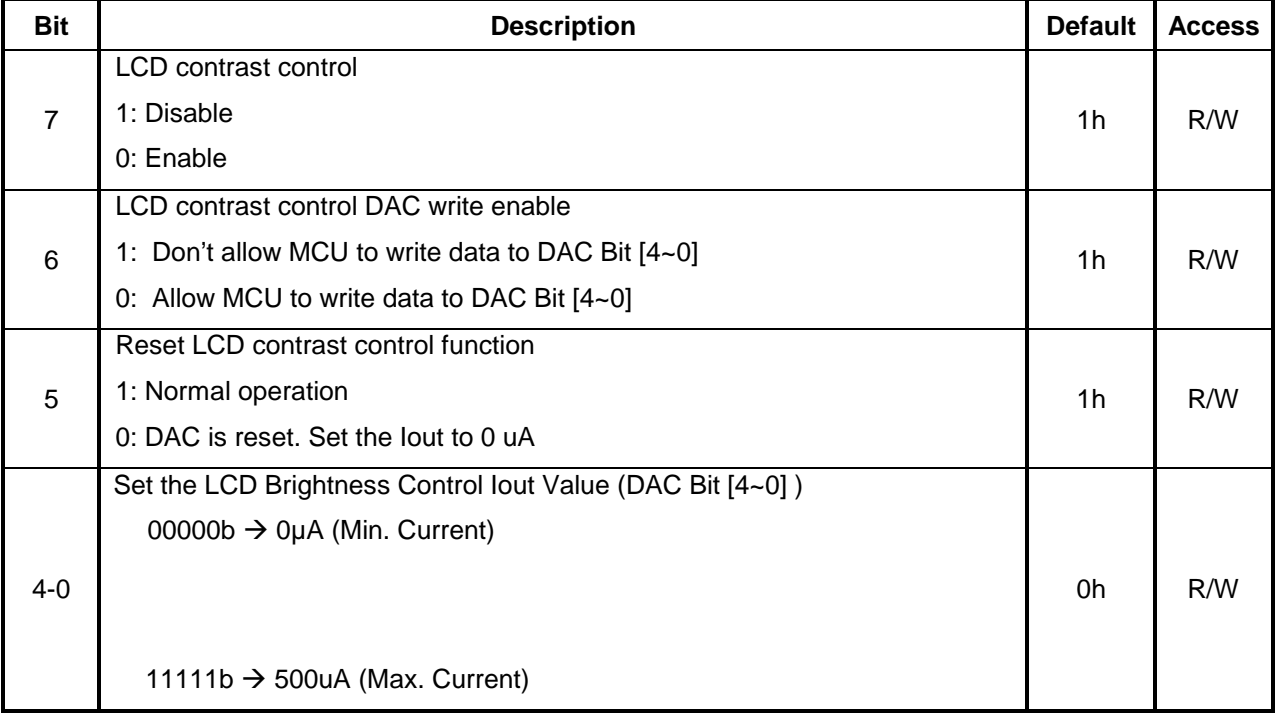

#### **REG [D0h] LCD Contrast Control Register (LCCR)**

Example

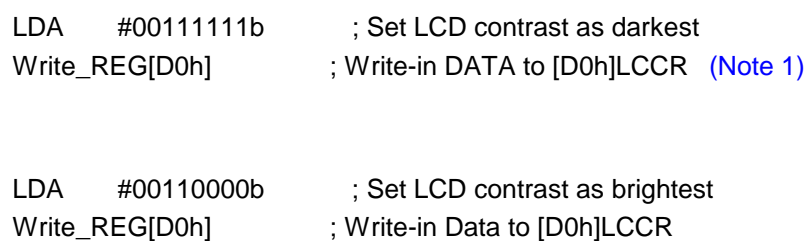

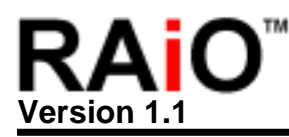

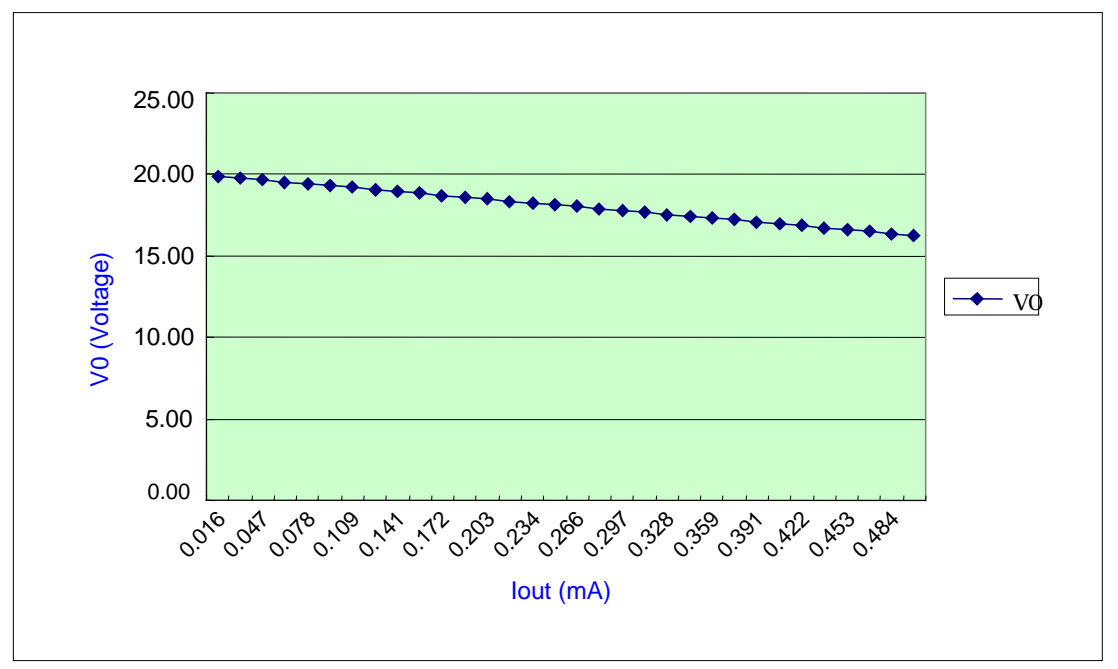

**Figure 5-3**:**The corresponding curve of Iout output and V0**

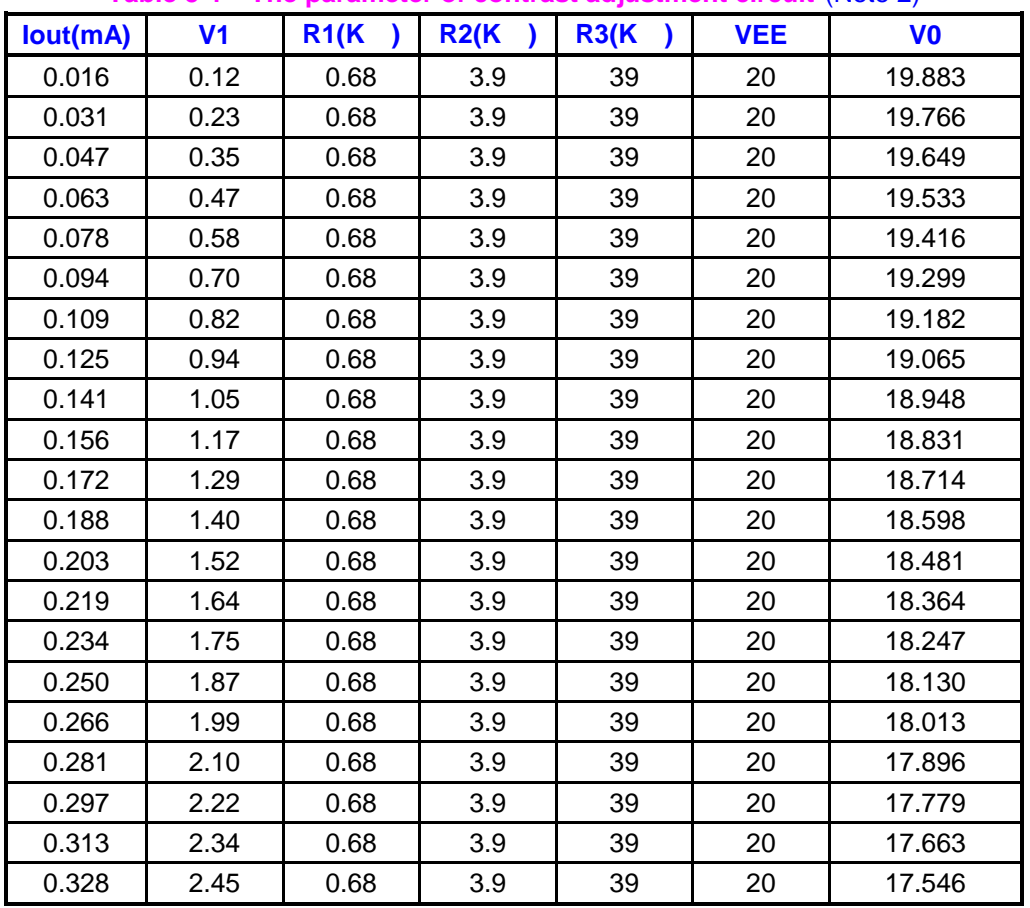

#### **Table 5-1**:**The parameter of contrast adjustment circuit** (Note 2)

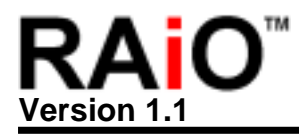

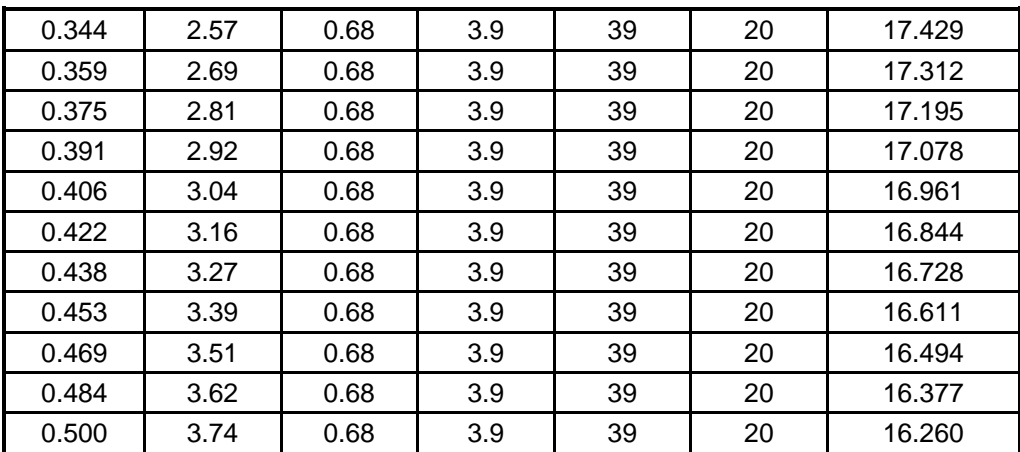

Note 1 From above example, "Write\_REG[D0h]" command is a subroutine, used for write in data from Accumulatro to assigned Register. Therefore, "Write\_REG[xxh]" means:

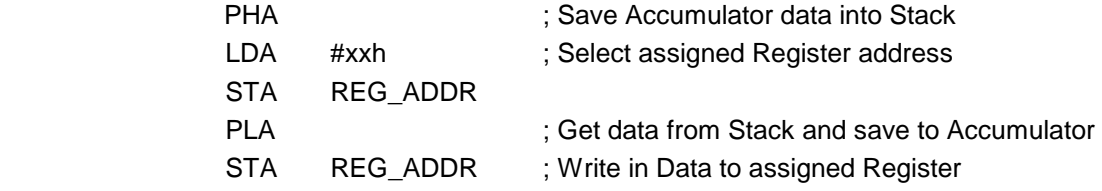

All the following examples, the "Read\_REG[xxh]" instruction is also a subroutine, which was used to read assigned Register data of RA8820 and save to accumulator.

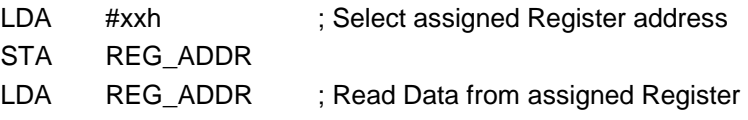

**Note 2** The R1, R2 and R3 in Table 5-1 is the best value for 240x160 LCD panel size.

#### **6. Touch Panel Interface**

The RA8820 built in 8 Bit ADC and control circuits to easily interface to 4--wire analog resistive touch screens (XL, XR, YU, YD). The RA8820 continually monitors the screen waiting for a touch. When the screen is touched, the RA8820 performs analog to digital conversion to determine the location of the touch, stores the X and Y locations in the registers, and can issues an interrupt.

#### **6.1 Resistive Touch Screen**

Resistive Touch Panel is composed of two layer extremely thin resistive panel, such as Figure6-1. There is a small gap between these two-layer panels. When external force press a certain point, the two-layer resistive panels will be touched, which is Short. Because the end points of two-layer have electrodes (XL, XR, YU, YD), such as Figure6-2, a comparative location will be detected with some switches in coordination.

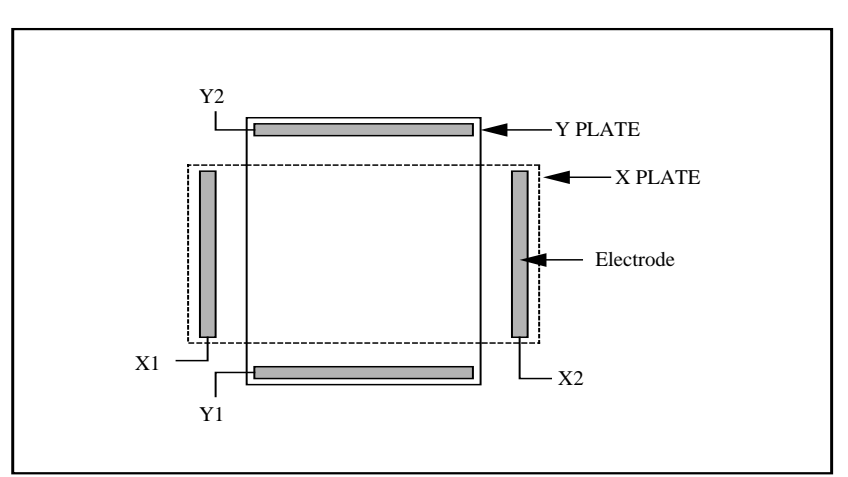

**Figure6-1**:**Touch Panel** 

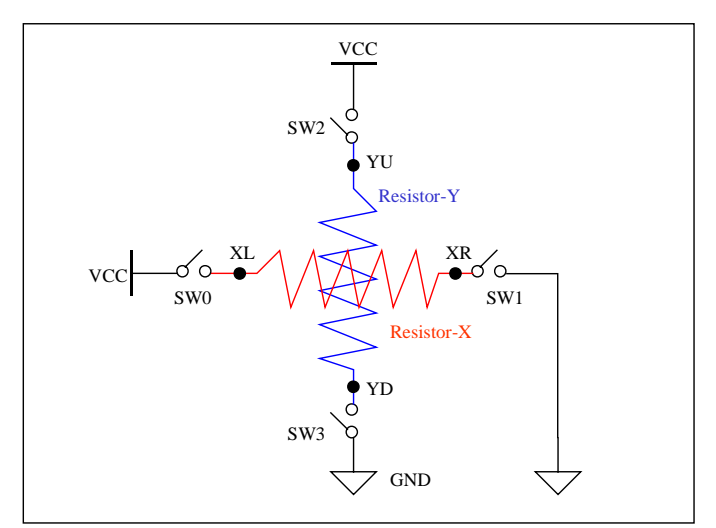

**Figure6-2**:**Touch Panel and detected switches** 

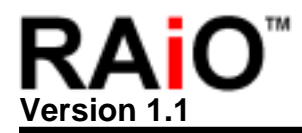

In Figure6-3, set SW2 and SW3 are OFF(Open), SW0 and SW1 are ON(Close). When external force press a point of the panel, then YU point will get voltage and send to ADC (Analog to Digital Converter), then could be tetected a comparative location of X coordinate axis.

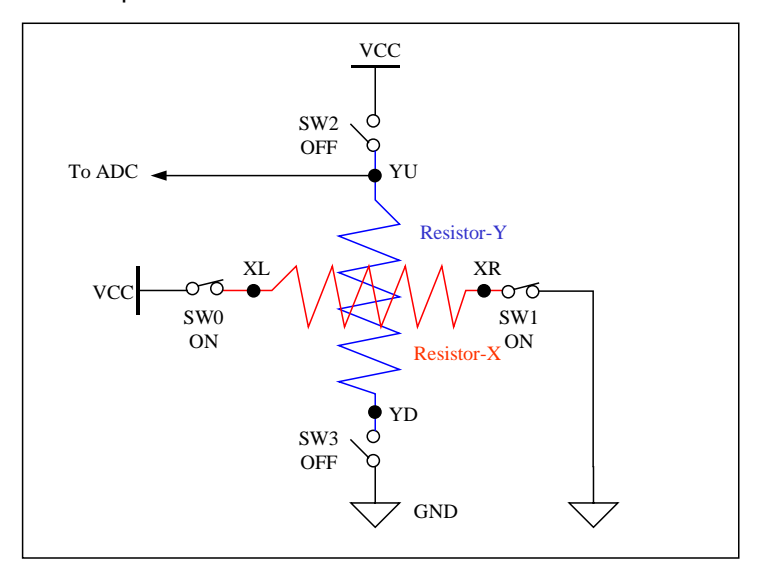

**Figure6-3**:**Read out X Coordinates** 

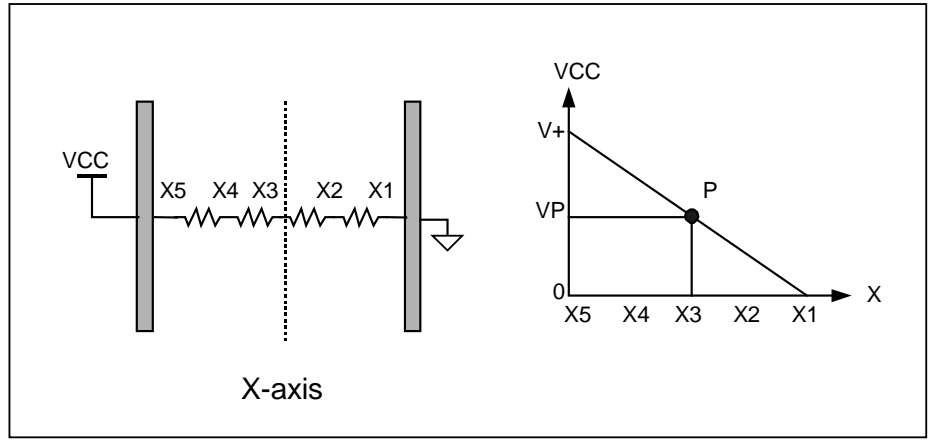

**Figure6-4**:**Resistor-X's Voltage devider** 

In Figure6-3, because SW2 and SW3 are OFF, YD point is Floating. Therefore, when there is external force pressing the panel, then the voltage of YU is the result of voltage deviding of X panel. Press the different point will get the different voltage deviding value. Please refer to Figure6-4.

Same as above, in Figure6-5, set SW0 and SW1 are OFF(Open), SW2 and SW3 are ON(Close). When there is external force pressing the panel, then XL point will get voltage and send to ADC (Analog to Digital Converter), then could be tetected a comparative location of Y coordinate axis.

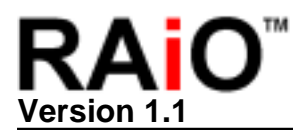

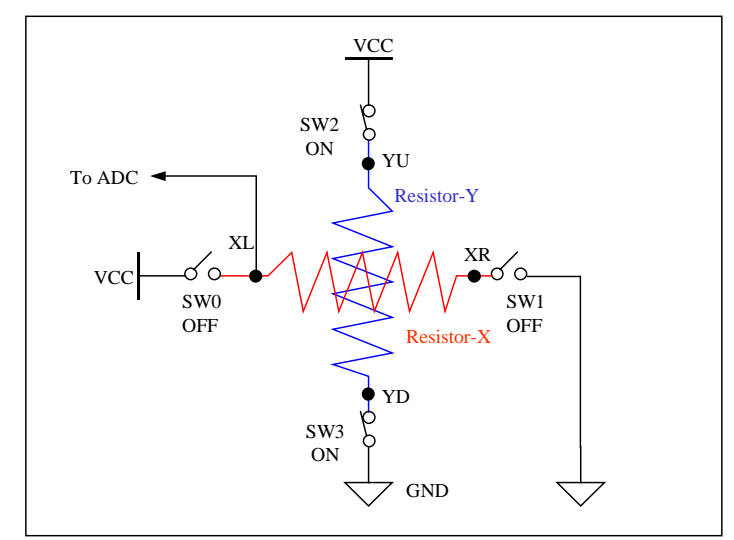

**Figure6-5**:**Read out Y Coordinates** 

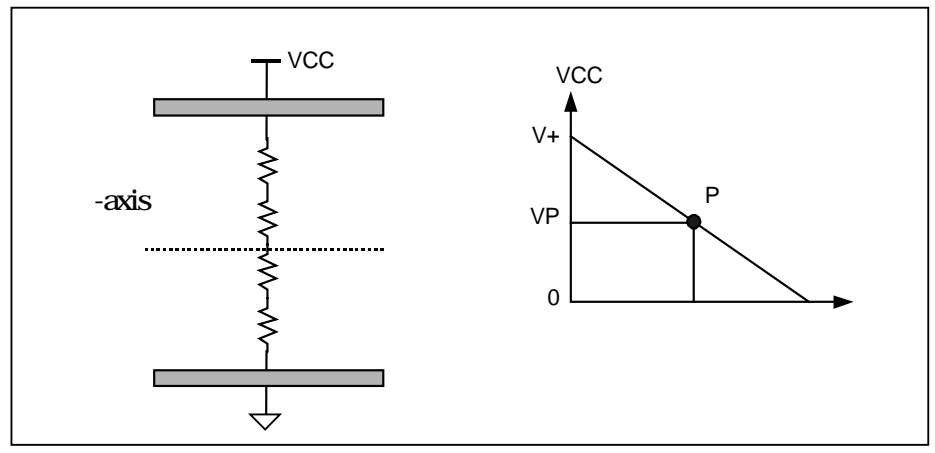

**Figure6-6**:**Resistor-Y's Voltage Deviding** 

In Figure6-5, because SW0 and SW1 are OFF, XR point is Floating. Therefore, when there is external force pressing the panel, then the voltage of XL is the result of voltage deviding of X panel. Press the different point will get the different voltage deviding value. Please refer to Figure6-6.

#### **6.2 Touch Panel Application**

Figure6-7 is an application circuit of touch panel. Because each resistive touch panel's resistor is different, in order to get the optimized voltage range, users need to control the VREF. In order to let ADC get higher resolution, S/W procedure is also a critical point.

The flowchart of Figure6-9 is the control procedure of RA8820 touch panel. The related Registers are TPCR and TPDR. Before using touch panel function, the touch panel function need to be switched on. Set Register TPCR Bit-7 and Bit-6 as "0", and set TPCR Bit[3..0] as "1000". Then program can detect Register

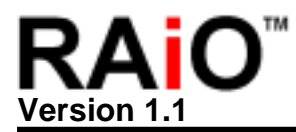

TPCR Bit-4 is "0" or not. If Register TPCR Bit-4 is "0", then means touch panel is being "touched". Please refer to Figure6-8.

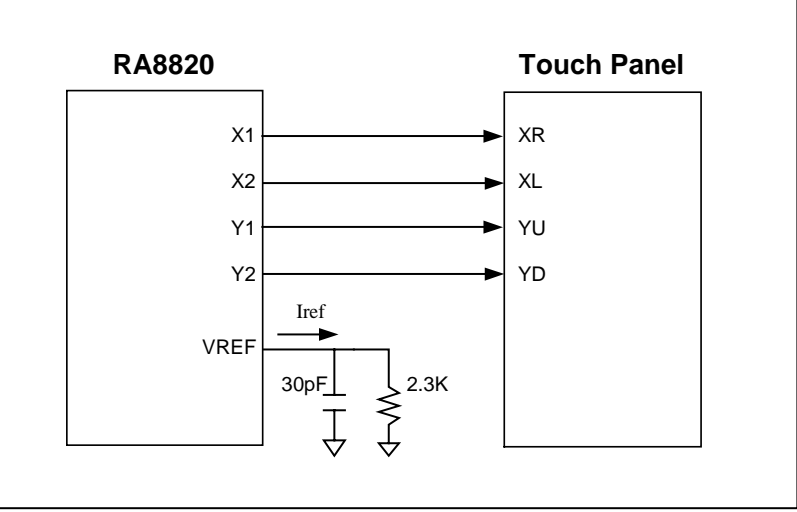

**Figure6-7**:**RA8820's Touch Panel Application Circuit** 

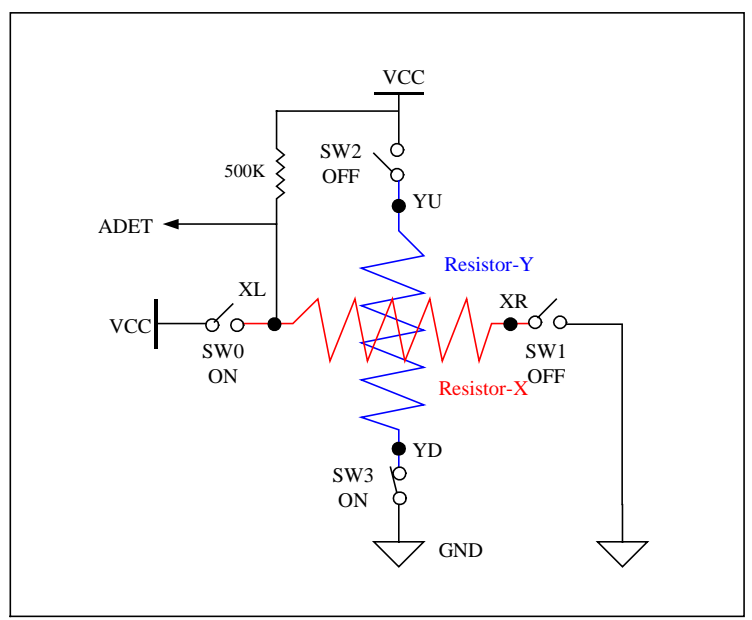

**Figure6-8**:**RA8820's Detection of Touch Panel** 

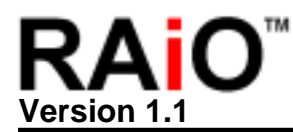

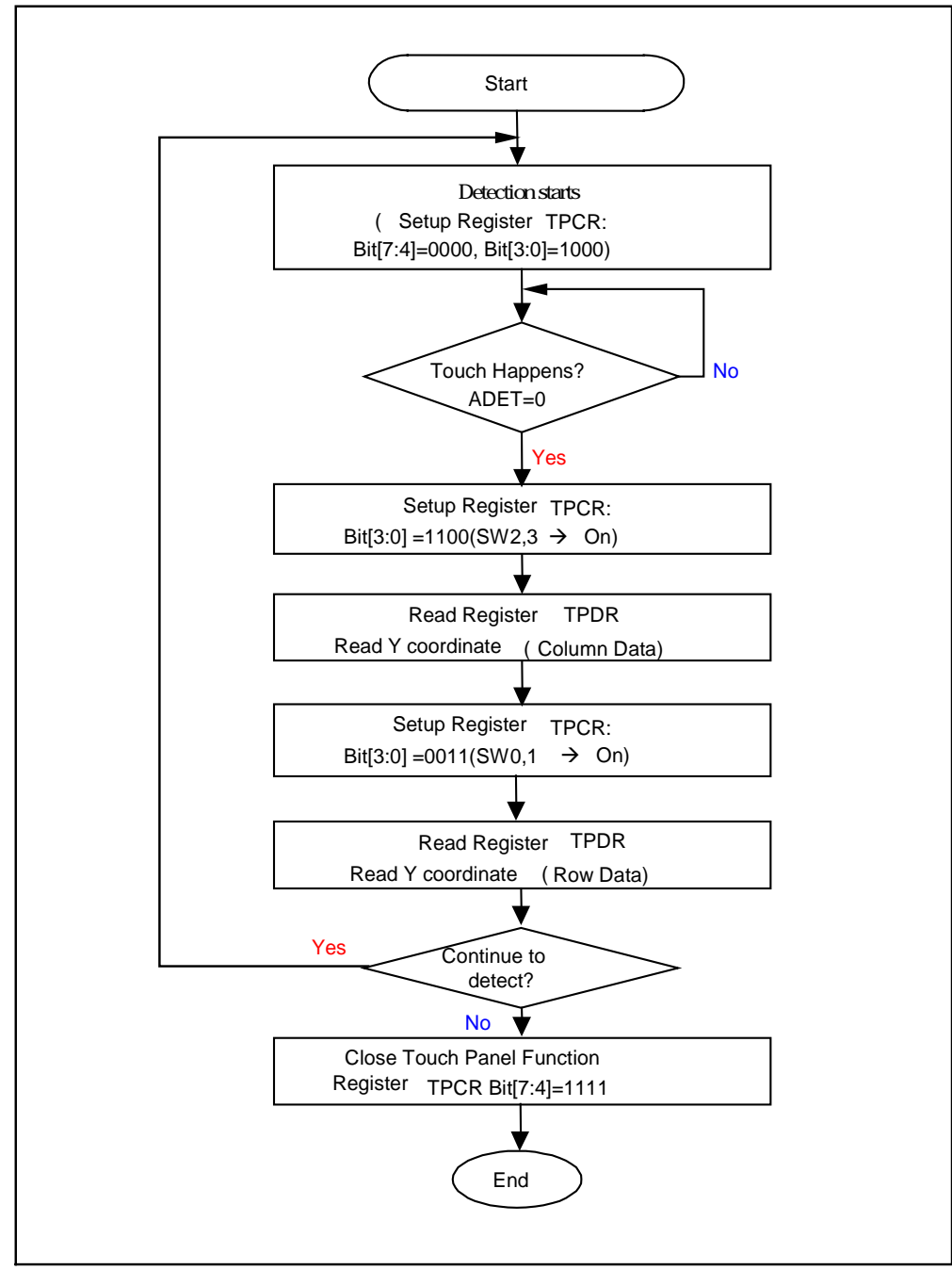

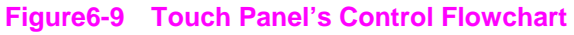

#### **REG [C0h] Touch Panel Control Register (TPCR)**

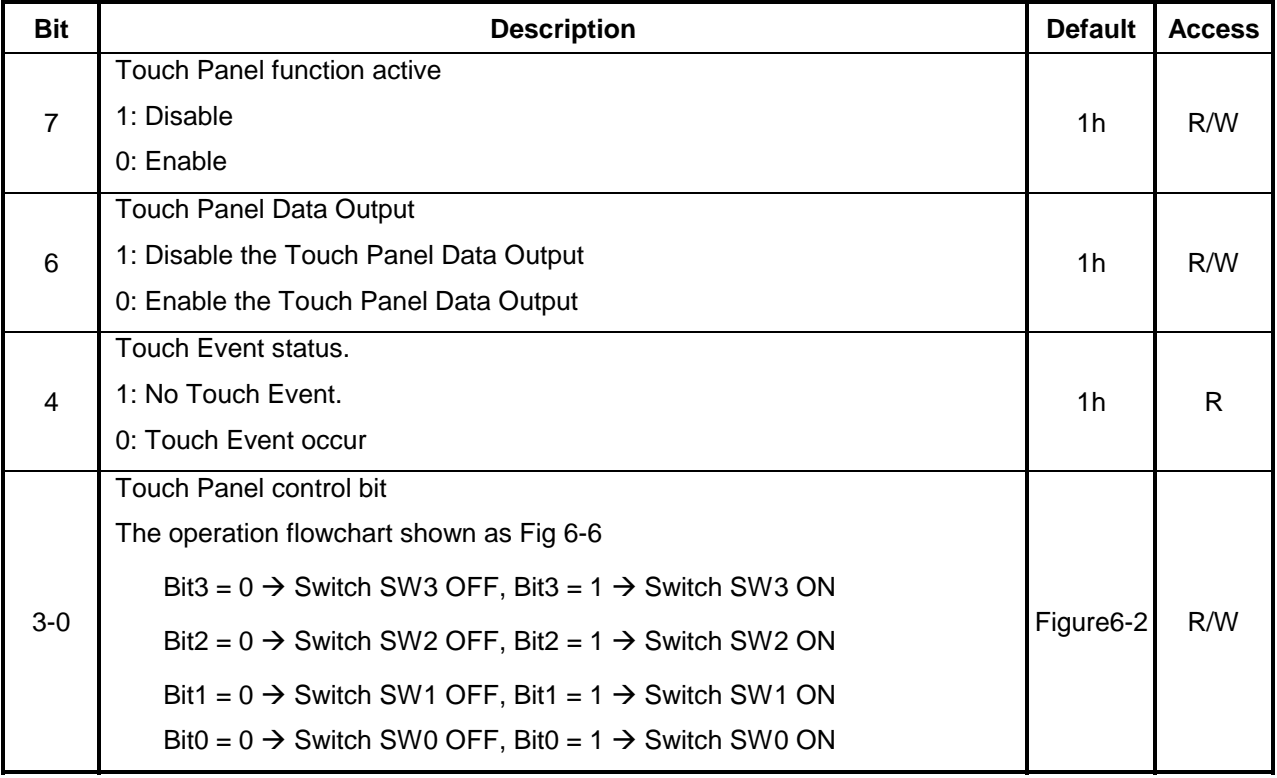

#### **REG [C8h] Touch Panel Data Register (TPDR)**

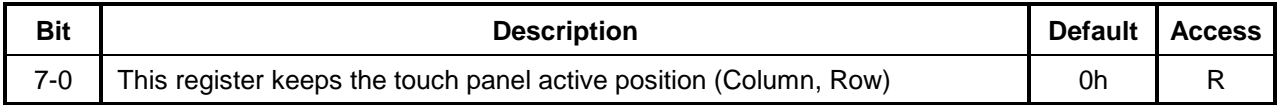

From the following example, it explains how to know the Panel is being "Touched" and how to read Data from ADC.

#### Example

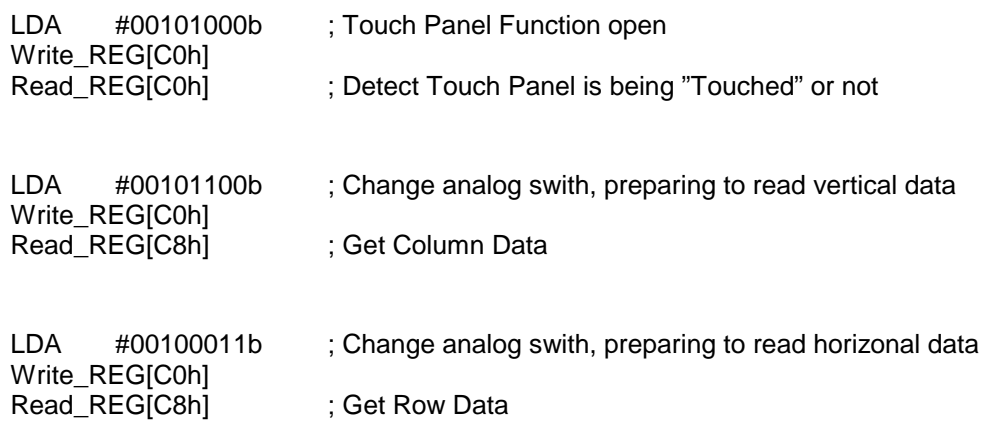

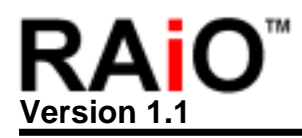

#### **7. System Clock Selection**

RA8820's Systme clock is generated by the following two methods:

- 1. An external 32768Hz X'tal with PLL
- 2. An external Resistor with internal RC Oscillator

Users could choose which method according to users' needs and cost. SYS\_FQ is for RA8820 clock source selection. Pull high the RA8820 will enable internal PLL circuit and X'tal will be the clock source of RA8820. Pull low when RC oscillator is used and it will disable internal PLL.

Please refer to Figure7-1. If under RC\_OSC mode then XA, XB and LPF should be Floating. If under RC\_OSC mode then XA, XB and LPF should be Floating

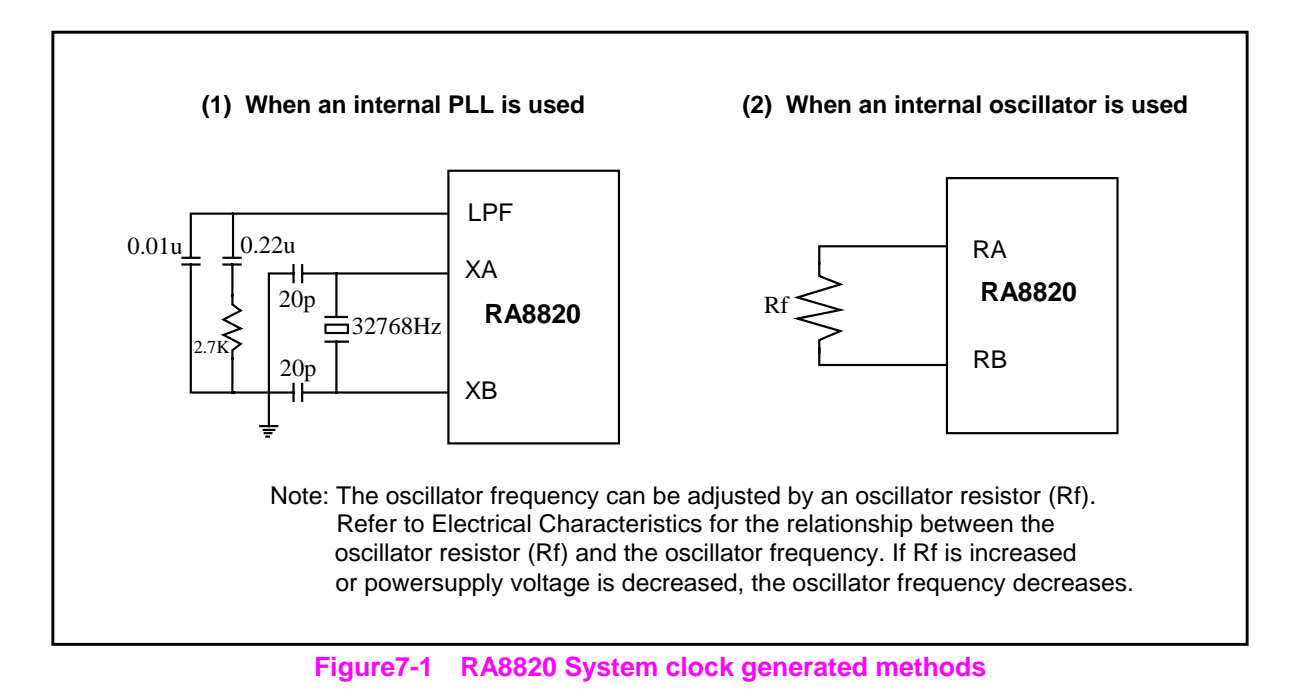

Please refer to Figure7-2 for the relationship with Resistor (Rf) value and VDD. Here the system clock will be a little bit different according to different VDD.

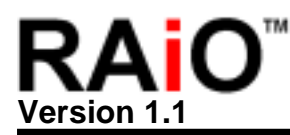

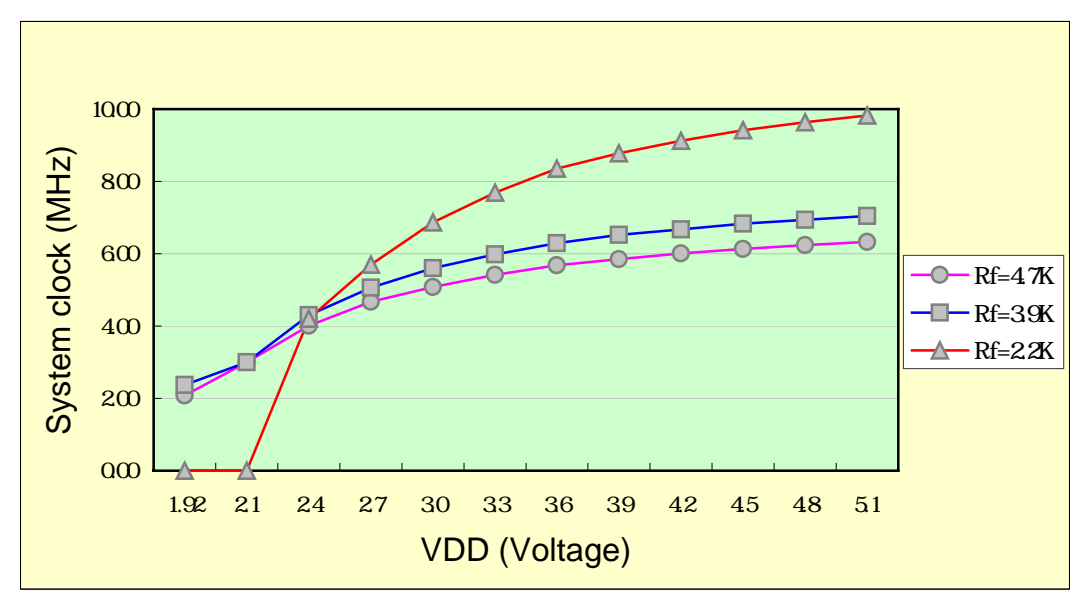

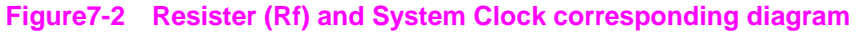

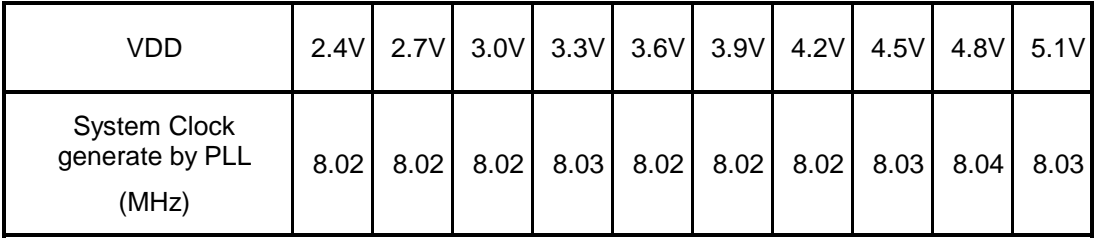

#### **Table7-1**:**X'tal(32.678KHz) and System Clock**

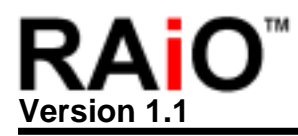

#### **8. Hardware Setup Description**

The RA8820's MCU interface support Intel (8080) or Motorola (6800) 4/8 bits data bus, RA8820 lead the setup data while reset period via LD [7..0]. Please refer to Table 8-1 for Hardware setup description.

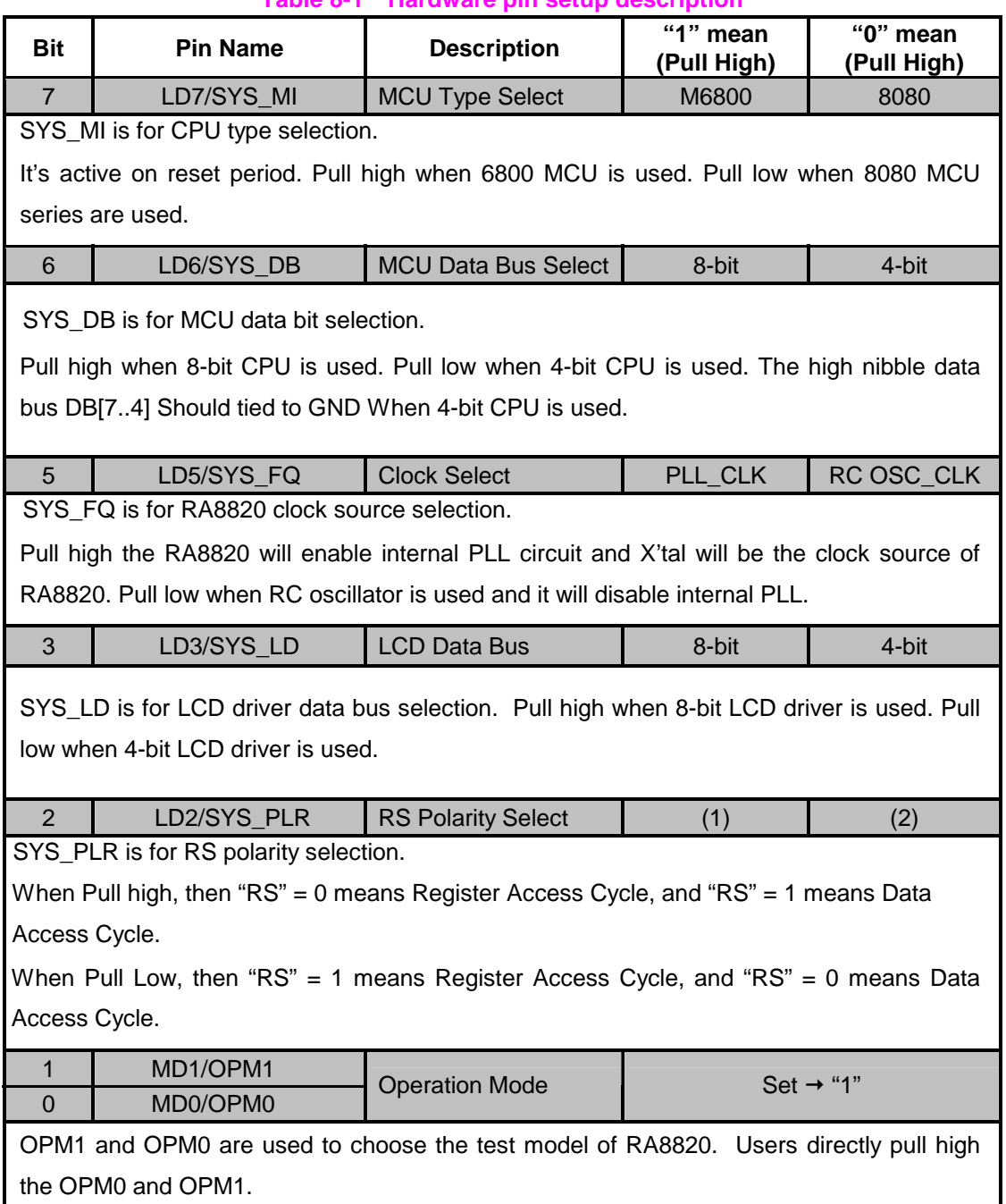

#### **Table 8-1**:**Hardware pin setup description**

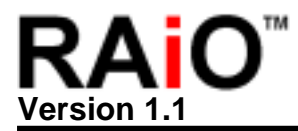

#### **8.1 Power On/Reset Process**

Let's take 240x160 as an example to explain RA8820 Power On/ Reset process.

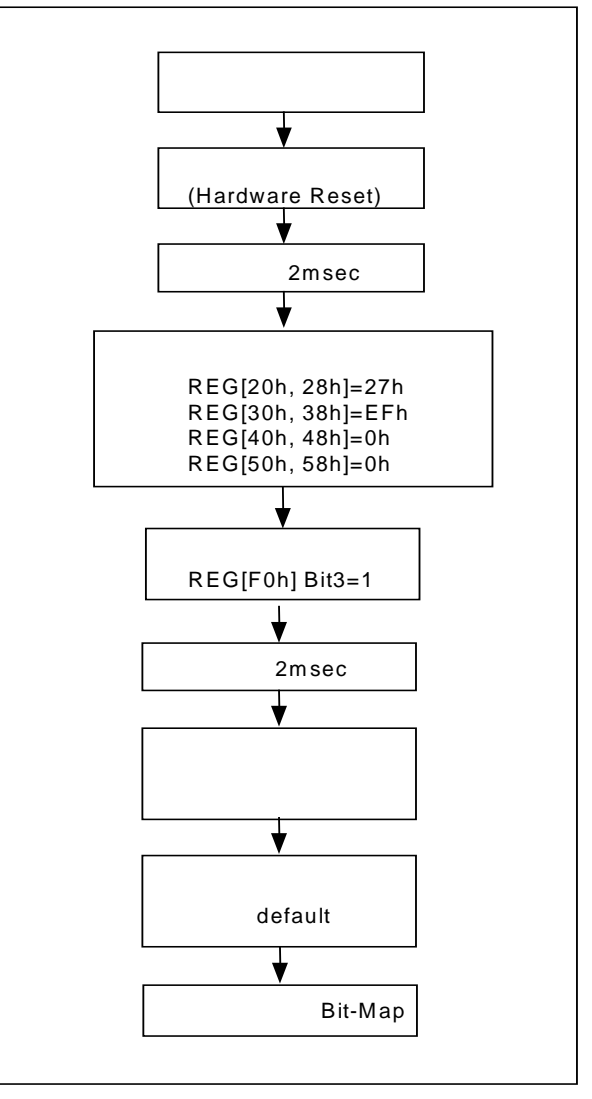

**Figure8-1**: **RA8820 Power On/ Reset Process** 

#### **8.2 Wakeup Procedure**

After RA8820 enters into Sleep Mode, users could Low -->High CS# pin twice to wakeup RA8820.

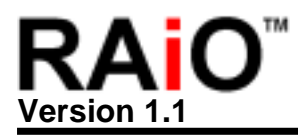

#### **9. RA8820 Function introduction**

#### **9.1 Character Mode setup**

#### **9.1.1 Character Disply**

RA8820 can support the display 16x16 dot for full-size fonts consisting of Chinese, 8x16 dots for half-size fonts of alphanumeric characters and symbols in the same display. Please refer to Figure9-1, and 9-2.

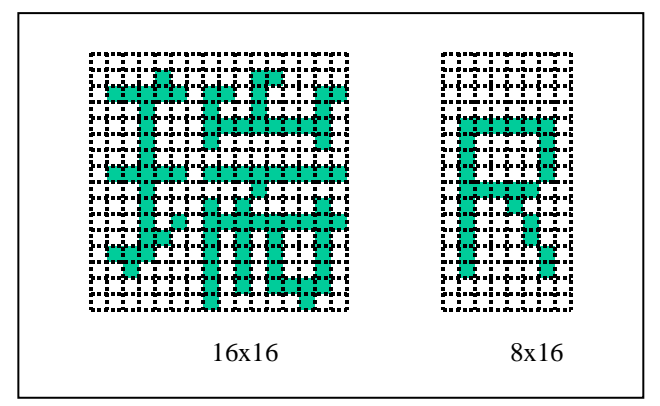

**Figure9-1**:**Full-size and Half-size**

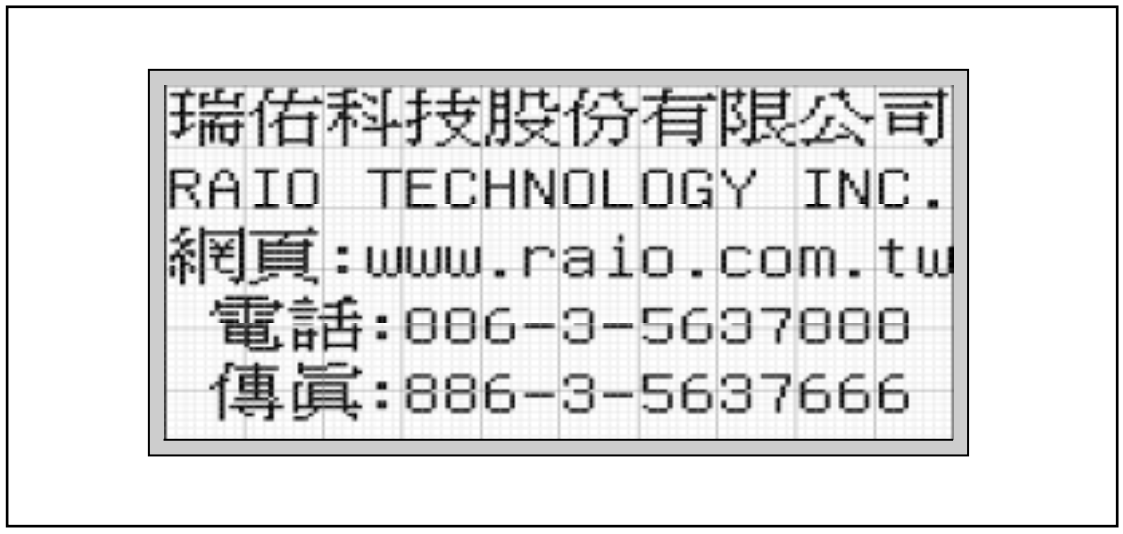

**Figure9-2**:**Full-size and Half-size mix display**

RA8820's Chinese display is different from traditional LCD controller. Traditional LCD controller is using Bit-Map method to generate Chinese characters under Graphic Mode. However, CPU only need to send Big5 or GB code (2 Bytes), RA8820 will read Font code (32 Bytes) from ROM, which is matching with Big5 or GB code, and then deliver them to DDRAM

Please refer to Table9-1 and the following example for more details.

| <b>Display</b><br>Character | Code        | i able9-1<br><b>Display</b><br>Character                                              | <b>BIGS CODE</b><br>Code | <b>Display</b><br>Character | Code |
|-----------------------------|-------------|---------------------------------------------------------------------------------------|--------------------------|-----------------------------|------|
|                             | <b>B7E7</b> | E                                                                                     | 45                       | $\mathbf{o}$                | 6F   |
|                             | A6F6        | $\mathbf C$                                                                           | 43                       | $\mathbf{C}$                | 63   |
|                             | <b>ACEC</b> | H                                                                                     | 48                       | m                           | 6D   |
|                             | A7DE        | $\overline{\mathsf{N}}$                                                               | 4E                       | $\mathbf t$                 | 74   |
|                             | AAD1        | L                                                                                     | 4C                       |                             | 20B7 |
|                             | A5F7        | G                                                                                     | 47                       |                             | 71B8 |
|                             | <b>A6B3</b> | Ÿ                                                                                     | 59                       | $\pmb{8}$                   | 38   |
|                             | <b>ADAD</b> | ¥,                                                                                    | 2E                       | $6\phantom{1}6$             | 36   |
|                             | A4BD        |                                                                                       | BAF4                     | $\overline{3}$              | 33   |
|                             | A571        |                                                                                       | ADB <sub>6</sub>         | $\overline{5}$              | 35   |
| $\mathsf{R}$                | 52          |                                                                                       | 3A                       | $\overline{7}$              | 37   |
| $\overline{A}$              | 41          | $\mathsf{W}% _{T}=\mathsf{W}_{T}\!\left( a,b\right) ,\ \mathsf{W}_{T}=\mathsf{W}_{T}$ | 77                       |                             | 20B6 |
| ı                           | 49          | r                                                                                     | 72                       |                             | C7AF |
| $\circ$                     | 4F          | $\mathbf a$                                                                           | 61                       |                             |      |
| T                           | 45          | i                                                                                     | 69                       |                             |      |

**Table9-1**: **BIG5 Code** 

Example

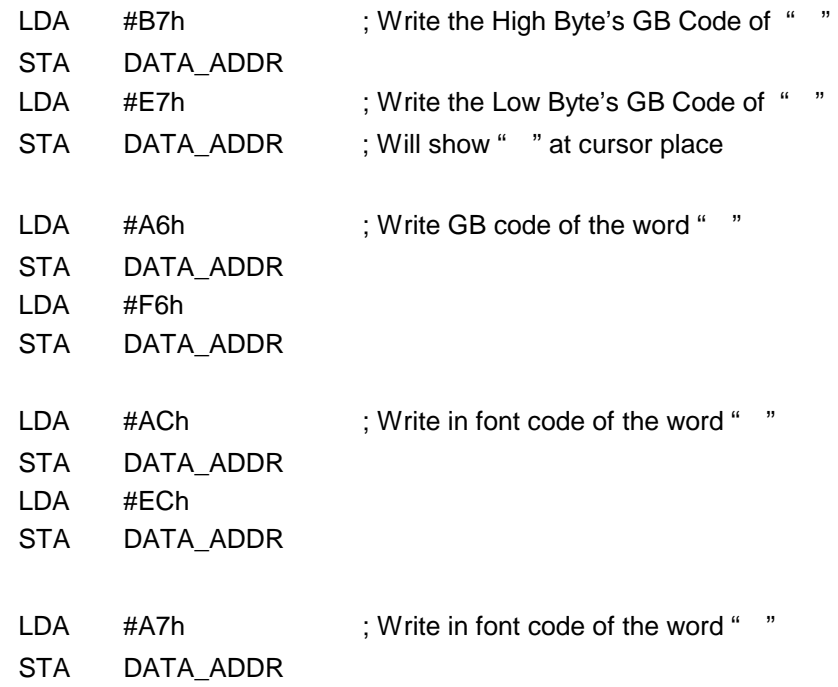

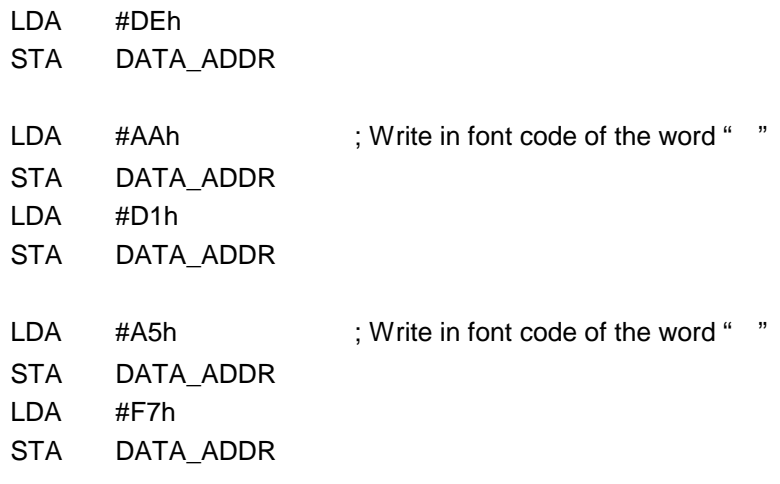

: ; Write in other font codes as above

#### **9.1.2 Bold Character Display**

No matter Chinese display or English display, RA8820 both could preset bold display. Please refer to Figure9-3, it explains how to setup the Register while users want to have bold characters.

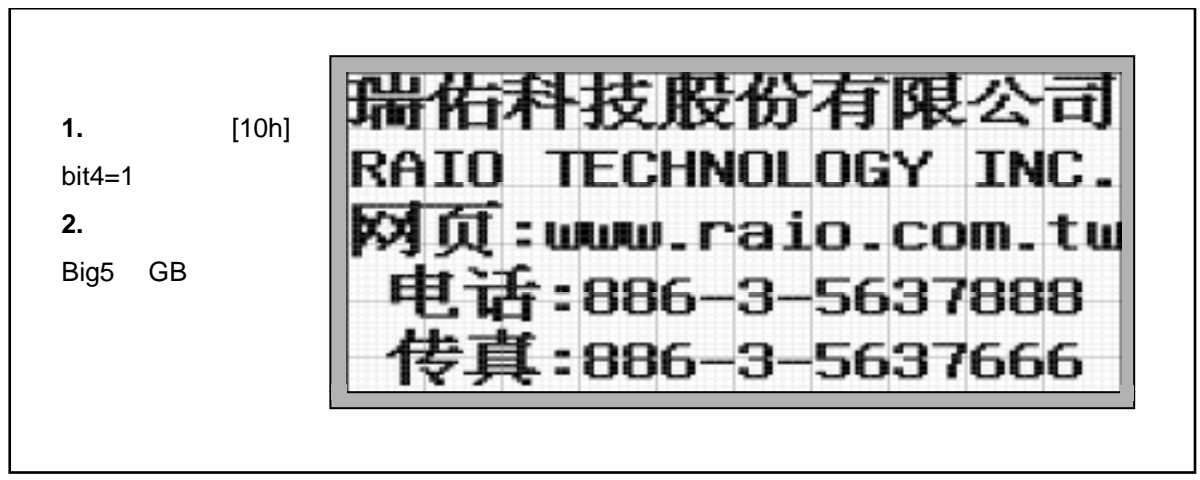

#### **Figure9-3**:**Bold Display**

#### **REG [10h] Cursor Control Register (CCR)**

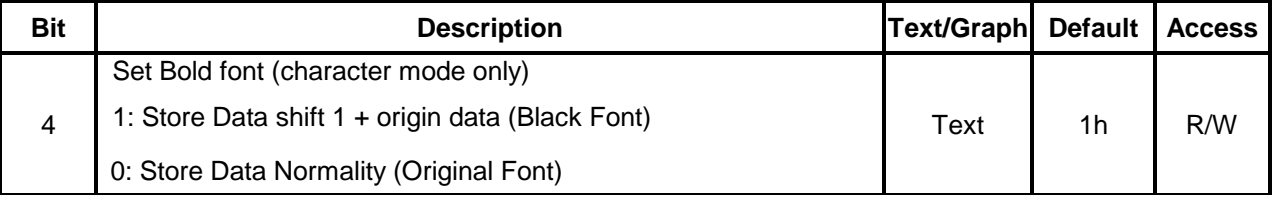

Example

Read\_REG[10h] ; Bold Character Display

SMB4 ; Set-up Register[10h] bit4=1 Write\_REG[10h] ; Saving data into Register[10h]

#### **9.2 Graphic Mode Setup**

RA8820's Graphic Mode is using bit mapping method to fill-in the Display RAM. Figure9-4 explains how to setup Register while using Graphic Mode.

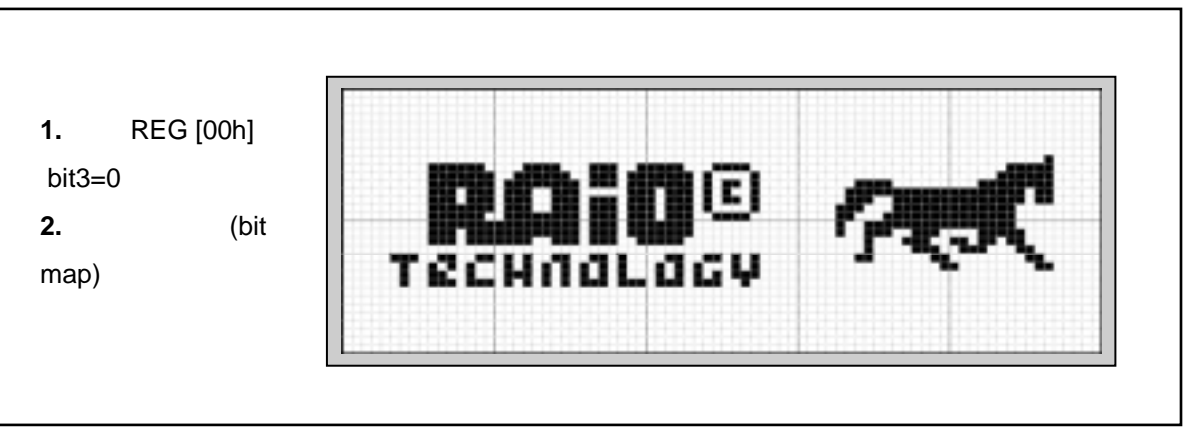

**Figure9-4**:**Graphic Mode Display**

#### **REG [00h] LCD Controller Register (LCR)**

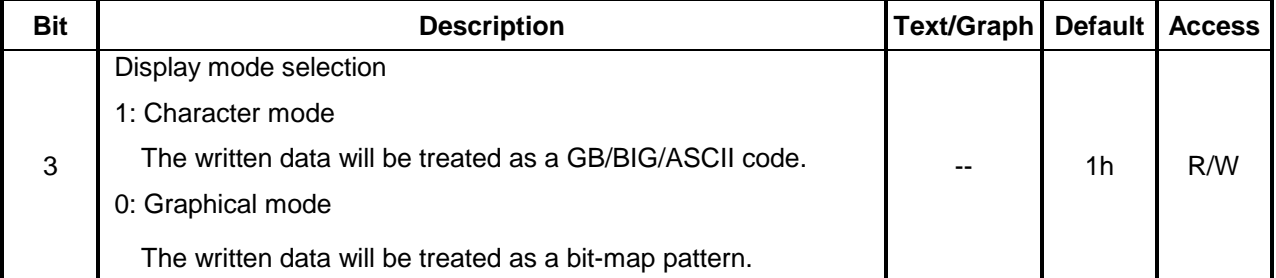

Example

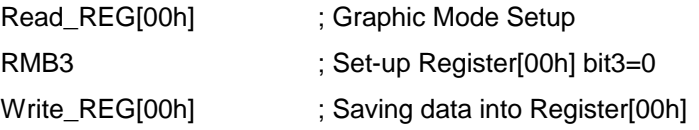

The display data RAM stores pixel data for LCD. It is a 240 column by 320 row addressable array maximum. If some place in DDRAM was filled in "1", then the corresponding place of LCD panel will be lighted up. Please refer to Figure9-5.

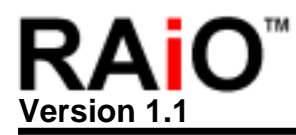

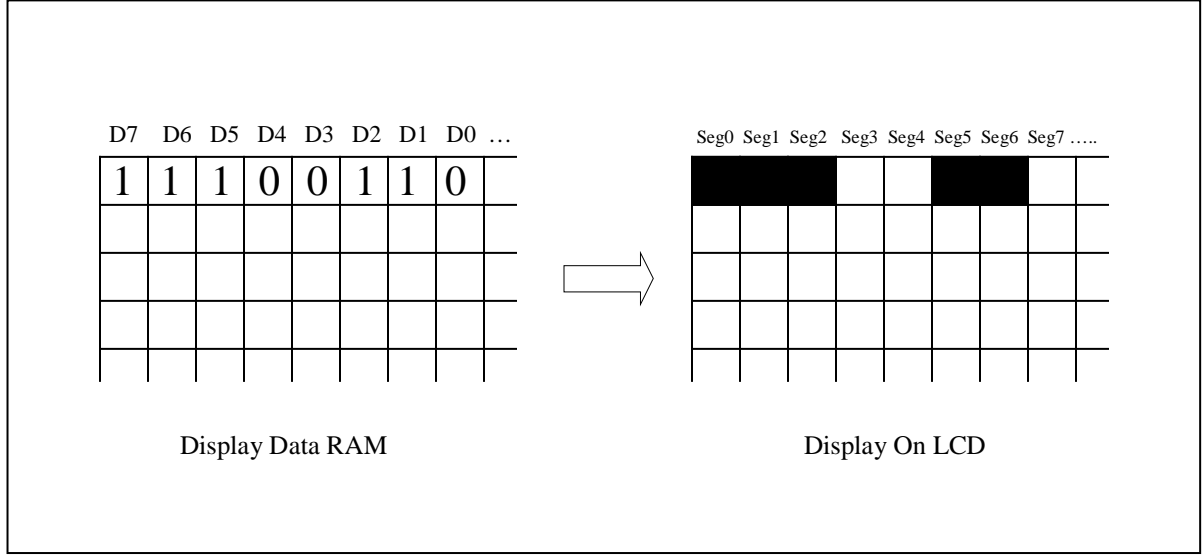

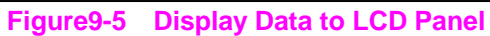

The following program is taking Figure9-5 as an example, using Graphic mode to show the Pattern.

#### Example

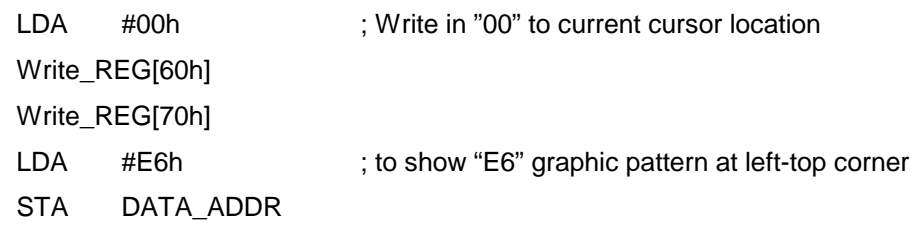

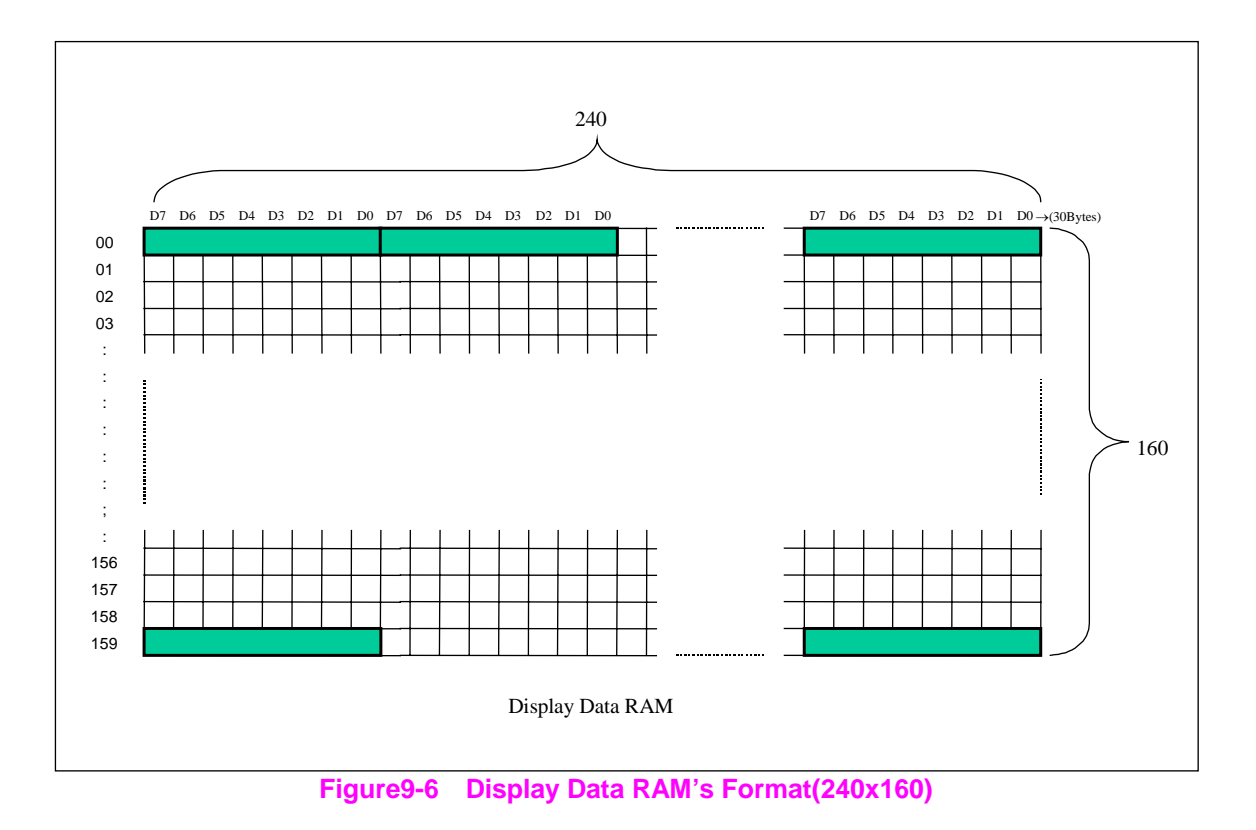

In Graphic Mode, if cursor automatically adds one bit, then the data will be read out as Figure9-7's direction.

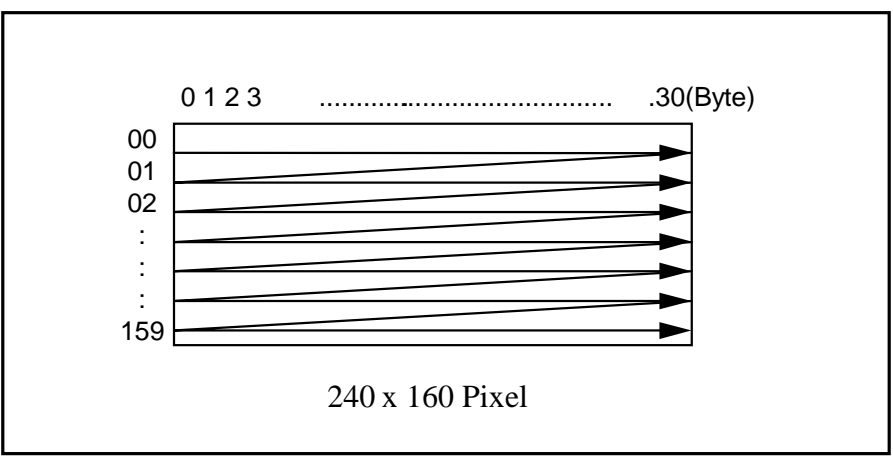

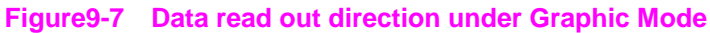

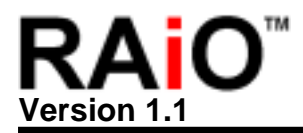

#### **9.3 Blinking and Inverse Display**

#### **9.3.1 Blinking Display**

Figure9-8 explains how to setup Register if users want to have Blinking Display.

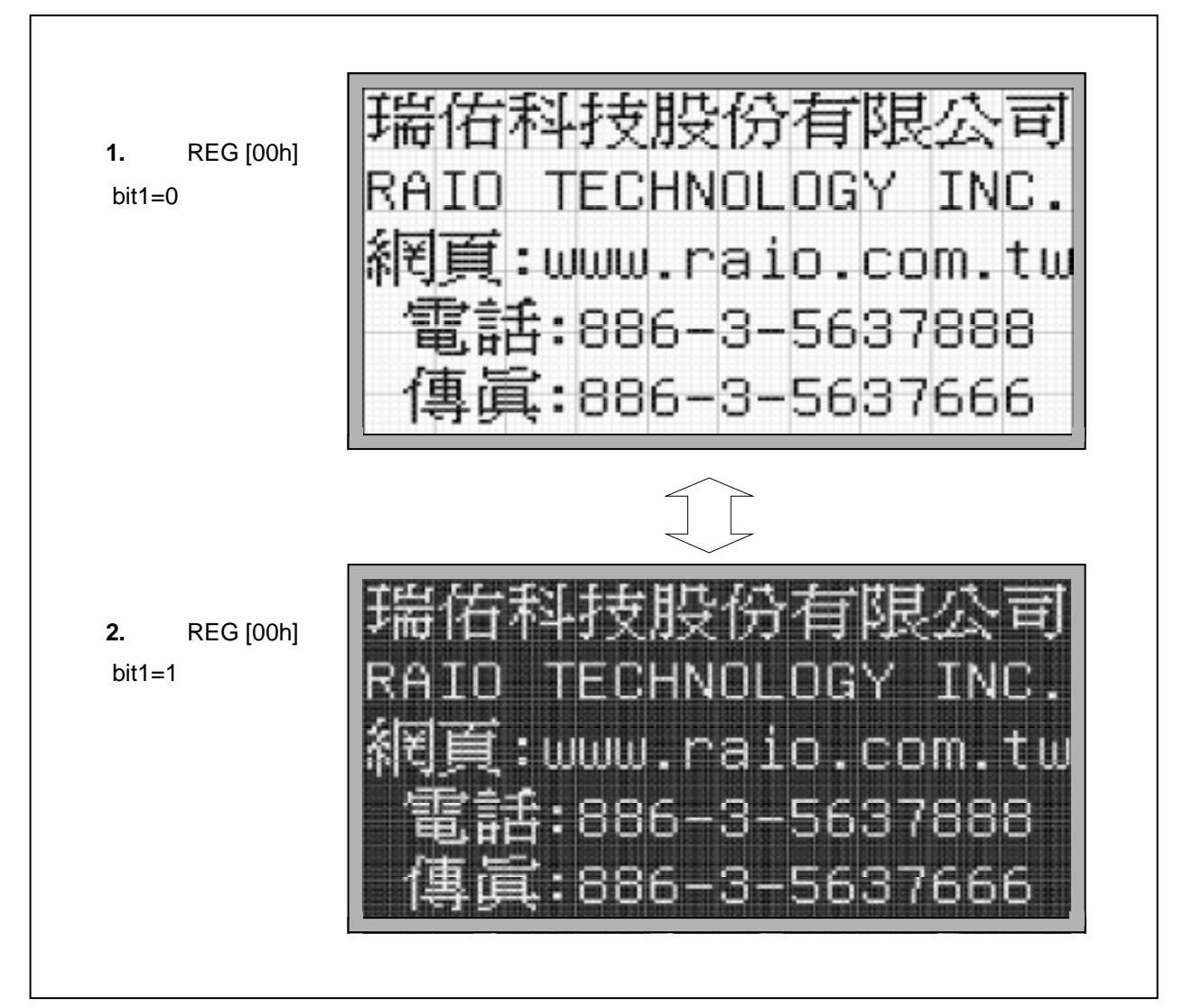

#### **Figure9-8**:**Panel Blinking Display**

#### **REG [00h] LCD Controller Register (LCR)**

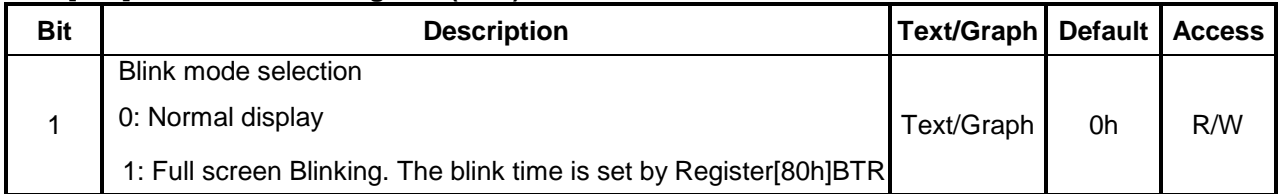

Example

READ\_REG[00h]

SMB1 ; Set-up Register[00h] bit1=1 → Screen Blinking

Write\_REG[00h] ; Saving data into Register[00h]

#### **9.3.2 Screen Inverse**

If users want to have LCD whole screen inverse, then only need to Set-up Register[00] Bit0. Please refer to Figure9-9.

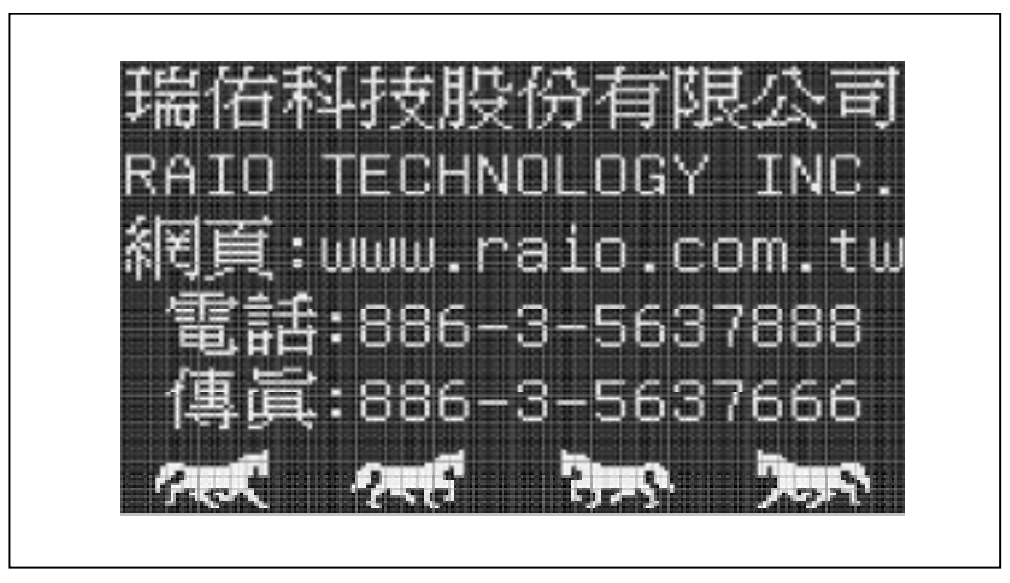

**Figure9-9**:**Screen Inverse Display** 

#### **REG [00h] LCD Controller Register (LCR)**

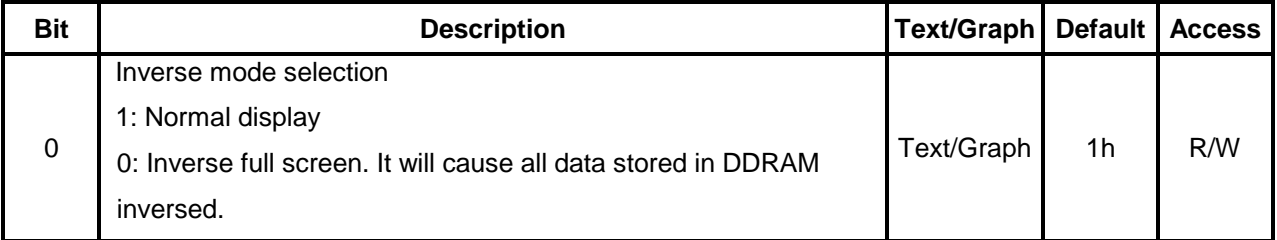

Example

Read\_REG[00h]

RMB0  $\qquad$  ; Set-up Register[00h] bit0=0  $\rightarrow$  Screen Inverse

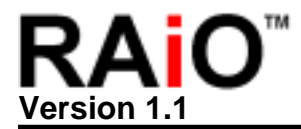

#### **9.3.3 Character Inverse**

If users want to have their characters inverse, then only need to setup Register[10] Bit5. Please refer to Figure9-10.

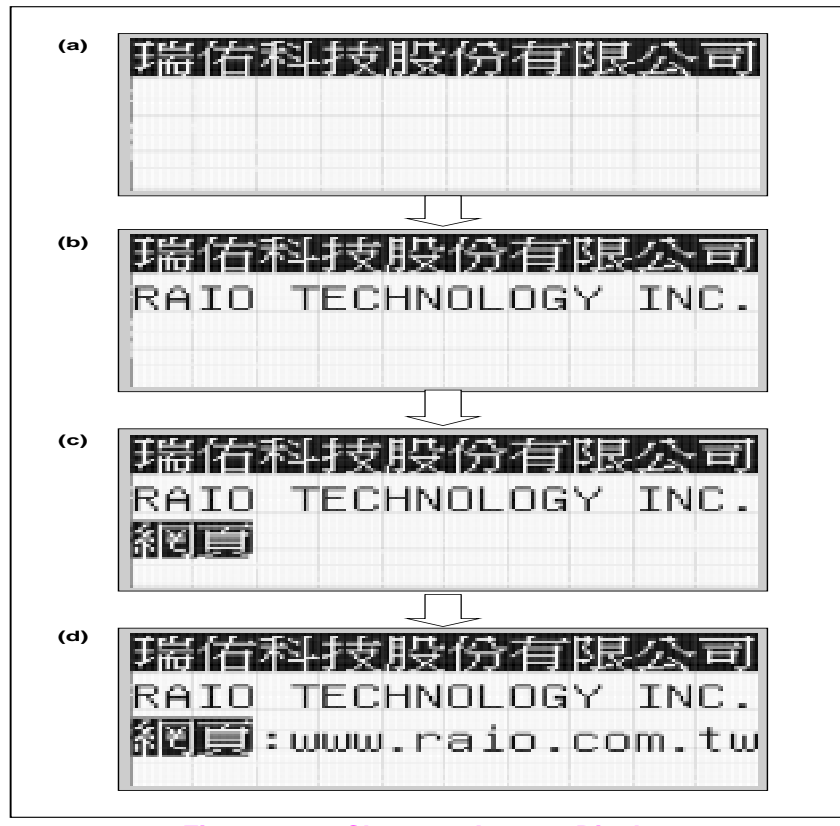

**Figure9-10**:**Character Inverse Display** 

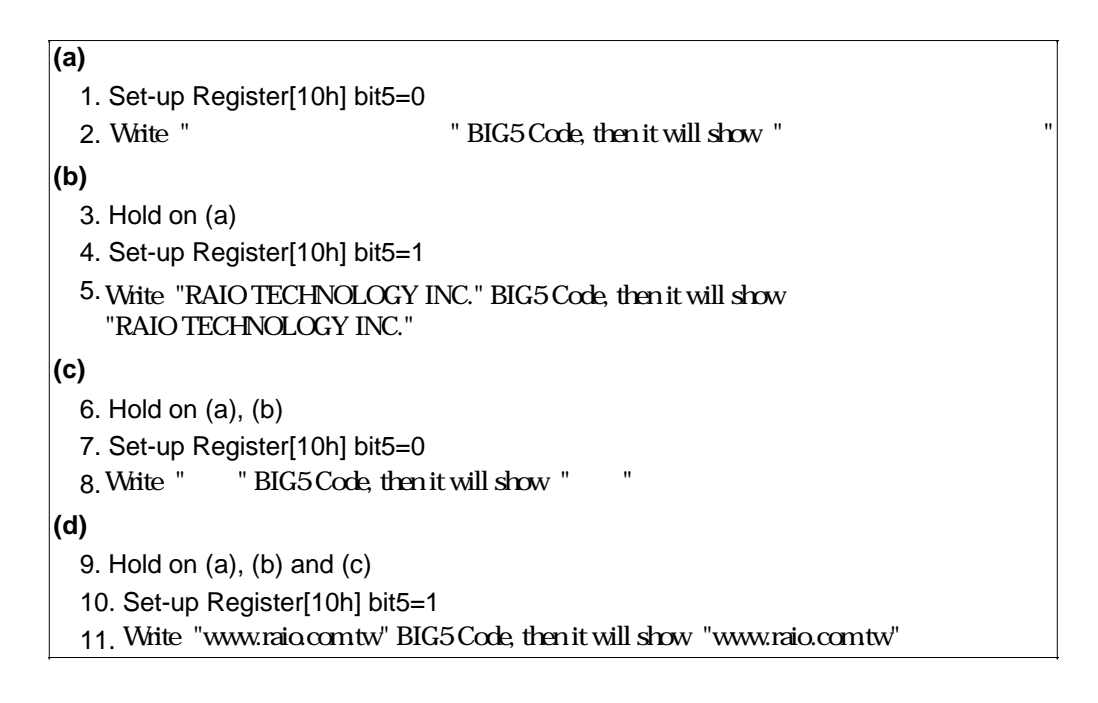

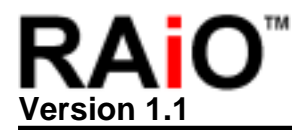

#### **REG [10h] Cursor Control Register (CCR)**

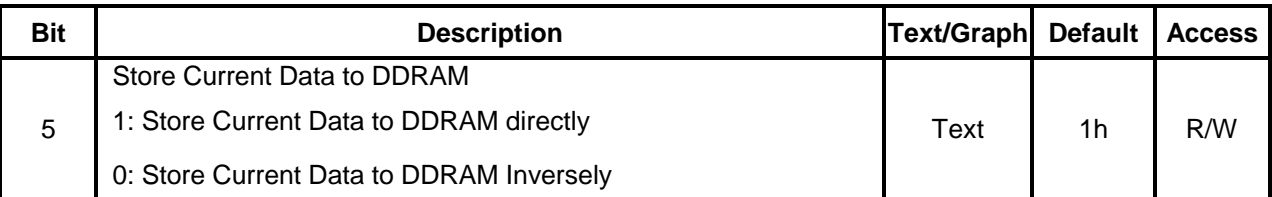

Example

Read\_REG[10h] RMB5  $\qquad \qquad ;$  Set-up Register[10h] bit5=0  $\rightarrow$  Block inverse Write\_REG[10h] STA DATA\_ADDR

Read\_REG[10h] SMB5 ; Set-up Register[10h] bit5=1, back to normal display Write\_REG[10h] STA DATA\_ADDR

#### **9.4 Align the Chinese/English Font**

Figure9-11 shows the function and the value that register need to be set under aligning the Chinese/English Font.

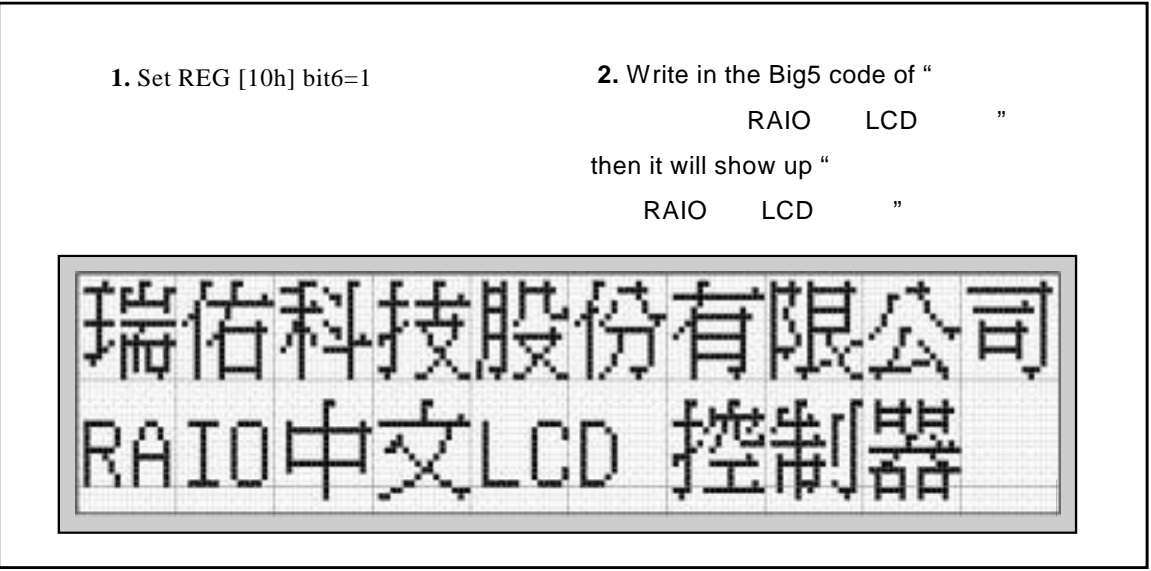

**Figure9-11**:**Align the Chinese/English Font**

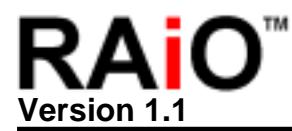

#### **REG [10h] Cursor Control Register (CCR)**

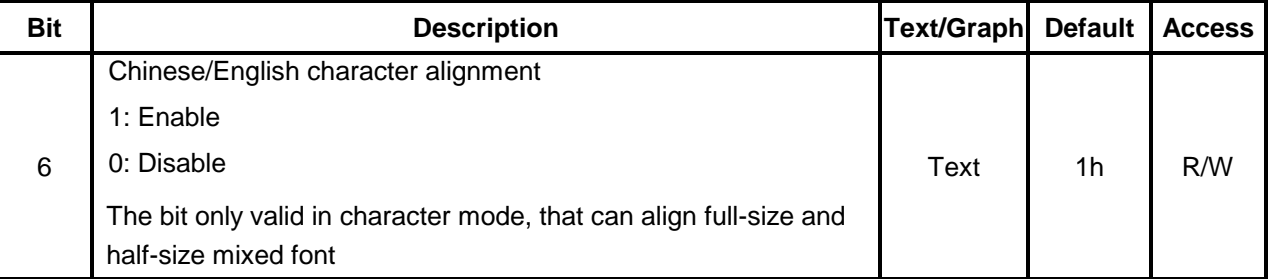

Example

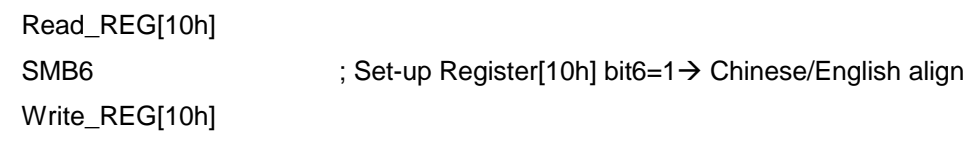

Figure9-12 shows the function and the value that register need to be set under non-aligning the Chinese/English Font.

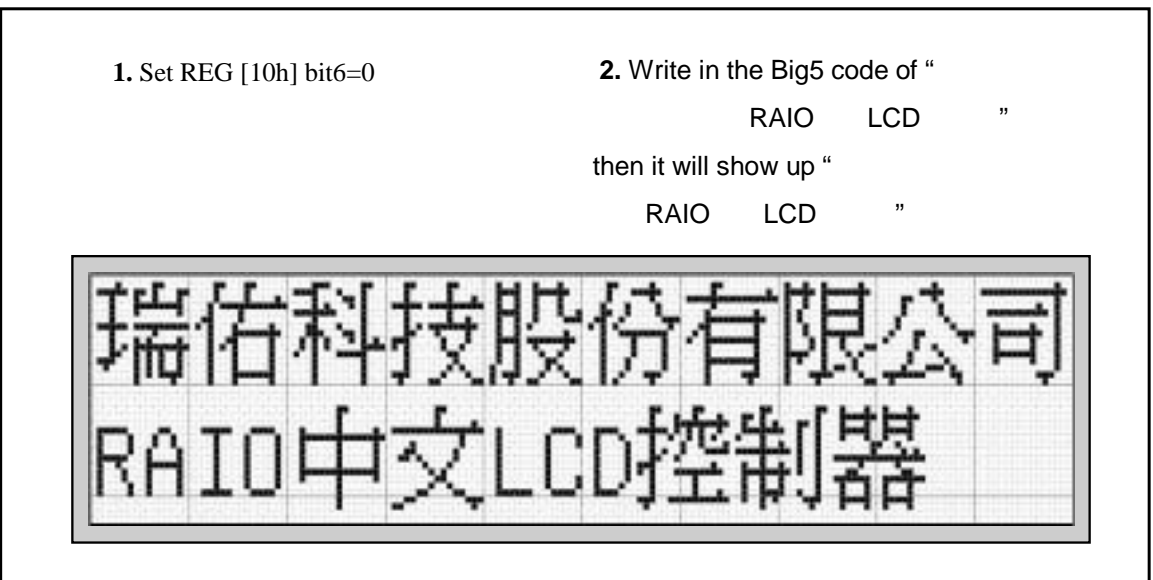

**Figure9-12**:**Non-Align the Chinese/English Font** 

Example

Read\_REG[10h]

RMB6 **in the set-up Register[10h] bit6=0 → Chinese/English non-align** 

*RAiO TECHNOLOGY INC.* 39 *www.raio.com.tw*

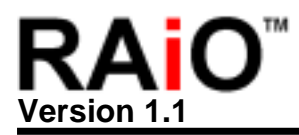

#### **9.5 LCD Display On/Off Setup**

#### **REG [00h] LCD Controller Register (LCR)**

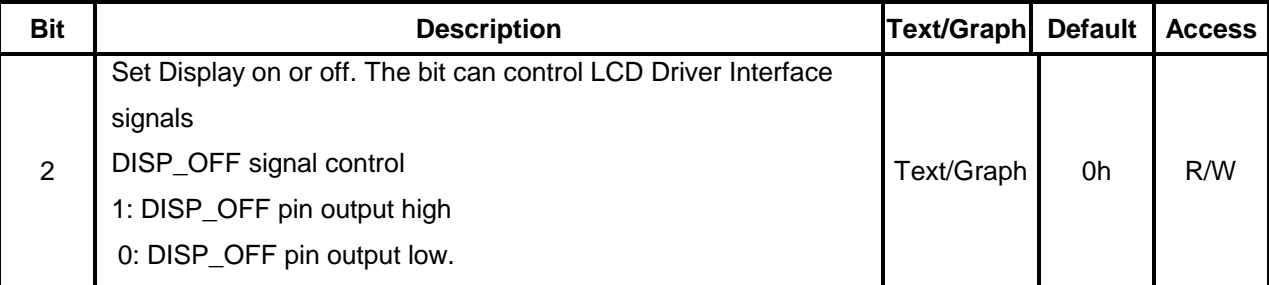

Example

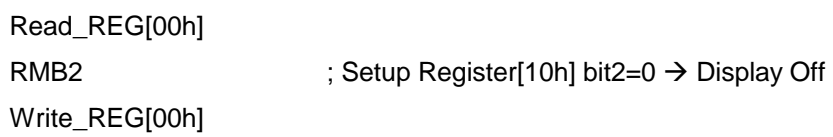

#### **9.6 Cursor On/Off Setup**

#### **REG [10h] Cursor Control Register (CCR)**

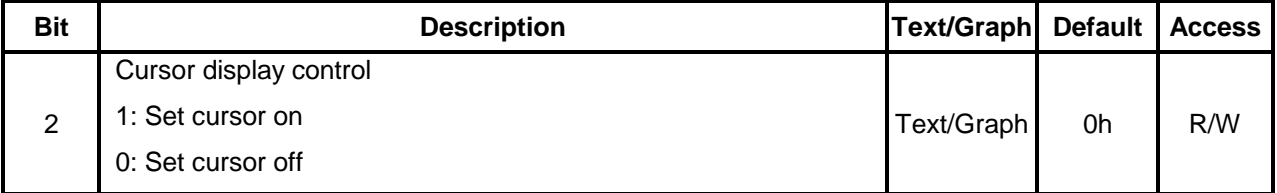

Example

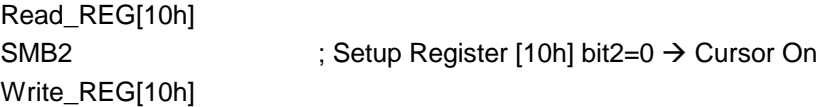

#### **9.7 Cursor Location and Movement Setup**

#### **9.7.1 Cursor Location**

Register[60h]CPXR Bit[5..0] is used to setup the Segment address of cursor. If users want to show "" at the left top corner, then must set  $CPXR = 00h$   $CPYR = 00h$ . If users want to show "" at the third place at the same line, then must set cursor RegisterCPXR = 04h CPYR = 00h. If users want to show " " at the second line, then must set RegisterCPXR = 00h CPYR = 10h. Please refer to Figure9-13.

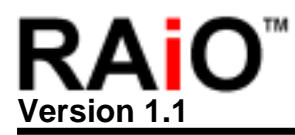

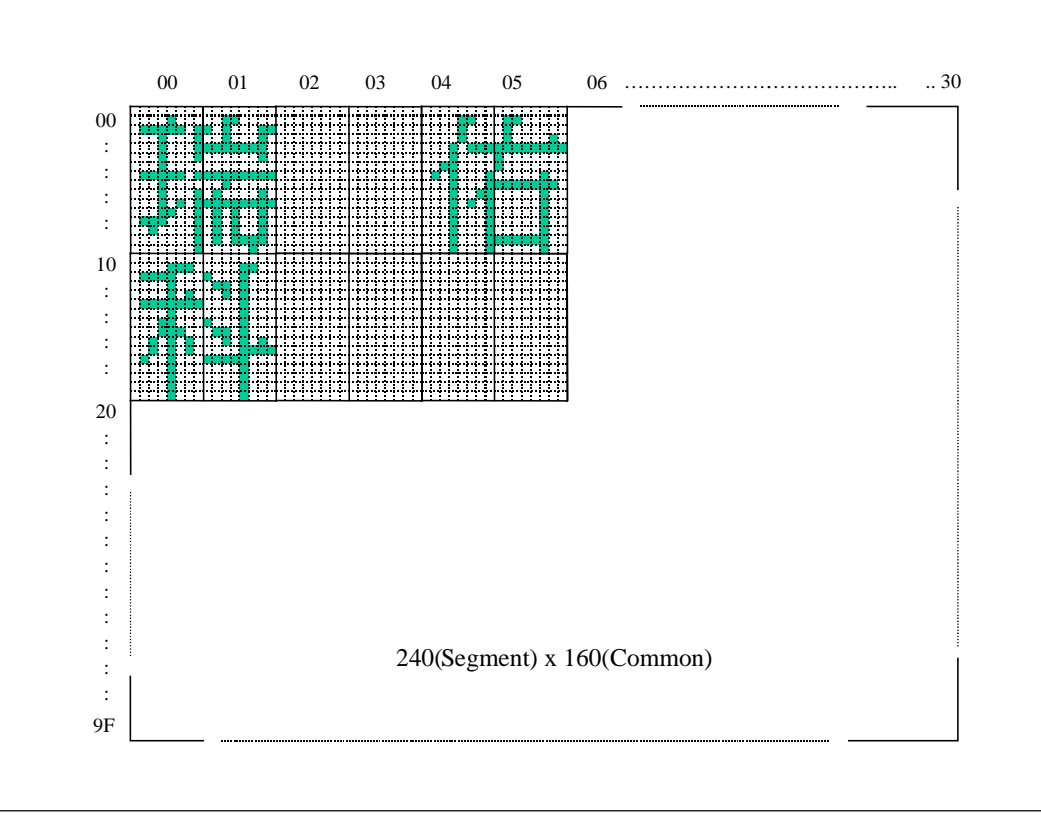

#### **Figure 9-13**:**Cursor place setup**

#### **REG [60h] Cursor Position X Register (CPXR)**

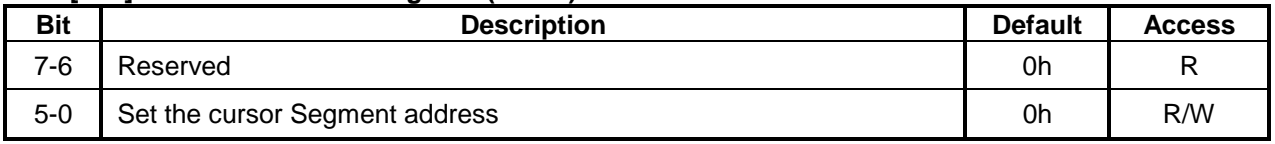

#### **REG [70h] Cursor Position Y Register (CPYR)**

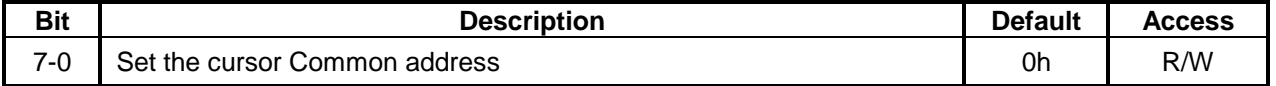

#### Example

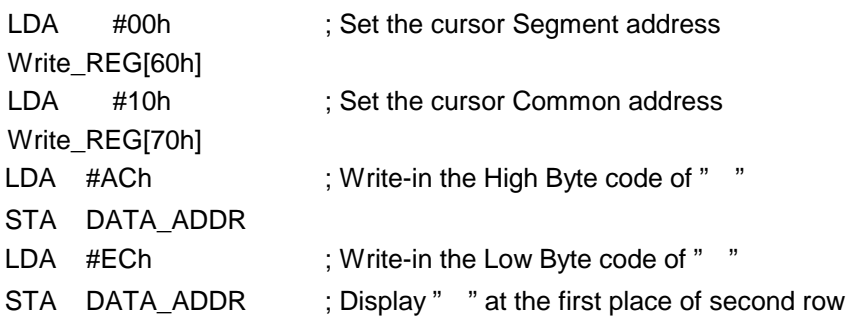

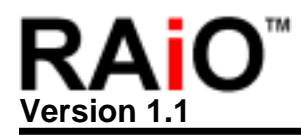

No matter Character or Graphic mode, both use Register [60h]CPXR and [70h]CPYR to set cursor address. As the following Figure 9-14, set cursor RegisterCPXR = 00h and CPYR = 10h under Graphic mode, then DDRAM will read "00h". If set RegisterCPXR = 00h and CPYR = 12h, then DDRAM will read "78h". If set Register CPXR = 00h and CPYR = 14h, then DDRAM will read "0Ah". Please refer to Figure9-15.

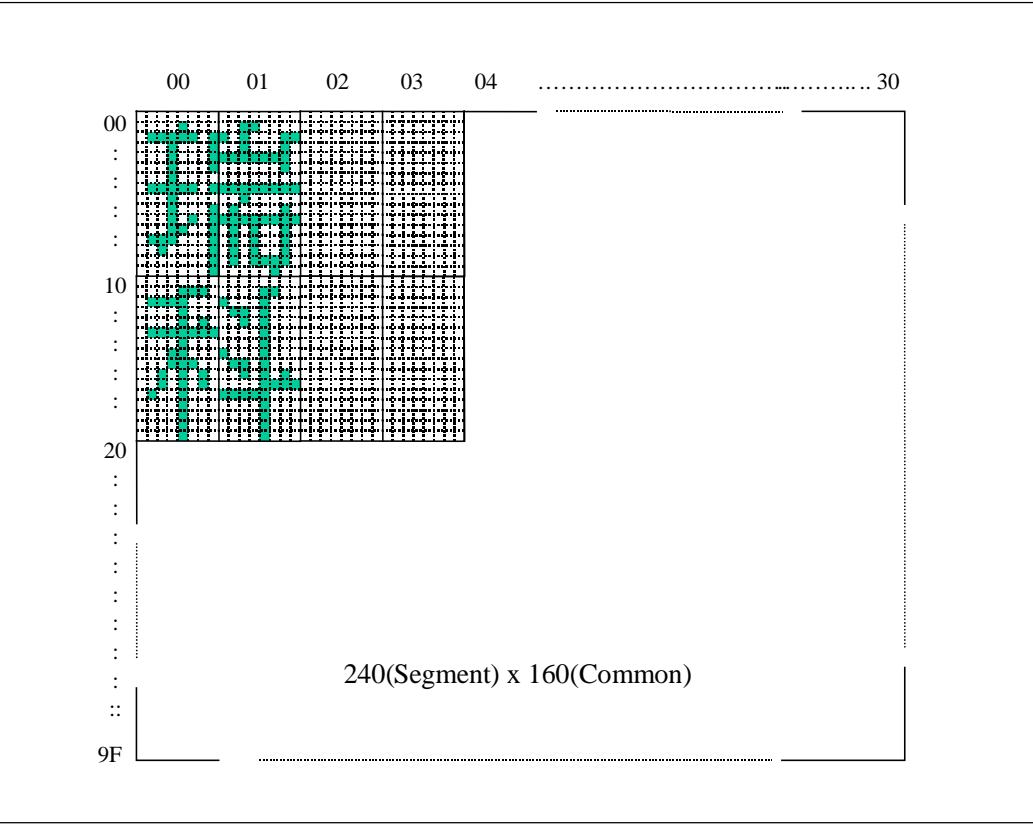

**Figure 9-14**:**Cursor place setup** 

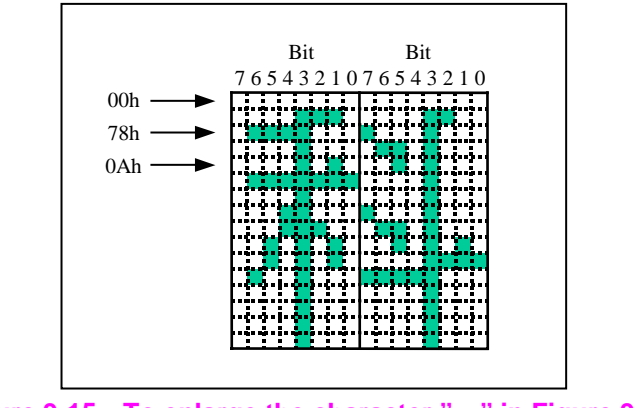

**Figure 9-15**:**To enlarge the character "**科**" in Figure 9-14** 

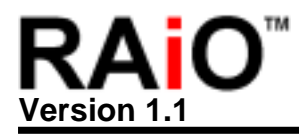

#### **9.7.2 Cursor Movement**

#### **REG [10h] Cursor Control Register (CCR)**

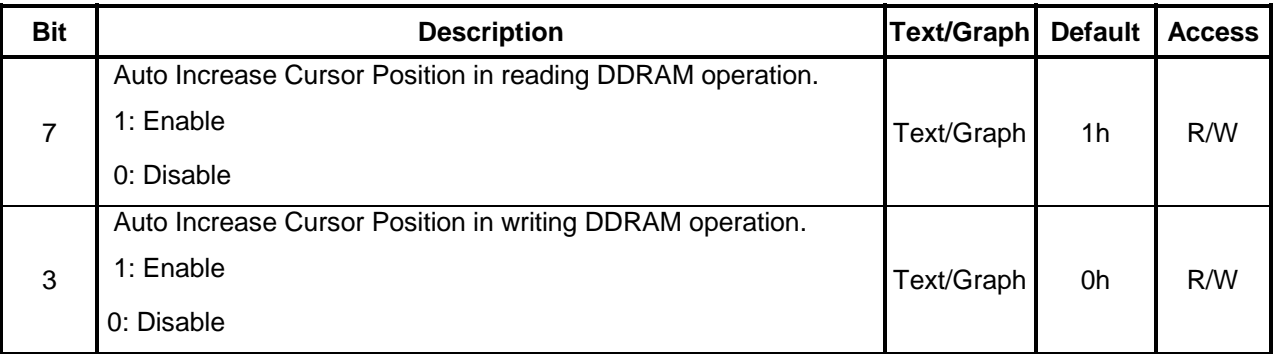

Example

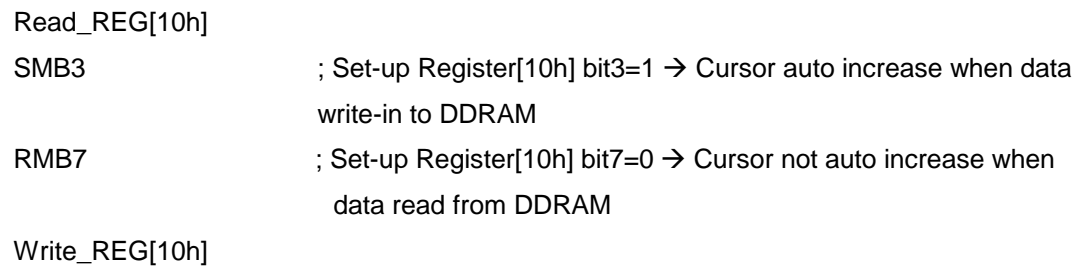

#### **9.8 Cursor blink control Setup**

#### **REG [10h] Cursor Control Register (CCR)**

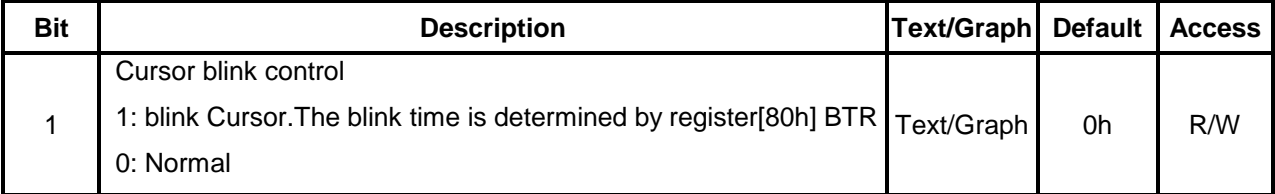

Example

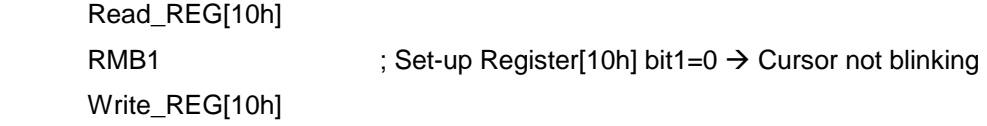

#### **9.8.1 Cursor Blink Time Setup**

#### **REG [80h] Blink Time Register (BTR)**

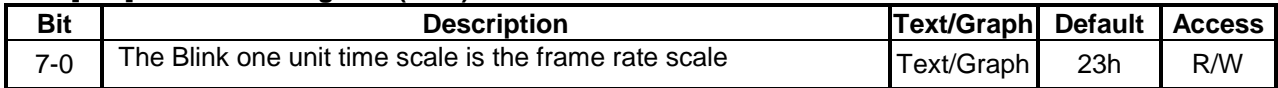

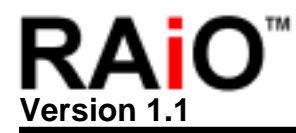

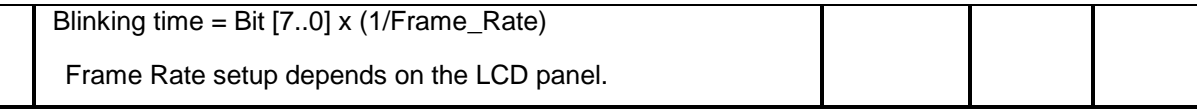

If Frame Rate = 60Hz then  $1/F$ rame\_Rate =  $1/60$ Hz =  $1.67$ ms Cursor BlinkTime = REG[80h] x  $1.67$ ms From the following example, it set REG[80h] = 35h = 53(decimalism) so Cursor Blink Time = 53 x 16.7ms = 885ms

Example

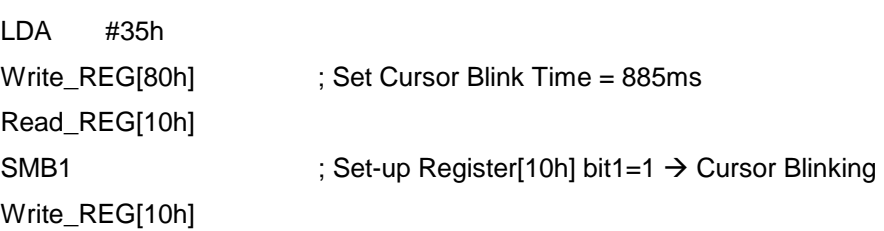

#### **9.9 Cursor Height and Width Setup**

#### **9.9.1 Cursor Height**

RA8820 supports the Height setup of cursor. The range is from 1 to 16 Pixel.

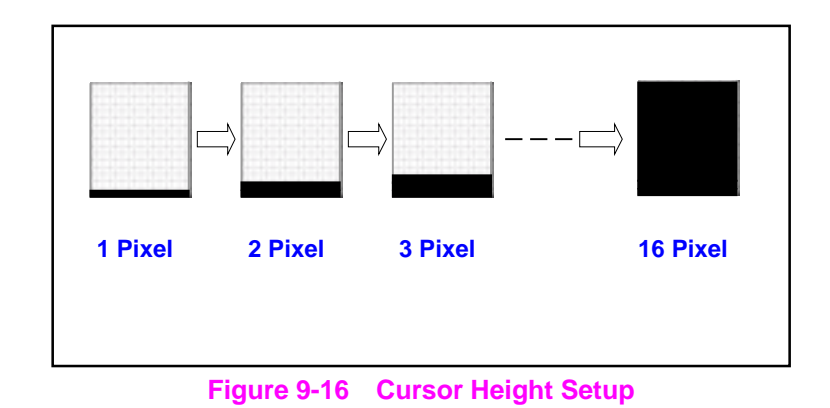

#### **REG [18h] Cursor Size Control Register (CSCR)**

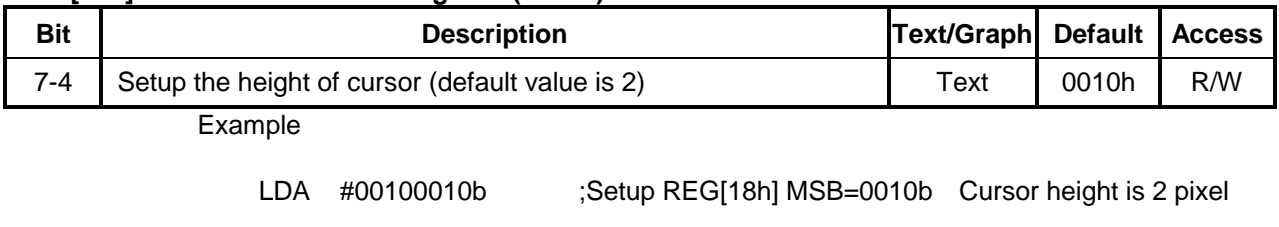

Write\_REG[18h]

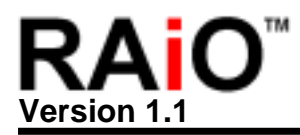

#### **9.9.2 Cursor Width**

RA8820 supports two kinds of width setup. When REG[10h] bit0=0, cursor width will be set as one Byte. When REG[10h] bit0=1, cursor width will be auto adjusted by input data (one Byte or two Byte).

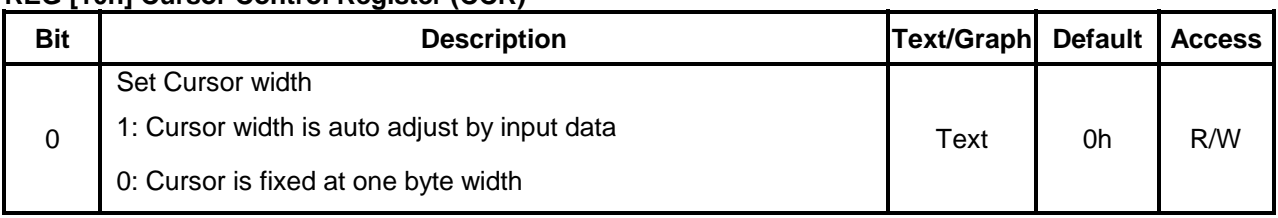

#### **REG [10h] Cursor Control Register (CCR)**

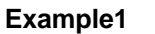

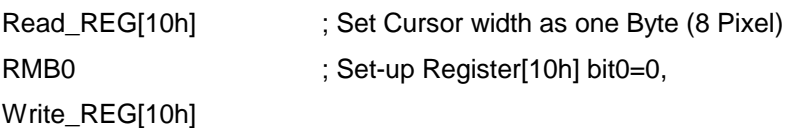

#### **Example2**:

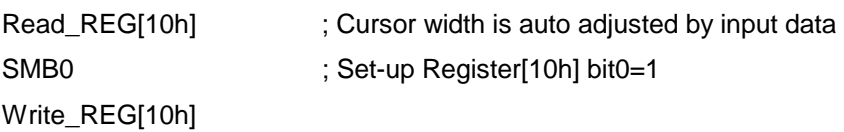

#### **9.10 Active Window and Display Window Setup**

RA8820 supports Active Window and Display Window two selection. Display Window is the real size of LCD Panel, and Active Window is a sub-window smaller Display Window.

For example, if there is a 240x160 LCD Panel, then its Display Window is 240x160. Users can set Active Window size and place according to their own needs. (Please refer to **Table3-1**)

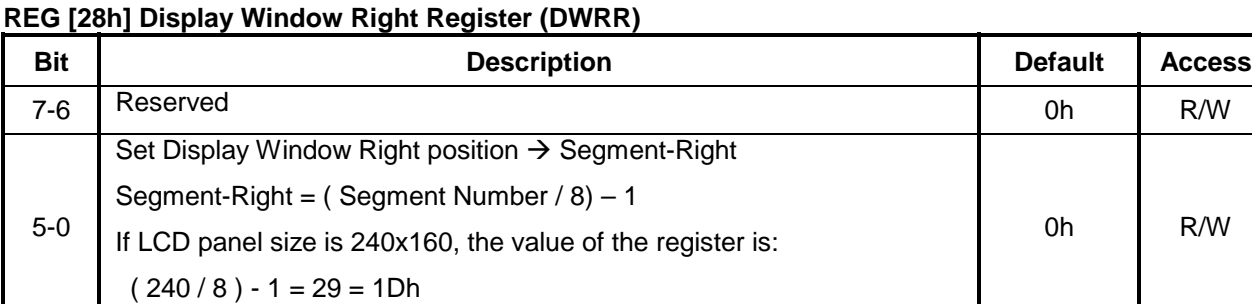

 $R/W$ 

#### **REG [38] Display Window Bottom Register (DWBR)**

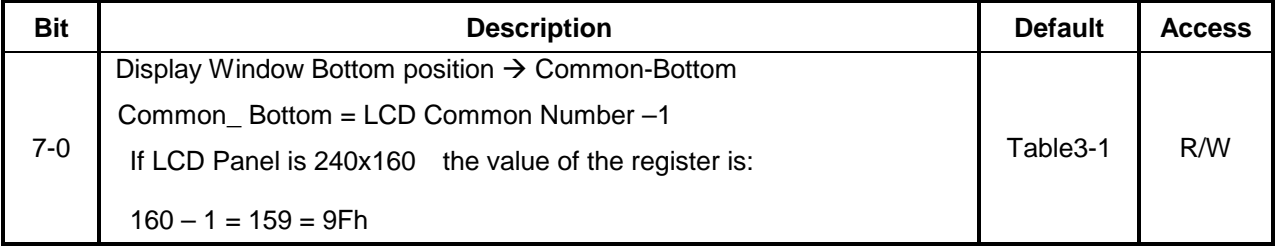

#### **REG [48] Display Window Left Register (DWLR)**

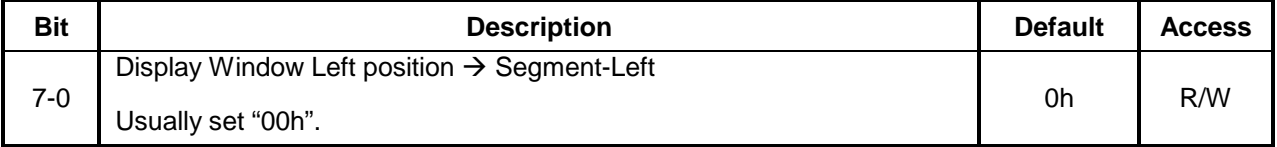

#### **REG [58] Display Window Top Register (DWTR)**

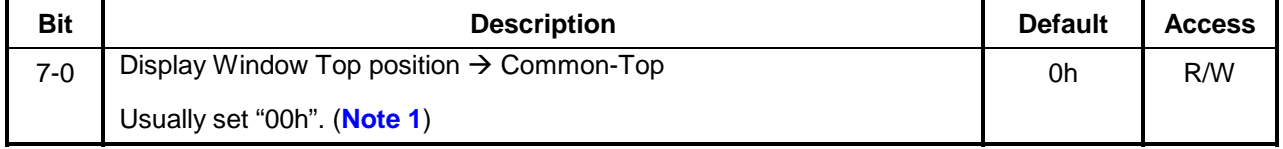

**Note 1** Please look at this example of how to set the default value of the Register.

- 1. AWRR CPXR AWBR, AWRR INTX AWBR
- 2. AWLR CPYR AWTR, AWLR INTY AWTR

#### **REG [20h] Active Window Right Register (AWRR)**

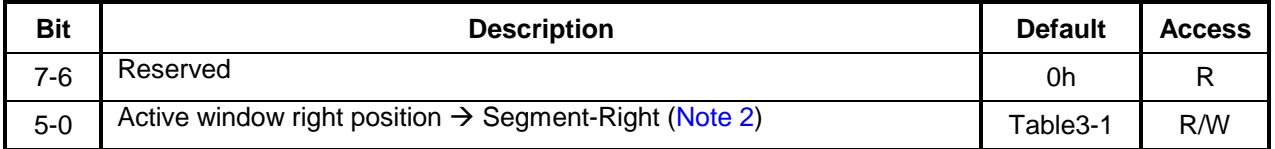

#### **REG [30h] Active Window Bottom Register (AWBR)**

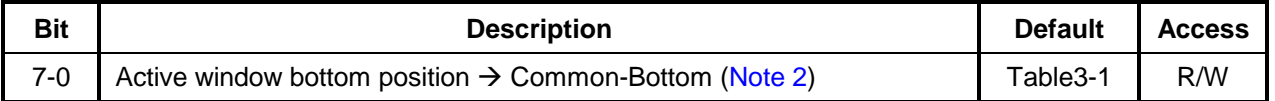

#### **REG [40h] Active Window Left Register (AWLR)**

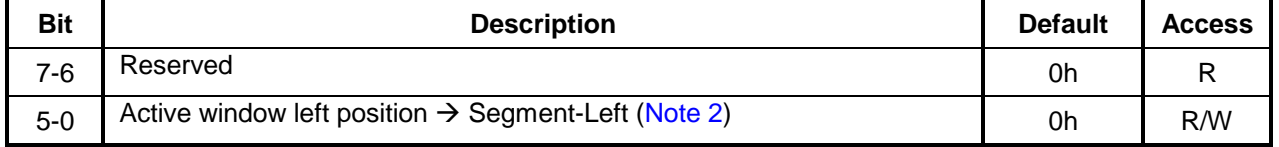

#### **REG [50h] Active Window Top Register (AWTR)**

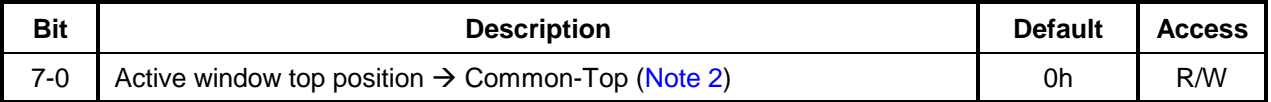

Note 2 REG [20h, 30h, 40h, 50h] are used for the function of change line and page. Users can use these four Registers to set a block as an active window. When data goes beyond the right boundary of active window (The value is set by REG [20h, 30h, 40h, 50h]), then the cursor will automatically change the line and write in data continuously. It means the cursor will move to the left boundary of active window, which is set by REG [40h]. When the data comes to the bottom line of the right side (set by REG [20h and 30h]), then the cursor will be moved to the first line of the left side automatically and continue to put in data. (set by REG [40h, 50h]).

#### **REG [08h] Misc. Register (MIR)**

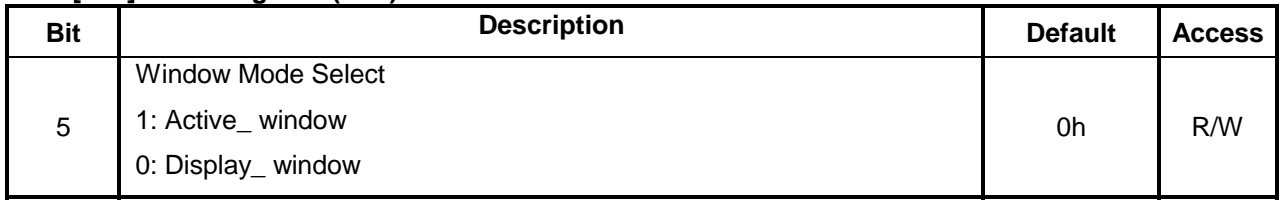

Example1 is setting 240x160 Display Window and 160x160 Active Window of left to top LCD Panel. Please refer to Figure 9-17.

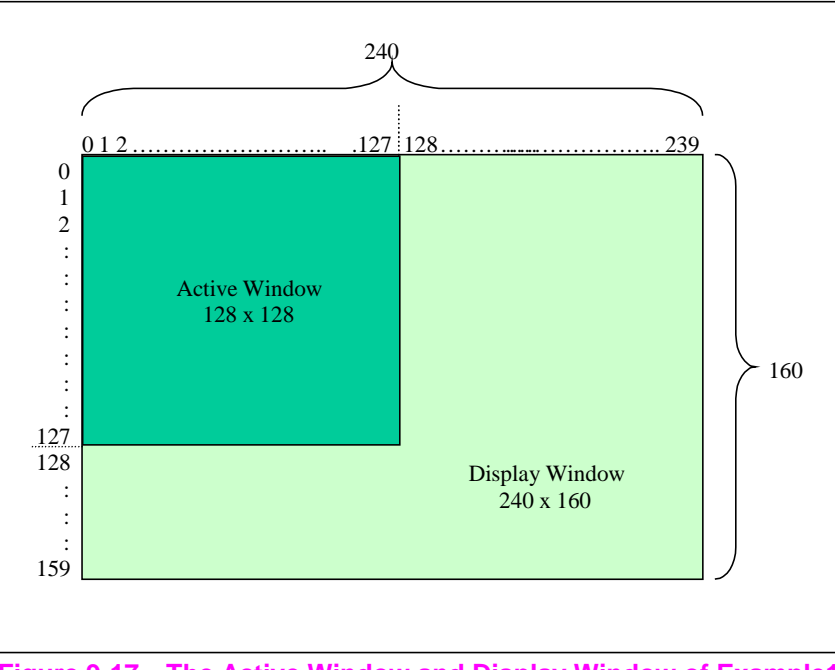

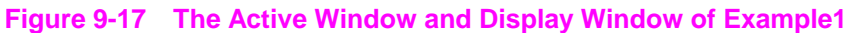

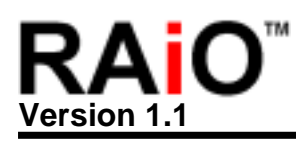

#### **Example 1**:

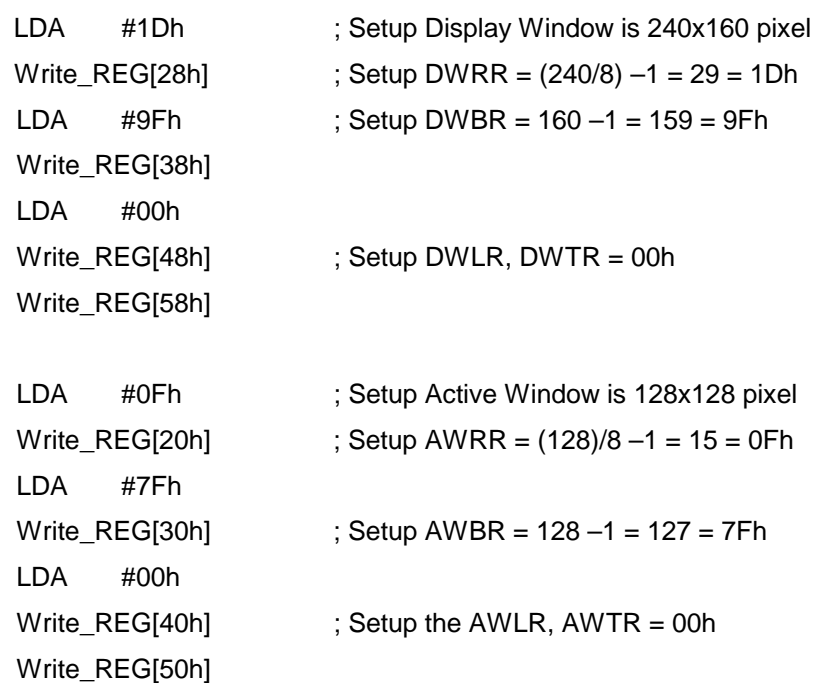

Example2 is setting 240x160 Display Window and 128x128 Active Window of LCD Panel. Please refer to Figure 9-18.

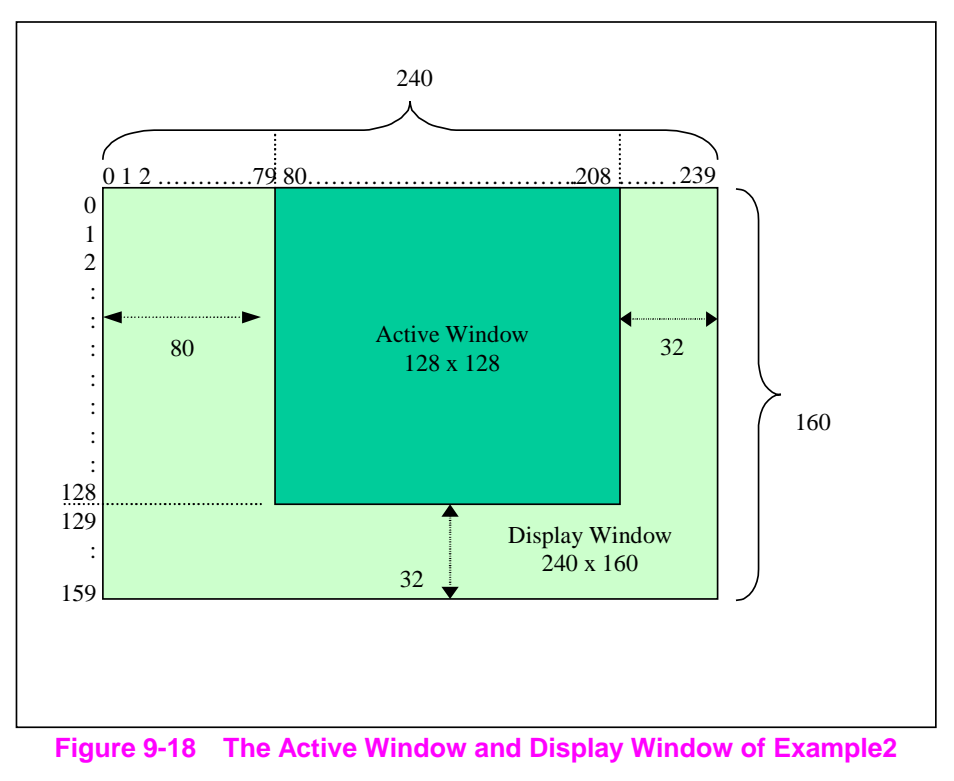

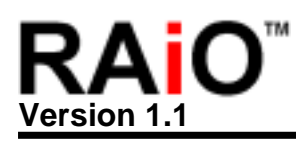

#### **Example 2**:

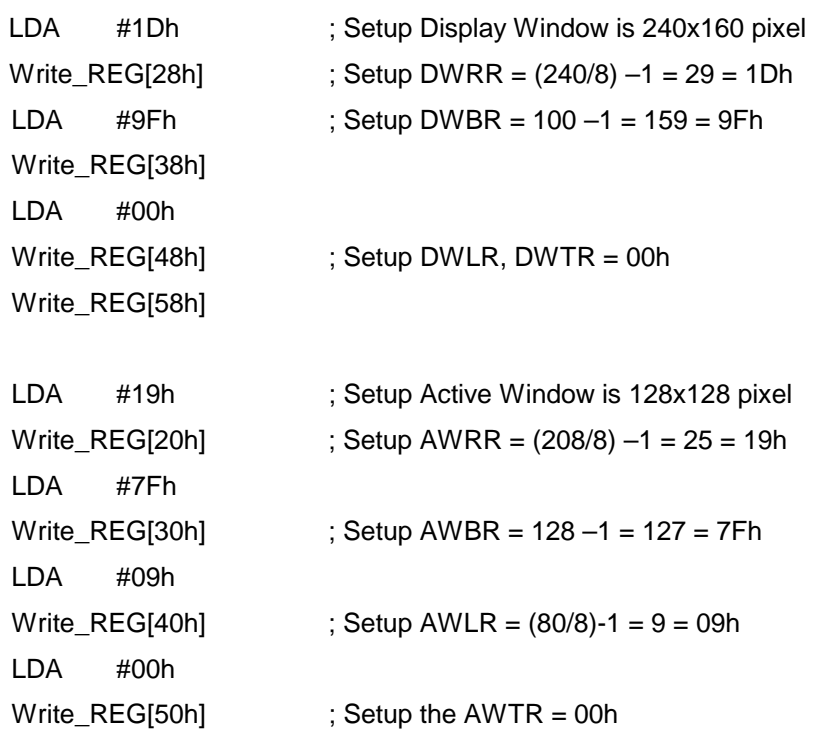

#### **9.11 Line Distance Setup**

The Row distance of RA8820 is from 1 to 16 Pixels. Users can decide the row distance by themselves.

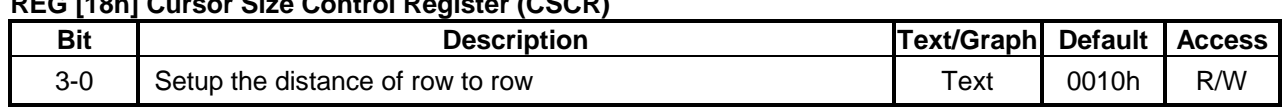

#### **REG [18h] Cursor Size Control Register (CSCR)**

Example

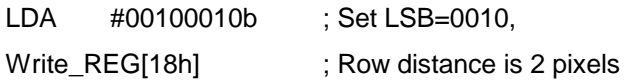

#### **9.12 Automatically Fill in the DDRAM**

#### **REG [E0h] Pattern Data Register (PDR)**

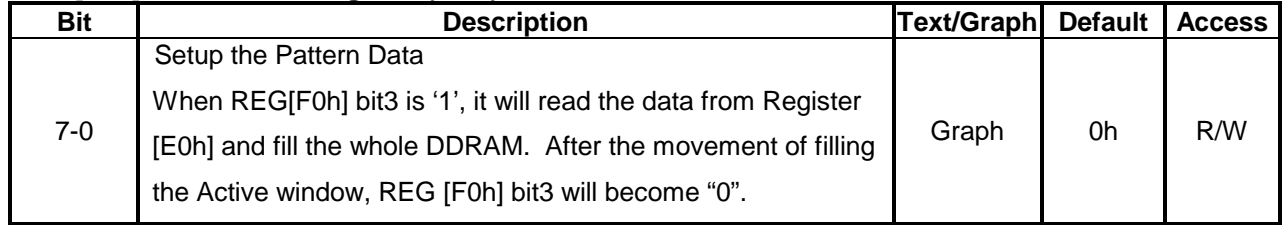

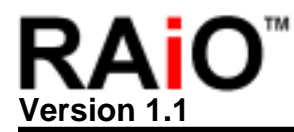

#### **REG [F0h] Font Control Register (FCR)**

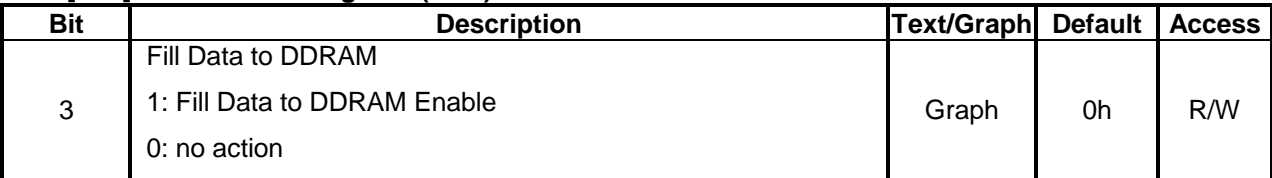

#### Example

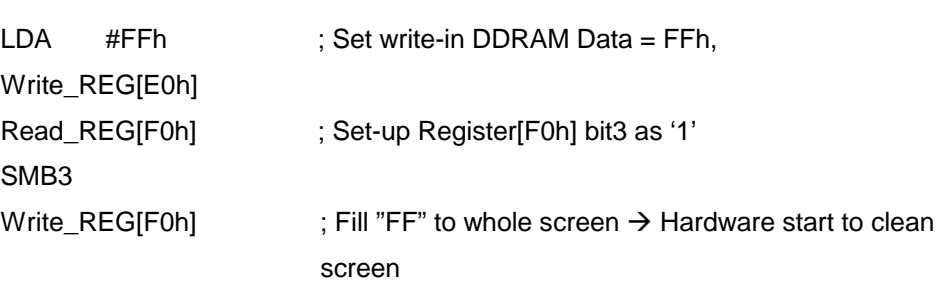

#### **9.13 Frame Rate Setup**

#### **REG [90h] Shift Clock Control Register (SCCR)**

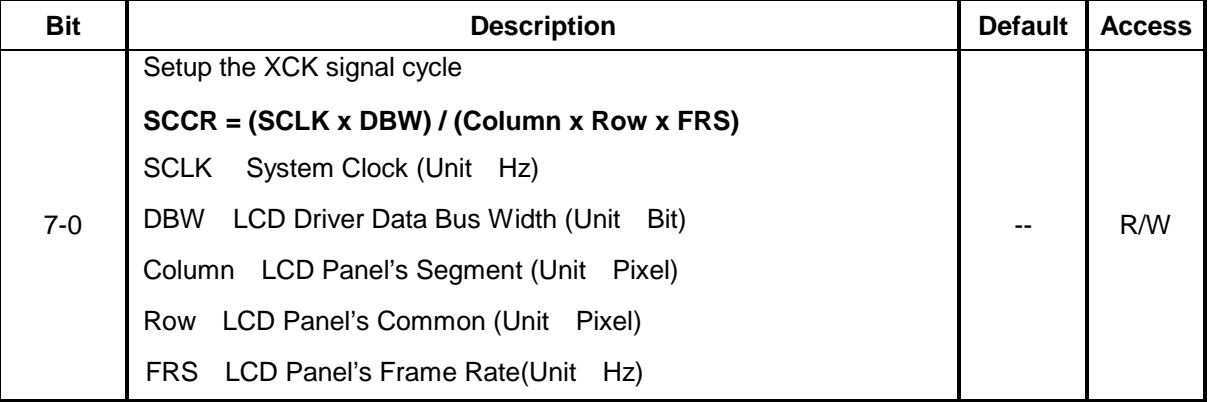

Example

1. If use  $X$ 'tal + PLL,  $SCLK = 8MHz$ 

2. LCD Driver's Data Bus (DBW) = 8Bit

3. Using 240x160 Pixel LCD Panel Column = 240 Row = 160

4. LCD Panel's Frame Rate is 70Hz

Then SCCR =  $(8MHz \times 8) / (240 \times 160 \times 70) = 23.8$ Therefore suggest to set  $SCCR = 24 = 18h$ 

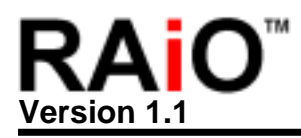

#### **9.14 Interrupt and Busy Flag**

RA8820 provides an Interrupt signal (INT) to indicate three possible interrupts:

- If Cursor Position X Register (CPXR)=INTX, a interrupt has occurred
- If Cursor Position Y Register (CPYR)=INTY, a interrupt has occurred
- Interrupt occurs when Touch Panel is touched

These three interrupts can be enabled or disabled respectively. REG [A0h] INTR controls the setup of Interrupts. RA8820 provides a Busy signal. When BUSY Flag is "1", which means RA8820 is in busy status, so RA8820 couldn't access data of DDRAM but still accept the commands from registers. This BUSY pin should be connected to MCU I/O input, and then MCU have to poll this pin before accessing RA8820. The Register Description is as below:

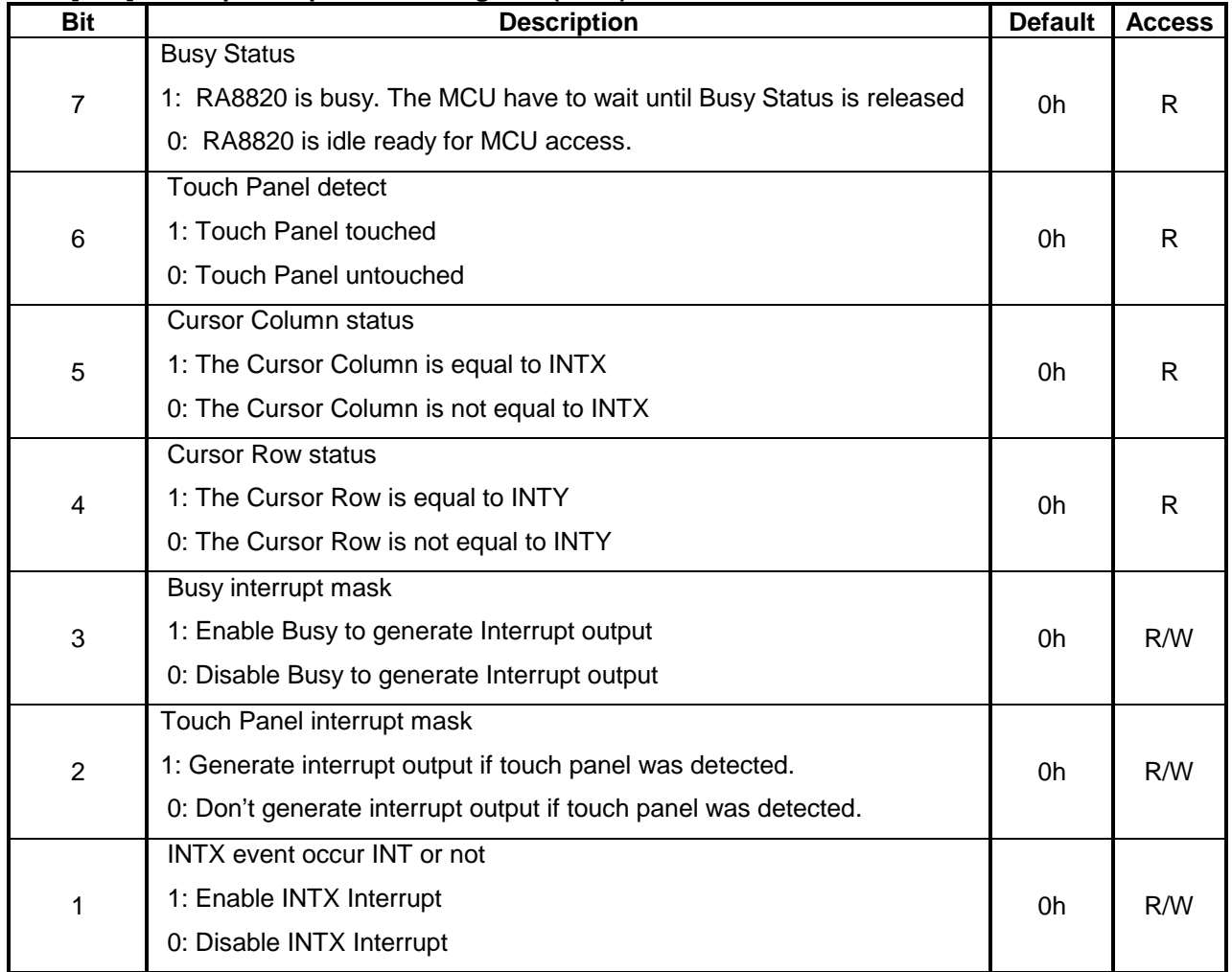

#### **REG [A0h] Interrupt Setup & Status Register (INTR)**

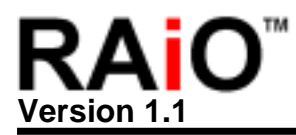

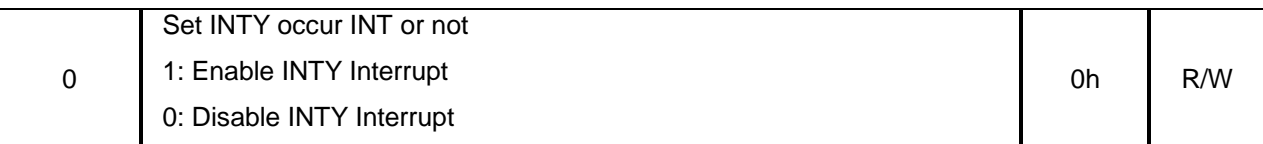

#### **REG [B0h] Interrupt Column Setup Register (INTX)**

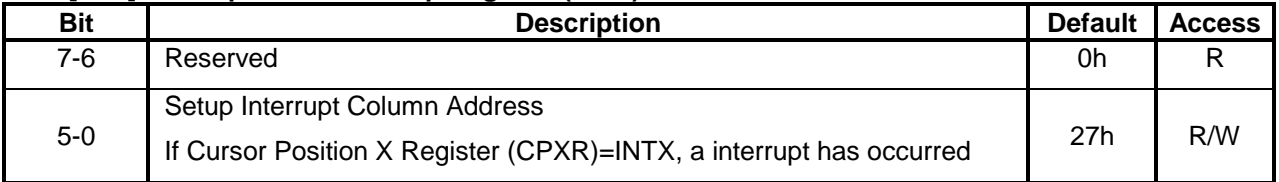

#### **REG [B8h] Interrupt Row Setup Register (INTY)**

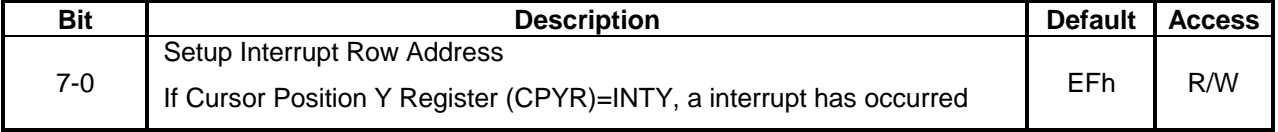

#### **REG [08h] Misc. Register (MIR)**

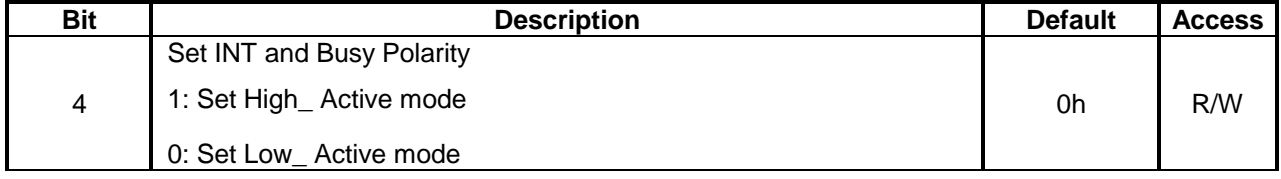

#### **9.15 Power Saving Mode**

RA8820 has four Power Mode Normal Mode, Standby Mode, Sleep Mode, Off Mode). Please refer to following Register and example.

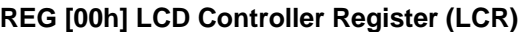

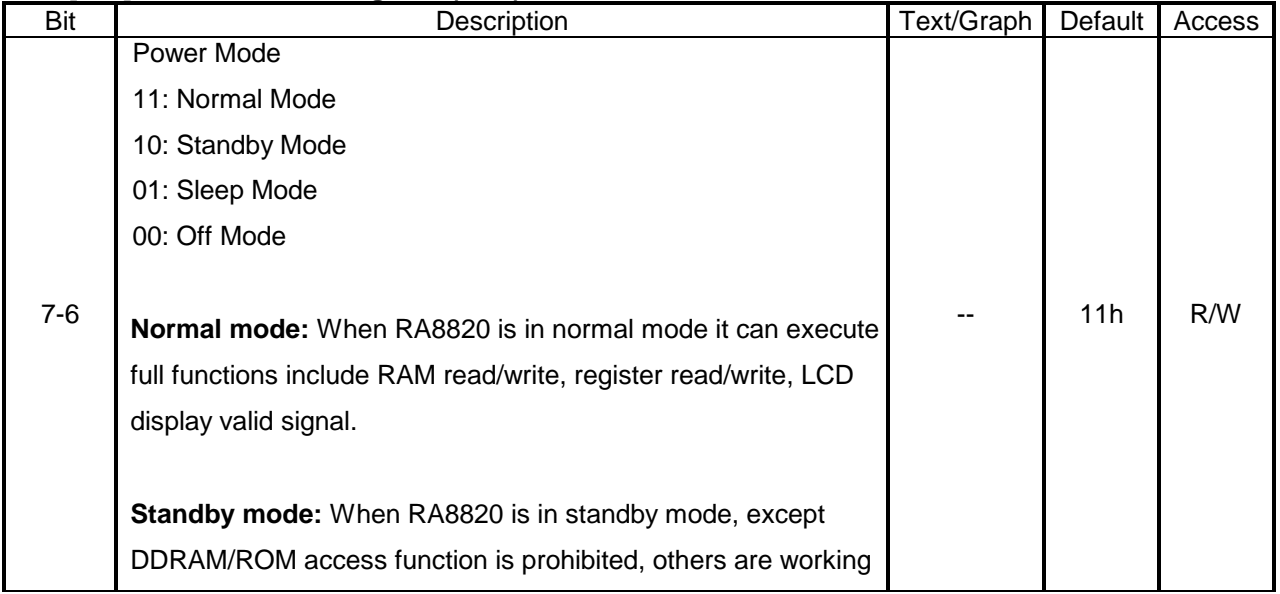

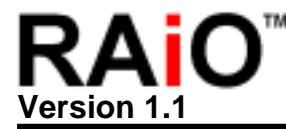

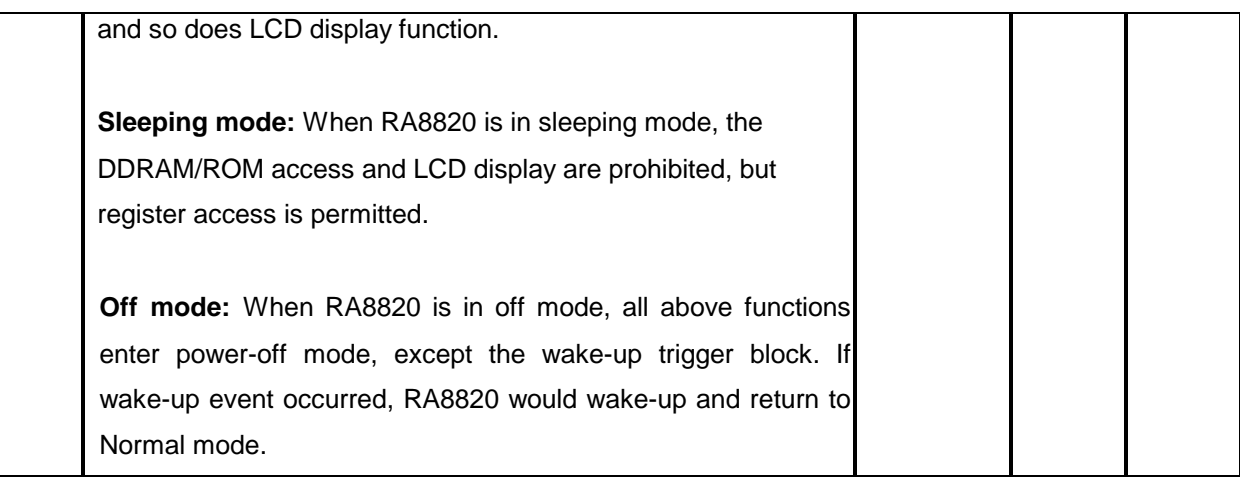

Example

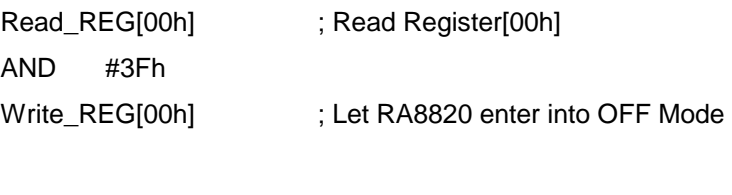

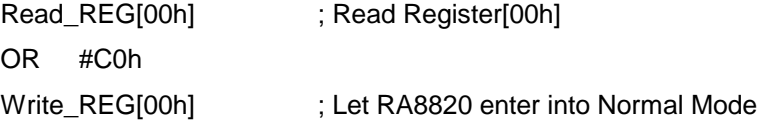

#### **9.16 Selection of ASCII Cod Block**

RA8820 build in four ASCII Block, and it includes many characters, special symbol and pictures for users to directly access. The function will be executed by the bit[1..0] of Register[F0h]. Please refer to following description.

#### **9.16.1 ASCII Code Block 0**

#### Example

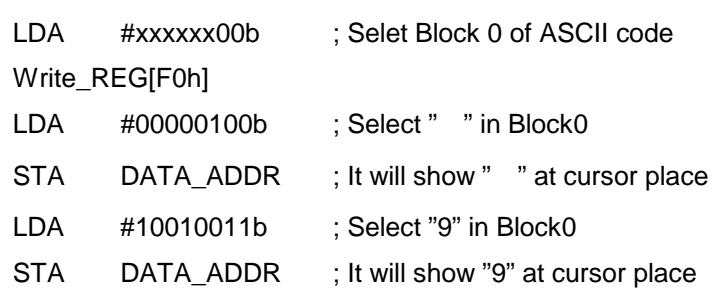

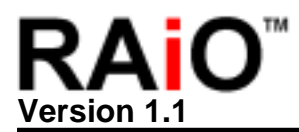

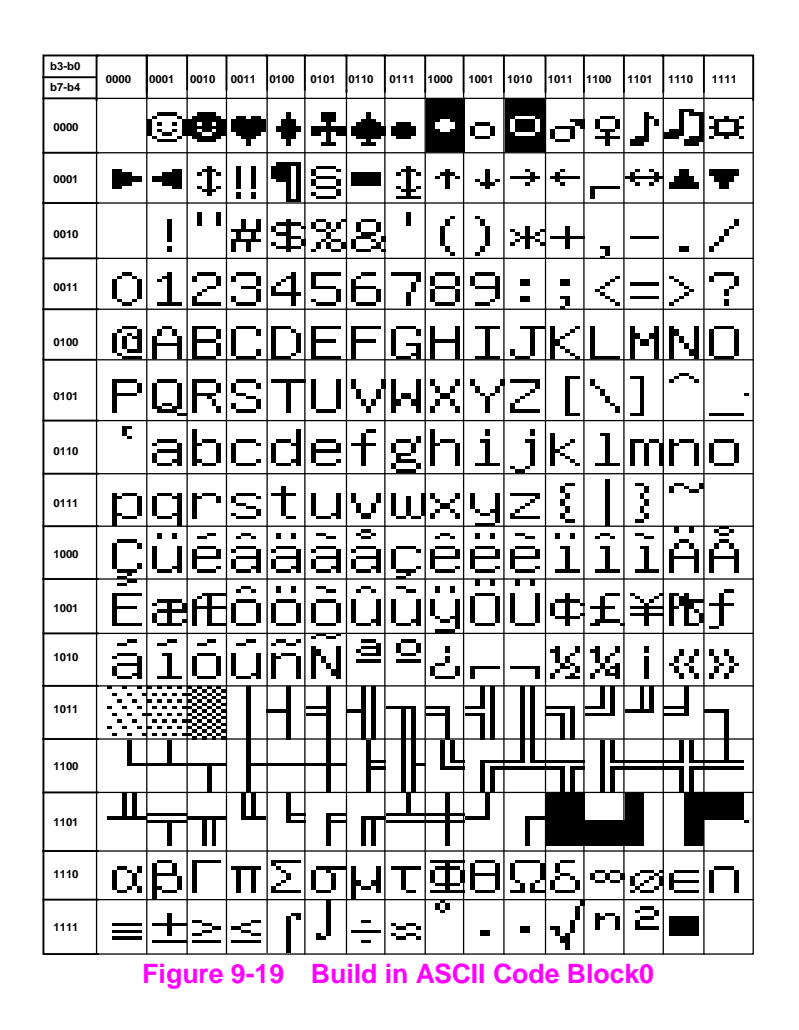

#### **9.16.2 ASCII Code Block 1**

Example

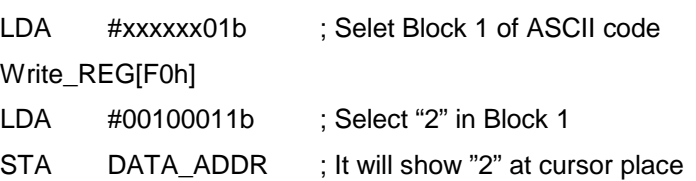

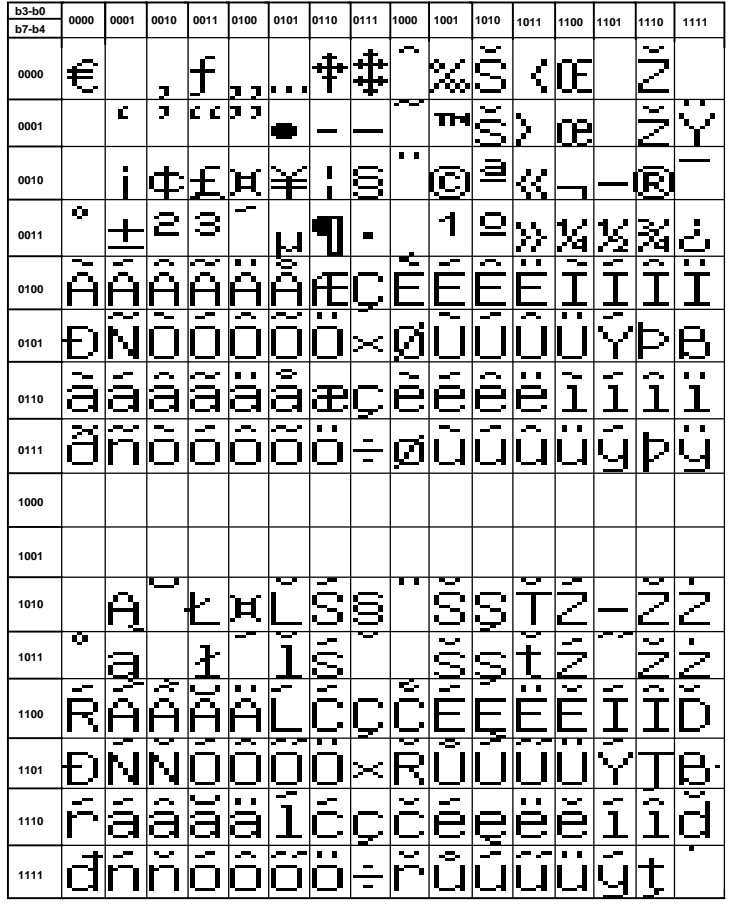

**Figure 9-20**:**Build in ASCII Code Block1** 

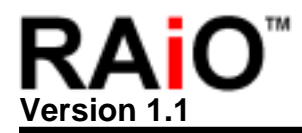

#### **9.16.3 ASCII Code Block 2**

The setup of Block 2 is the same as above, only neet to Set-up the bit[1..0] of Register[F0h].

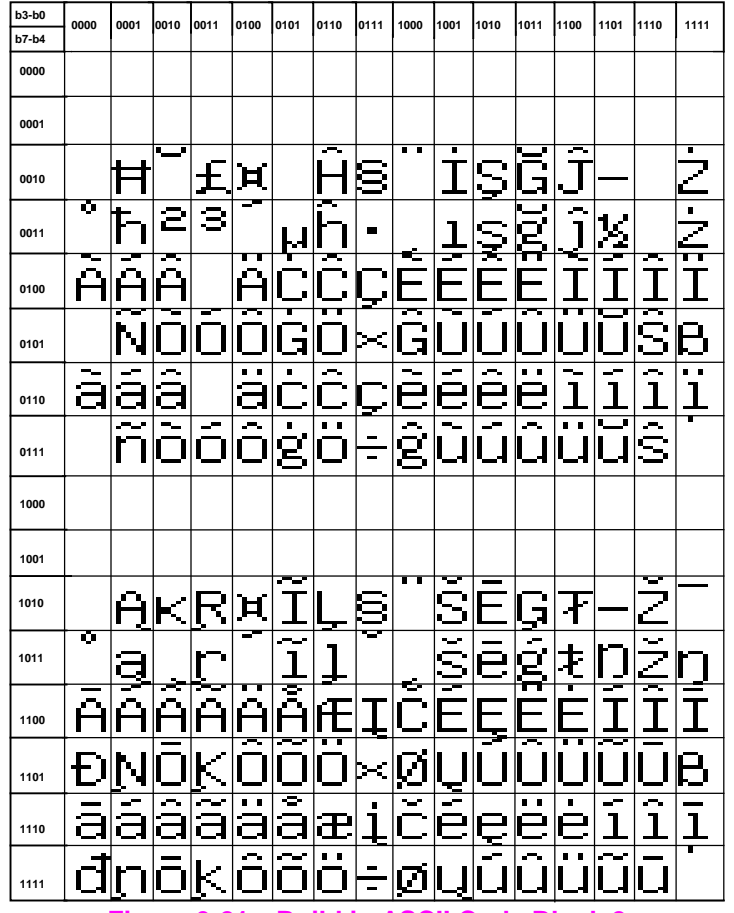

**Figure 9-21**:**Build in ASCII Code Block 2** 

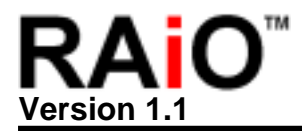

#### **9.16.4 ASCII Code Block 3**

The setup of Block 2 is the same as above, only neet to Set-up the bit[1..0] of Register[F0h].

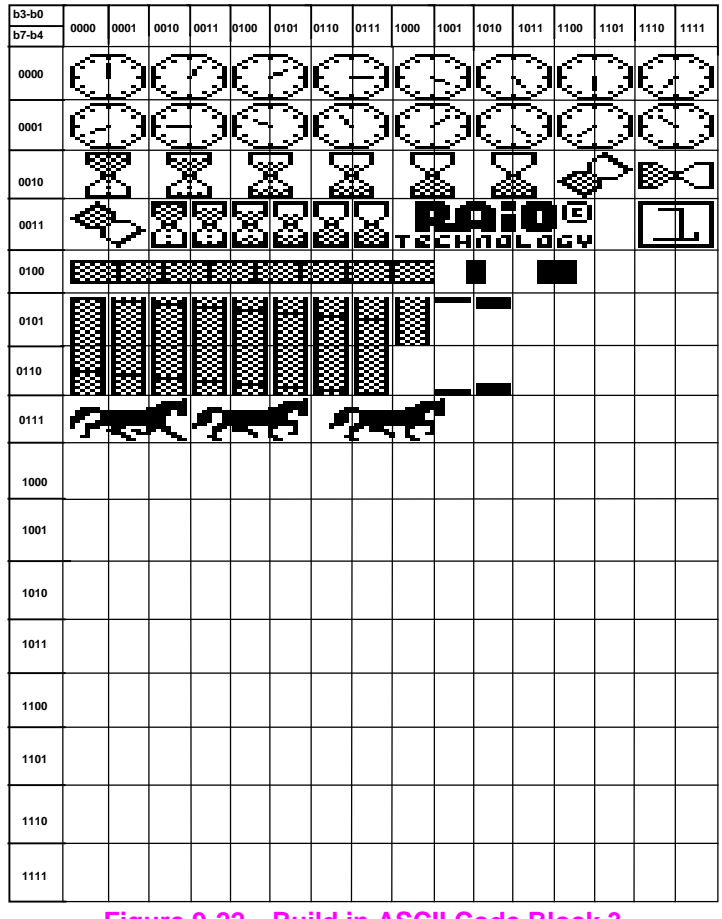

**Figure 9-22**:**Build in ASCII Code Block 3** 

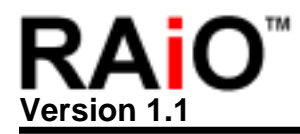

#### **Appendix A. The Timing Diagram of LCD Driver**

Appendix B is the waveform and parameter of using ST8016/NT7701 as Segment and Common driver of RA8820.

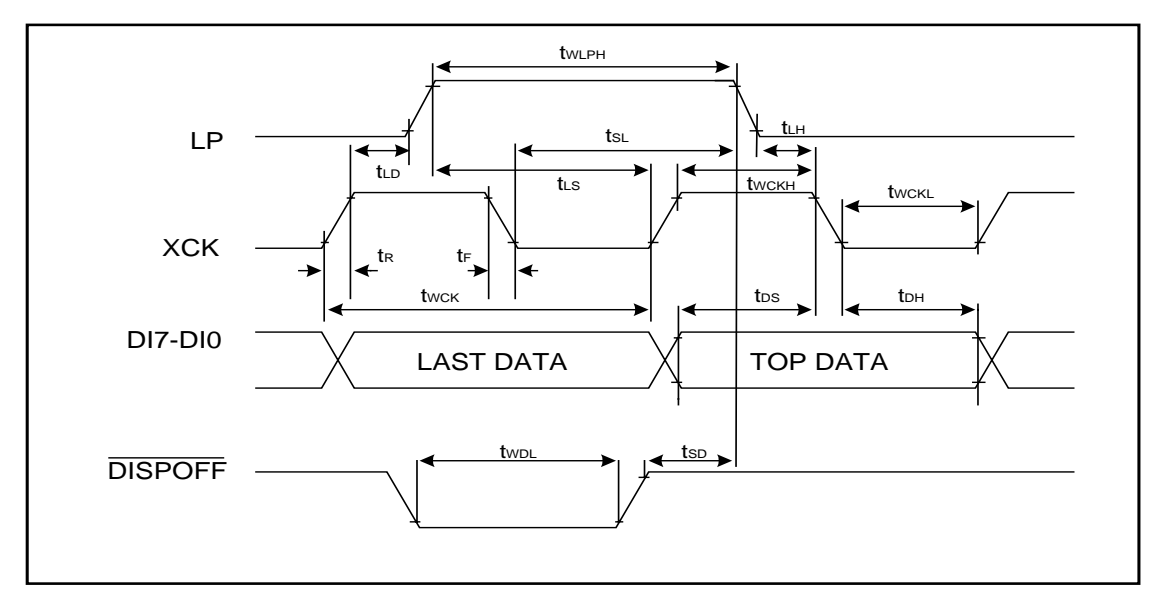

**Figure A-1**:**The Waveform of Segment Mode** 

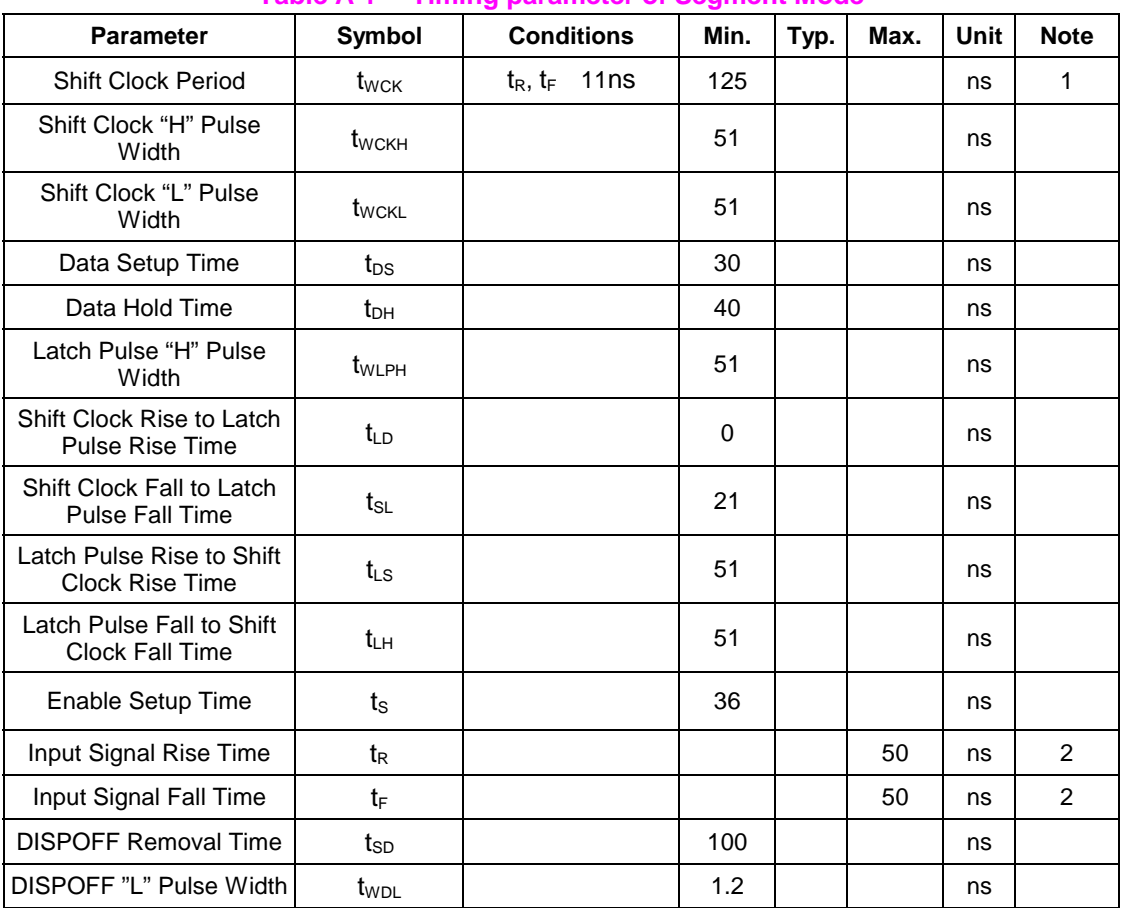

#### **Table A-1**: **Timing parameter of Segment Mode**

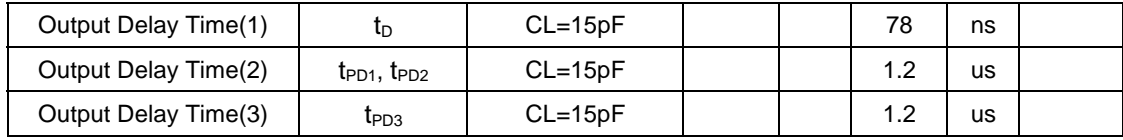

#### **Note**:

- 1. Takes the cascade connection into consideration.
- 2. (twcк-twcкн-twcкL)/2 is maximum in the case of high-speed operation.

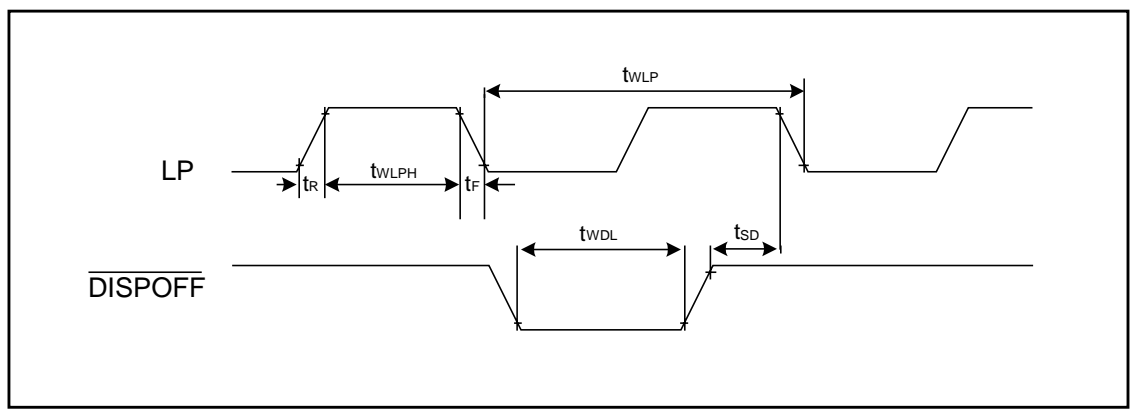

#### **FigureA-2**:**The Waveform of Common Mode**

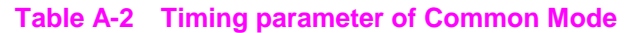

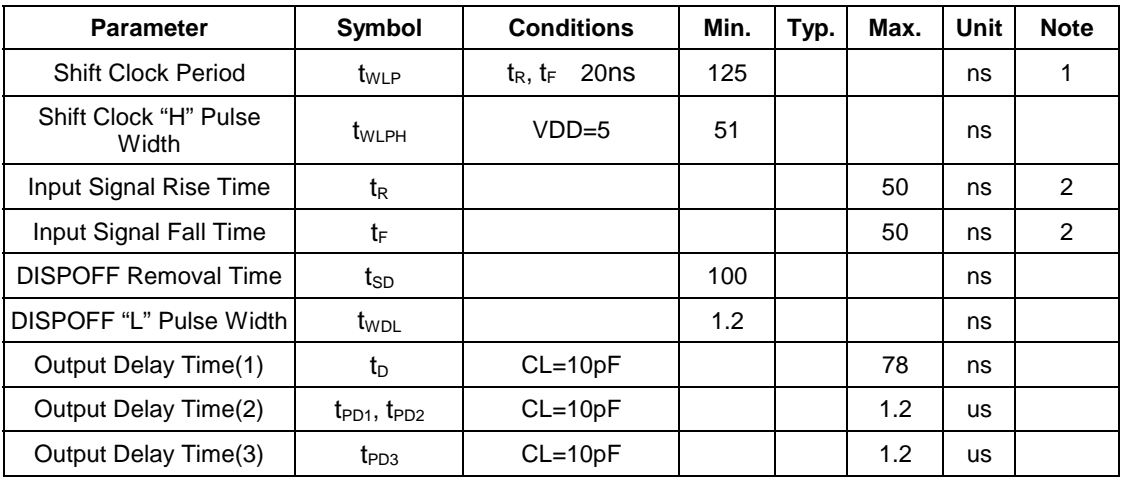

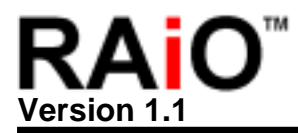

### **Appendix B. Application Circuit**

**B.1 Application Circuit (160x160)** 

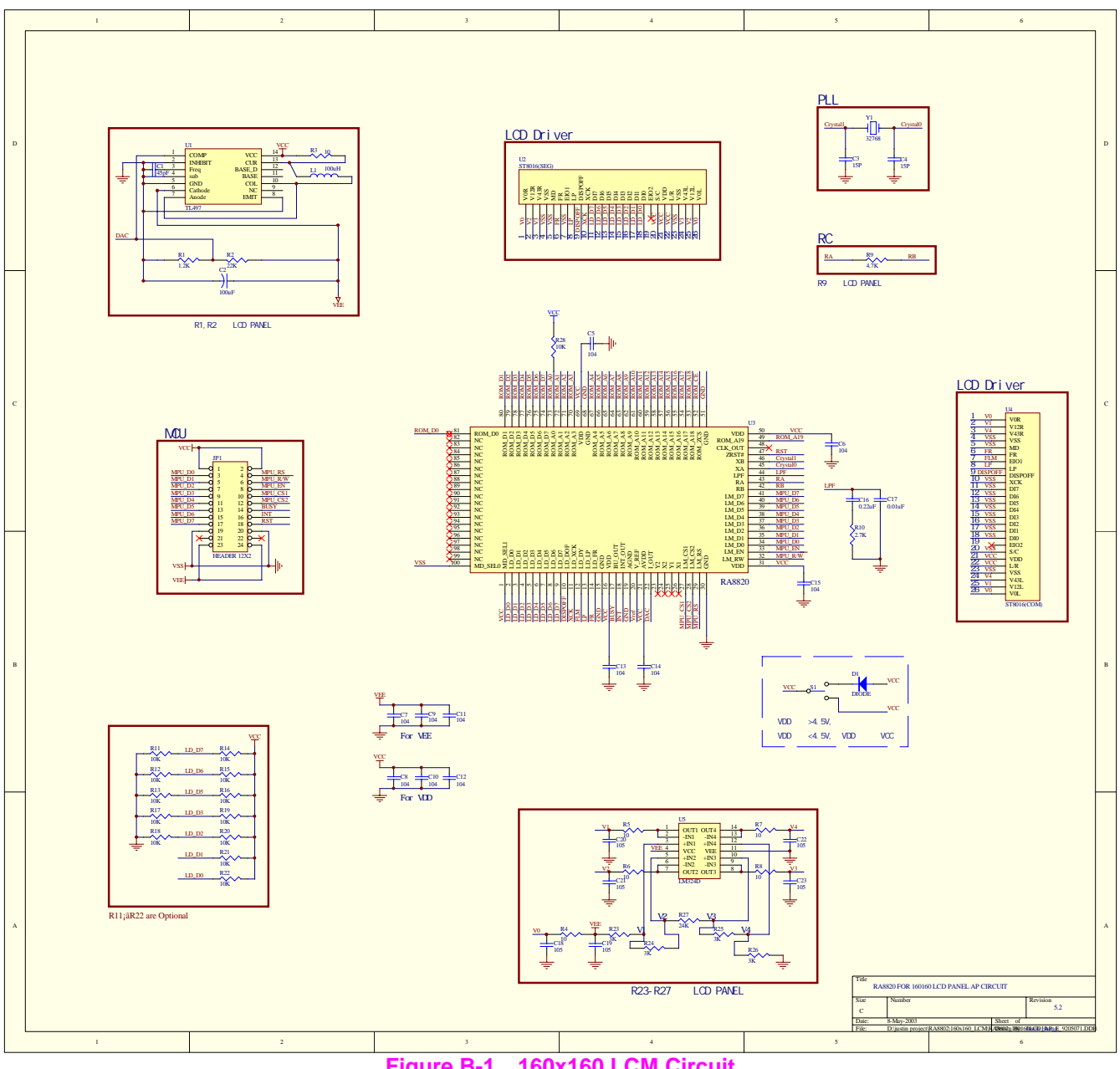

**Figure B-1**:**160x160 LCM Circuit**

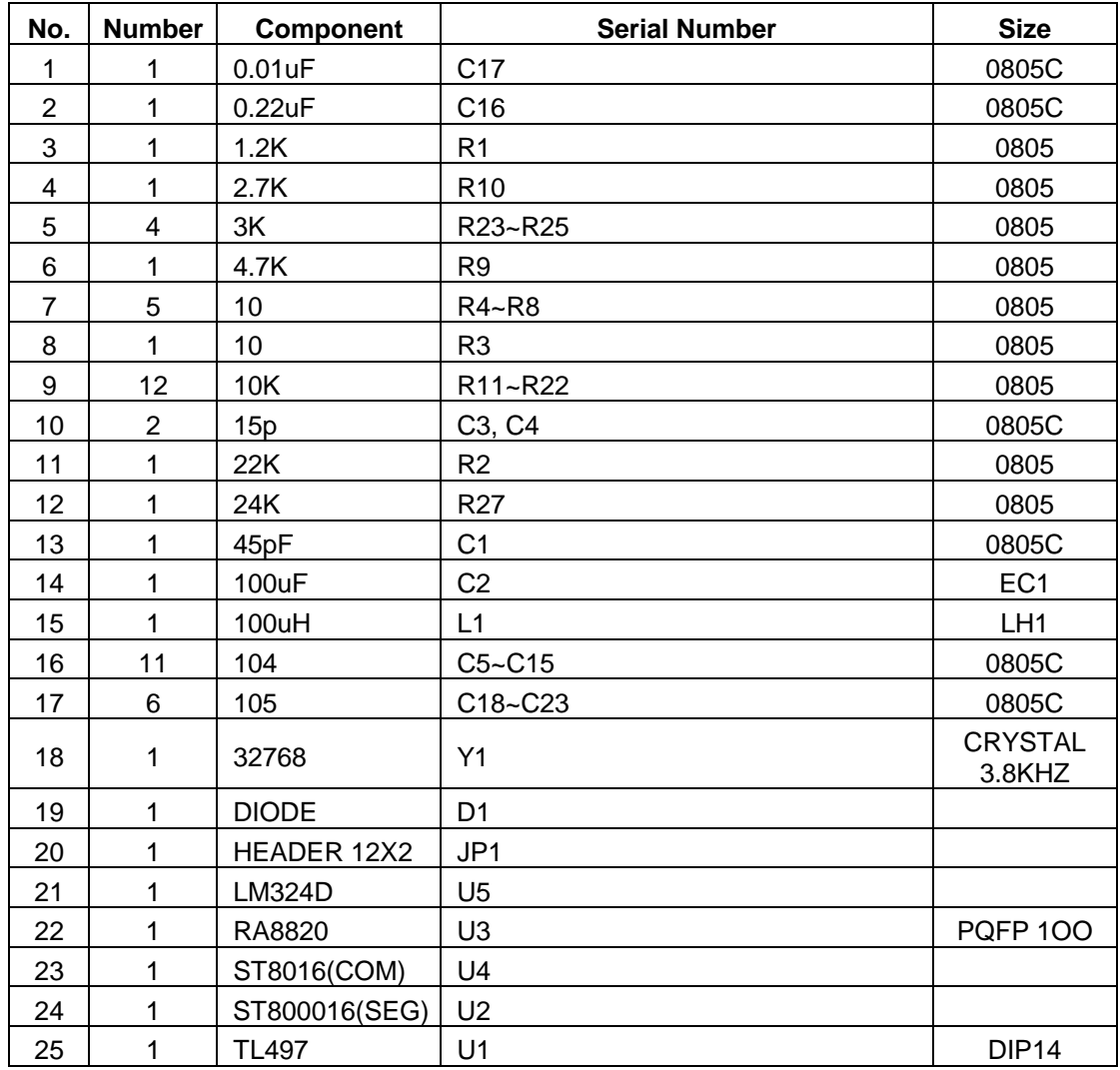

#### **Table B-1**:**The B.O.M of 160x160 circuit**

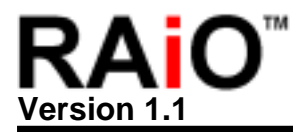

#### **Appendix C. RA8820 supporting Driver**

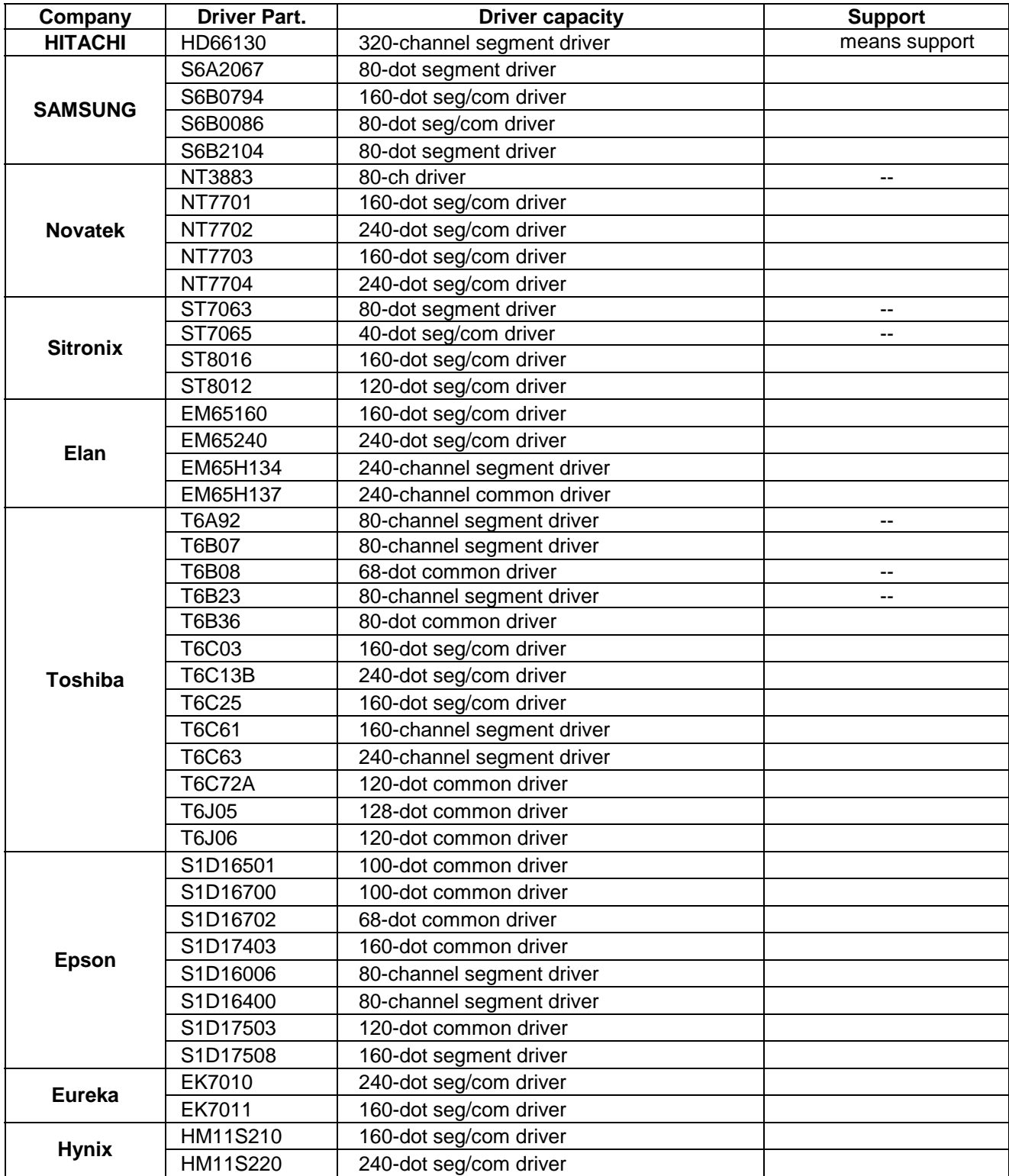

If your choice is not on the list, please give the part No. to RAiO. We will let you know if it is OK.

#### **Appendix D. Instruction Time**

Appendix D provides some information related to instruction time under different system clock (SYS\_CLK). For example, each clock time is equal to 1/SYS\_CLK=125ns when SYS\_CLK=8MHz. Because it takes 3 clock cycles to write data into Register, it totally takes 125ns X 3 clock=375ns to writ data into Register or read data out from Register.

The followings indicate how many clock cycles does each instruction need:

- Write data into Register: need 3 clock cycles
- Read data out of Register: need 3 clock cycles
- Write into memory: need 3 clock cycles
- Write into memory under Graphic mode: need 3 clock cycles
- Write a Chinese character into memory: need 35 clock cycles
- Write a ASCII Font into memory: need 19 clock cycles
- Hardware clean screen: Formula 3+(ComsxSegs)/8

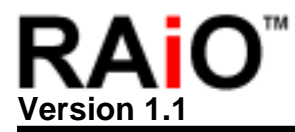

#### **Appendix E. C51 Program example**

/\*\*\*\*\*\*\*\*\*\*\*\*\*\*\*\*\*\*\*\*\*\*\*\*\*\*\*\*\*\*\*\*\*\*\*\*\*\*\*\*\*\*\*\*\*\*\*\*\*\*\*\*\*\*\*\*\*\*\*\*\*\*\*\*\*\*\*\*\*\*\*\*\*\*\*\*\*\*\* \* \*Filename: RA8820\_C51.C \*Author: Jason \*Company: RAiO \*Case: RA8820 \*Device: ATMEL AT89C52 at 4MHz \*Date: 2003/03/26 \*Modifier: Jason \*Modify Date: 2003/03/26 \*Visions: 1.1 Build 0326 \*Compiled Using Keil C v6.14 \* \*\*\*\*\*\*\*\*\*\*\*\*\*\*\*\*\*\*\*\*\*\*\*\*\*\*\*\*\*\*\*\*\*\*\*\*\*\*\*\*\*\*\*\*\*\*\*\*\*\*\*\*\*\*\*\*\*\*\*\*\*\*\*\*\*\*\*\*\*\*\*\*\*\*\*\*\*\*\*\* \*Function \*\*\*\*\*\*\*\*\*\*\*\*\*\*\*\*\*\*\*\*\*\*\*\*\*\*\*\*\*\*\*\*\*\*\*\*\*\*\*\*\*\*\*\*\*\*\*\*\*\*\*\*\*\*\*\*\*\*\*\*\*\*\*\*\*\*\*\*\*\*\*\*\*\*\*\*\*\*\*\* \*Hardware Setup Pin: \*LD7 : pull high=>68000 Interface \*LD6 : pull high=>MCU Data Bus->8bit \*LD5 : pull high=>Crystal \*LD3 : pull low =>LCD Data bus->4bit \*LD2 : pull low =>RS=1->LCD command;RS=0->LCD Data \*LD0&LD1 : pull high \*Pin assignemt: \*P3.7: RST \*P3.6: INT \*P3.5: BUSY \*P3.4: MCU\_CS2 \*P3.3: MCU\_CS1 \*P3.2: MCU\_EN \*P3.1: MCU\_R/W \*P3.0: MCU\_RS \* \*P1.0: LCD Data Bus Bit0 \*P1.1: LCD Data Bus Bit1 \*P1.2: LCD Data Bus Bit2 \*P1.3: LCD Data Bus Bit3 \*P1.4: LCD Data Bus Bit4 \*P1.5: LCD Data Bus Bit5 \*P1.6: LCD Data Bus Bit6 \*P1.7: LCD Data Bus Bit7 \* \*Panel Size : 240x160 \*\*\*\*\*\*\*\*\*\*\*\*\*\*\*\*\*\*\*\*\*\*\*\*\*\*\*\*\*\*\*\*\*\*\*\*\*\*\*\*\*\*\*\*\*\*\*\*\*\*\*\*\*\*\*\*\*\*\*\*\*\*\*\*\*\*\*\*\*\*\*\*\*\*\*\*\*\*\*/ #include <stdio.h> #include <AT89X52.H> #define RST P3\_7  $\# \text{define } INT$  3\_6 #define BUSY 3.5 #define CS2 P3\_4 #define CS1 P3\_3

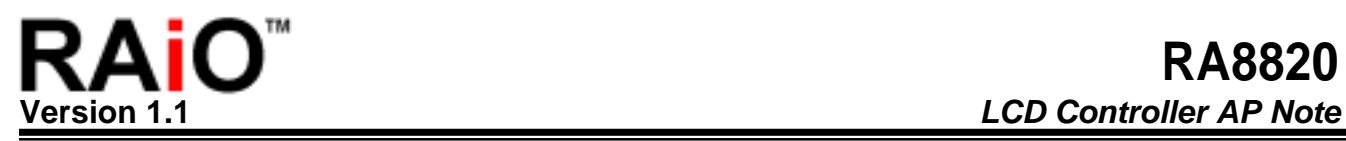

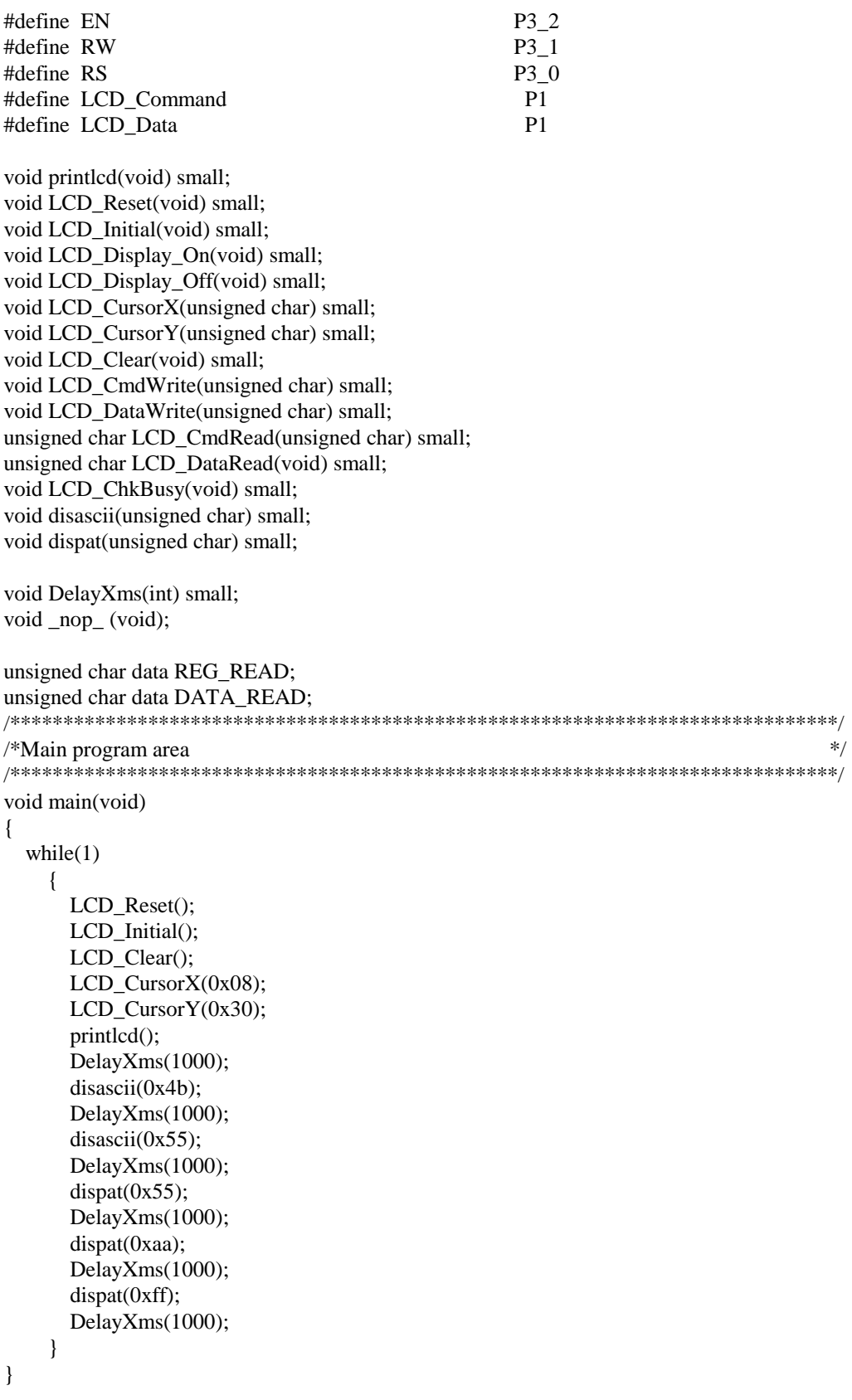

/\*\*\*\*\*\*\*\*\*\*\*\*\*\*\*\*\*\*\*\*\*\*\*\*\*\*\*\*\*\*\*\*\*\*\*\*\*\*\*\*\*\*\*\*\*\*\*\*\*\*\*\*\*\*\*\*\*\*\*\*\*\*\*\*\*\*\*\*\*\*\*\*\*\*\*\*\*\*/

```
/*Sub program area */ 
/******************************************************************************/ 
/******************************************************************************/ 
/*Display Pattern Subroutine */ 
/******************************************************************************/ 
void dispat(unsigned char PATTERN) small 
{ 
   int i=0, j=0;
   LCD_CmdWrite(0x00); 
   LCD_CmdWrite(0xc5); 
   LCD_CursorX(0x00);
   LCD CursorY(0x00);
   while(j < 240)
  { 
   if((j\%2) == 0){ 
     while(i<40){ 
           LCD_DataWrite(PATTERN); 
           i_{++};
          } 
     i=0; 
    } 
   else 
    { 
     while(i<40){ 
           LCD_DataWrite(0x00); 
           i_{++};
          } 
     i=0; 
    } 
     j_{++};
  } 
} 
/******************************************************************************/ 
/*Display ASCII Subroutine / 
/******************************************************************************/ 
void disascii(unsigned char ASCII) small 
{ 
 int i=0;
 LCD_CmdWrite(0x00);
 LCD_CmdWrite(0xcd); 
 LCD_CursorX(0x00); 
 LCD_CursorY(0x00); 
 while(i < 600)
  { 
   LCD_DataWrite(ASCII); 
   i++;} 
} 
/******************************************************************************/ 
/*LCD print Subroutine */ 
/******************************************************************************/
```

```
unsigned char code text_table[4][5] =
{ 
 0xC8,0xF0,0xD3,0xD3,0xBF, 
 0xC6,0xBC,0xBC,0xB9,0xC9, 
 0xB7,0xDD,0xD3,0xD0,0xCF, 
 0xDE,0xB9,0xAB,0xCB,0xBE 
}; 
void printlcd(void) small 
{ 
 int i=0, j=0;
 unsigned char Data; 
 while(j < 4)
  { 
     for(i = 0; i < 5; i++)
    { 
     Data = text_table[j][i];LCD_DataWrite(Data); 
    } 
     j_{++};
  } 
} 
/******************************************************************************/ 
/*LCD Reset Subroutine */ 
/******************************************************************************/ 
void LCD_Reset(void) small 
{ 
 RST = 0;
 DelayXms(2); 
 RST = 1;
 DelayXms(2); 
} 
/******************************************************************************/ 
/*LCD Function Initail Subroutine */ 
/******************************************************************************/ 
void LCD_Initial(void) small 
{ 
   LCD_CmdWrite(0x00);LCD_CmdWrite(0xCD); 
   LCD_CmdWrite(0x08);LCD_CmdWrite(0x73);
   LCD_CmdWrite(0x10);LCD_CmdWrite(0x2F);
   LCD_CmdWrite(0x18);LCD_CmdWrite(0x20);
   LCD_CmdWrite(0x20);LCD_CmdWrite(0x27); 
   LCD_CmdWrite(0x30);LCD_CmdWrite(0xEF); 
   LCD_CmdWrite(0x40);LCD_CmdWrite(0x00); 
   LCD_CmdWrite(0x50);LCD_CmdWrite(0x00); 
   LCD_CmdWrite(0x28);LCD_CmdWrite(0x27); 
   LCD_CmdWrite(0x38);LCD_CmdWrite(0xEF); 
   LCD CmdWrite(0x48);LCD CmdWrite(0x00);
   LCD_CmdWrite(0x58);LCD_CmdWrite(0x00); 
   LCD_CmdWrite(0x60);LCD_CmdWrite(0x00); 
   LCD_CmdWrite(0x70);LCD_CmdWrite(0x00); 
   LCD_CmdWrite(0x80);LCD_CmdWrite(0x33); 
   LCD_CmdWrite(0x90);LCD_CmdWrite(0x0A);
```
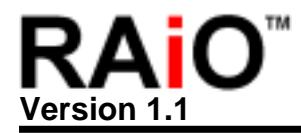

```
LCD_CmdWrite(0xB0);LCD_CmdWrite(0x27); 
   LCD_CmdWrite(0xB8);LCD_CmdWrite(0xEF); 
   LCD_CmdWrite(0xA0);LCD_CmdWrite(0x08); 
   LCD_CmdWrite(0xC0);LCD_CmdWrite(0xF0); 
   LCD_CmdWrite(0xD0);LCD_CmdWrite(0x20); 
   LCD_CmdWrite(0xE0);LCD_CmdWrite(0x00);
   LCD_CmdWrite(0xF0);LCD_CmdWrite(0xA0); 
} 
/******************************************************************************/ 
/*LCD Cursor Set Subroutine */ 
/******************************************************************************/ 
void LCD_CursorX(unsigned char Cursor) small 
{ 
   LCD Cm dWrite(0x60);
   LCD_CmdWrite(Cursor);
} 
/******************************************************************************/ 
/*LCD Cursor Set Subroutine */ 
/******************************************************************************/ 
void LCD_CursorY(unsigned char Cursor) small 
{ 
   LCD_CmdWrite(0x70); 
   LCD_CmdWrite(Cursor); 
} 
/******************************************************************************/ 
/*LCD Clear Screen Subroutine */ 
/******************************************************************************/ 
void LCD_Clear(void) small 
{ 
   unsigned char REG_TMP; 
   LCD_CmdWrite(0xE0);LCD_CmdWrite(0x00); 
   REG\_TMP = LCD\_CmdRead(0xF0);REG TMP &= (0xF7);REG\_TMP \models (0x08);LCD_CmdWrite(0xF0);
   LCD_CmdWrite(REG_TMP); 
   DelayXms(1); 
} 
/******************************************************************************/ 
/*LCD Command Write Subroutine */ 
/******************************************************************************/ 
void LCD_CmdWrite(unsigned char Cmd_Data) small 
{ 
   LCD_ChkBusy(); //Call LCD_ChkBusy to Check Busy Bit
   LCD_{\text{Command}} = Cmd_{\text{Data}};
   P3 = (0x91);EN = 1:
    \text{top}(;
   EN = 0;
   P3 = (0x93);}
```

```
/******************************************************************************/ 
/*LCD Data Write Subroutine */ 
/******************************************************************************/ 
void LCD_DataWrite(unsigned char Data_Data) small 
{ 
   LCD_ChkBusy(); //Call LCD_ChkBusy to Check Busy Bit
   LCD\_Data = Data\_Data;P3 = (0x90);
   EN = 1;
    \text{top}(;
   EN = 0;P3 = (0x93);} 
/******************************************************************************/ 
/*LCD Cmd Read Subroutine */ 
/******************************************************************************/ 
unsigned char LCD_CmdRead(unsigned char REG_Addr) small 
{ 
    unsigned char REG_READ; 
   LCD_CmdWrite(REG_Addr); 
   P3 = (0x93);EN = 1;
    \text{top}(;
   REG_READ = LCD_Command; 
    \text{top}(;
   EN = 0;
   P3 = (0x93);return REG_READ; 
} 
/******************************************************************************/ 
/*LCD Data Read Subroutine */ 
/******************************************************************************/ 
unsigned char LCD_DataRead(void) small 
{ 
   unsigned char DATA_READ; 
   LCD_ChkBusy(); 
   P3 = (0x92);EN = 1;
   LCD_Data = DATA_READ; 
    \text{top}(;
   EN = 0:
   P3 = (0x93);return DATA_READ; 
} 
/******************************************************************************/ 
/*LCD Check Busy Subroutine */ 
/******************************************************************************/ 
void LCD_ChkBusy(void) small 
{ 
  do 
    {
```
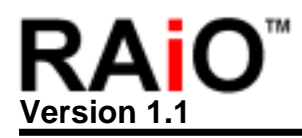

```
} 
 while(BUSY == 1);
} 
/******************************************************************************/ 
/*Delay Subroutine */ 
/******************************************************************************/ 
void DelayXms(int count) small 
{
```

```
int i,j; 
for(i=0; i<count; i++)for(j=0; j<240; j++)
\text{top}(;
```
}

*RAiO TECHNOLOGY INC.* 70 *www.raio.com.tw*